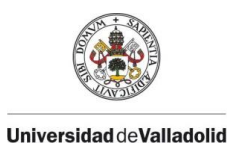

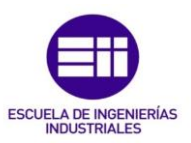

### UNIVERSIDAD DE VALLADOLID

### ESCUELA DE INGENIERIAS INDUSTRIALES

Grado en Ingeniería Mecánica

### CARACTERIZACION DE LA RIGIDEZ POSITIVA Y NEGATIVA APORTADA POR IMANES PERMANENTES COMO SOPORTES DE ESTRUCTURAS ESBELTAS

Autor:

González Morán, David

Tutor:

Cacho Pérez, Mariano Departamento Construcciones arquitectónicas, IT, MMC y TE

Valladolid, Julio 2016.

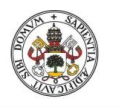

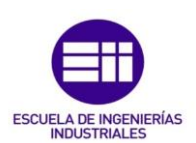

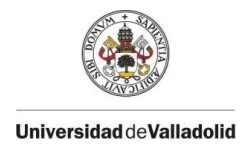

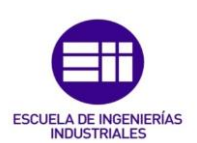

# Resumen

El presente trabajo pretende estudiar el uso de imanes permanentes como resortes mecánicos para variar la rigidez, aumentándola o disminuyéndola.

Este uso tendría la ventaja de que además de poder variar la rigidez de una estructura, también variaría su frecuencia, ya que es dependiente la una de la otra.

Para poder validar el estudio, se ha realizado un modelo experimental que consiste en una viga de aluminio a la cual se la han añadido unos imanes y se ha ido registrando como varía la frecuencia en función de la distancia de los imanes y de la orientación a la que se coloquen (atracción o repulsión).

Además se ha realizado dos estudios teóricos, uno para relacionar la frecuencia con la rigidez y otro para observar cómo cambia la rigidez con la distancia a la que se coloquen los imanes.

Palabras clave: Rigidez, negativa, imán, variable, frecuencia.

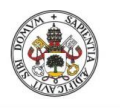

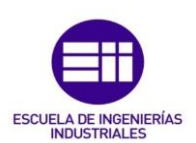

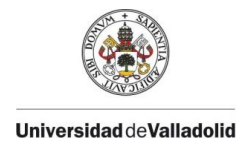

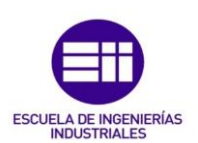

# Índice General

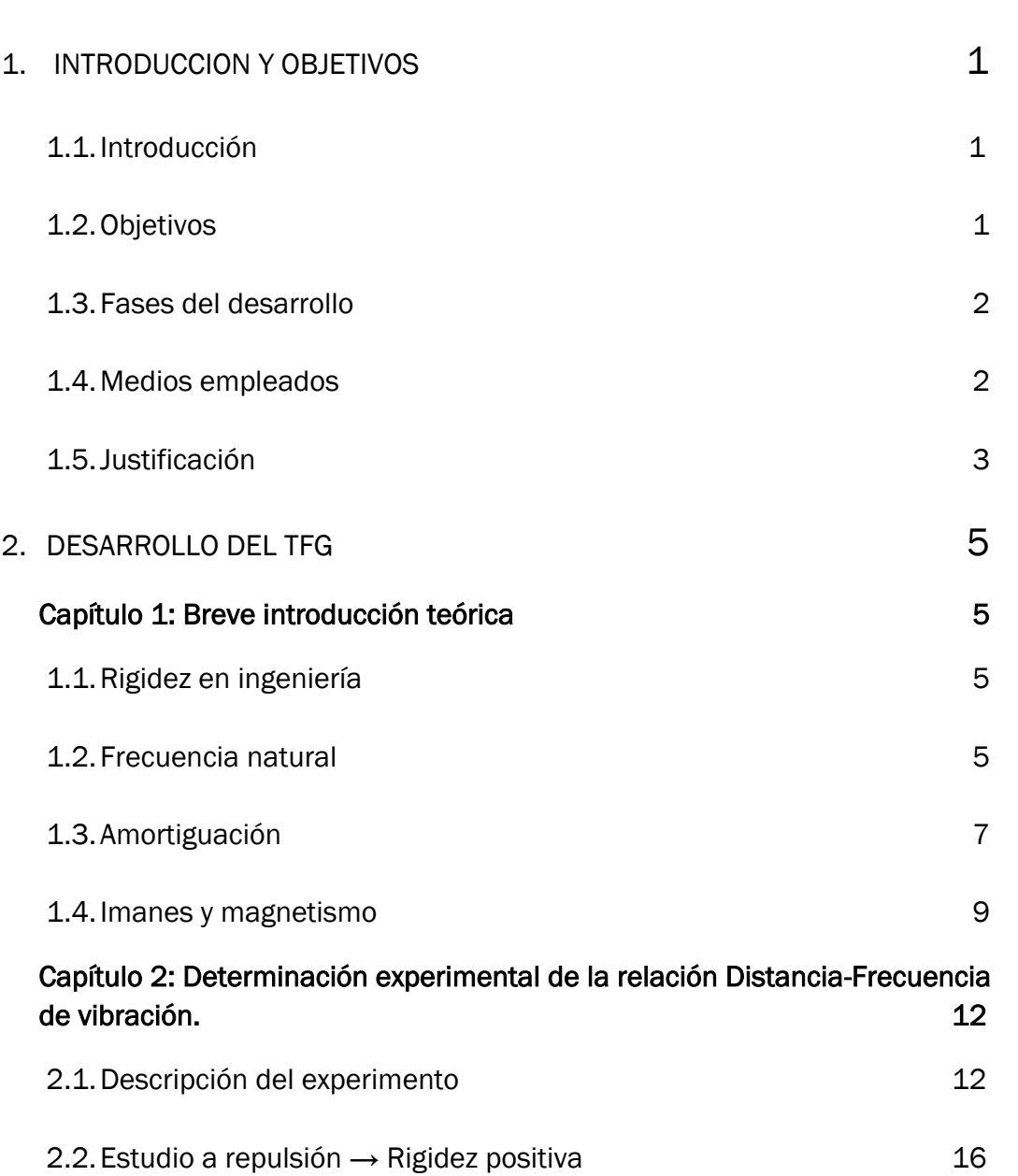

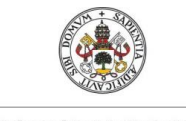

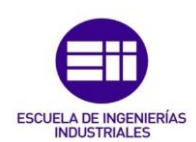

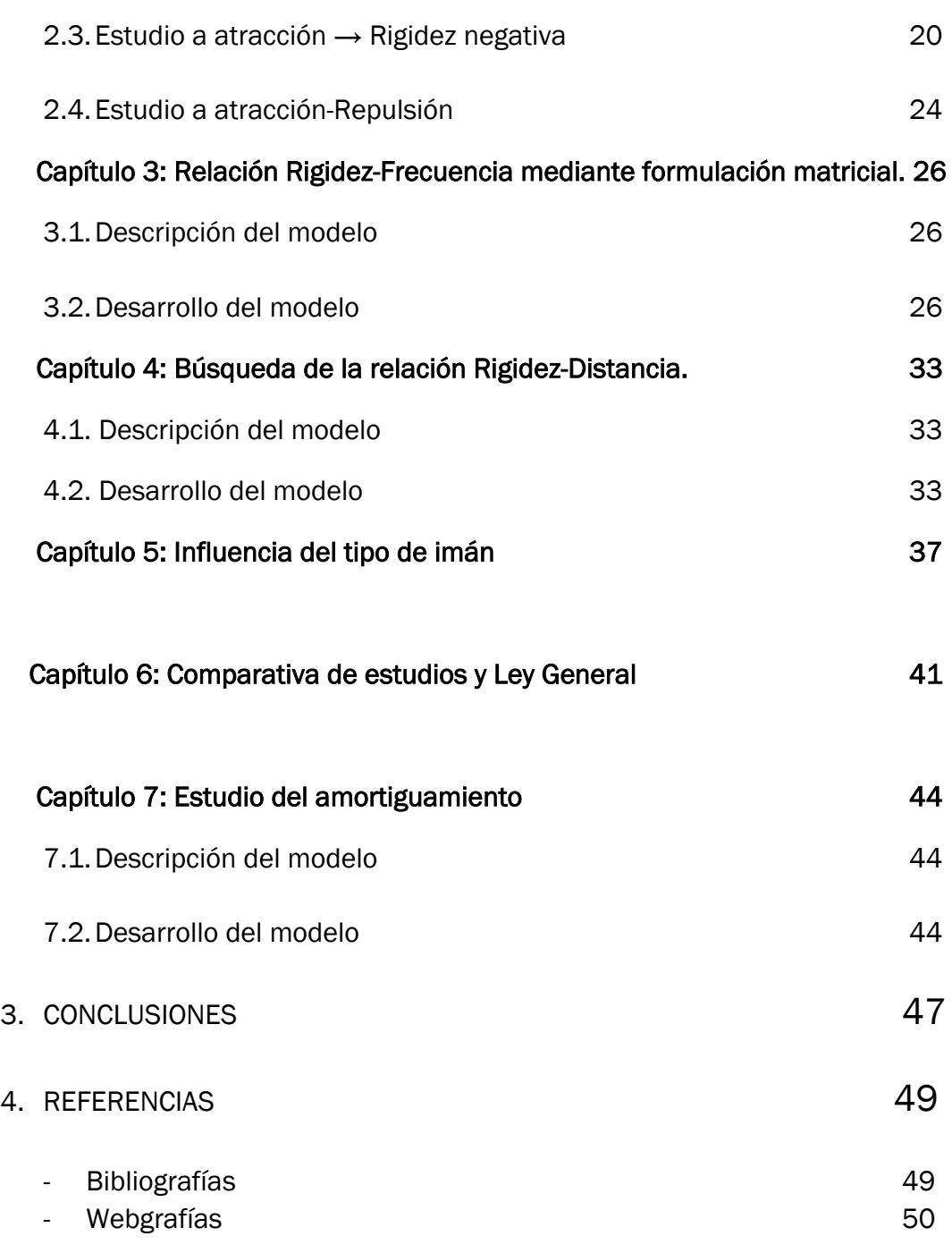

### 5. ANEXOS

- Anexo 1: Ficha técnica imanes.
- Anexo 2: TMDs y efecto en la resonancia.
- Anexo 3: Configuración pantalla DEWEsoft.
- Anexo 4: Pasos a seguir en el programa CFTOOL de Matlab.
- Anexo 5: Instrucciones programa de Matlab.

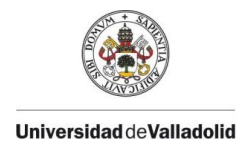

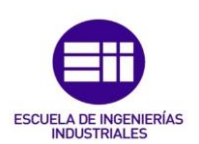

# Índice de Figuras y Expresiones

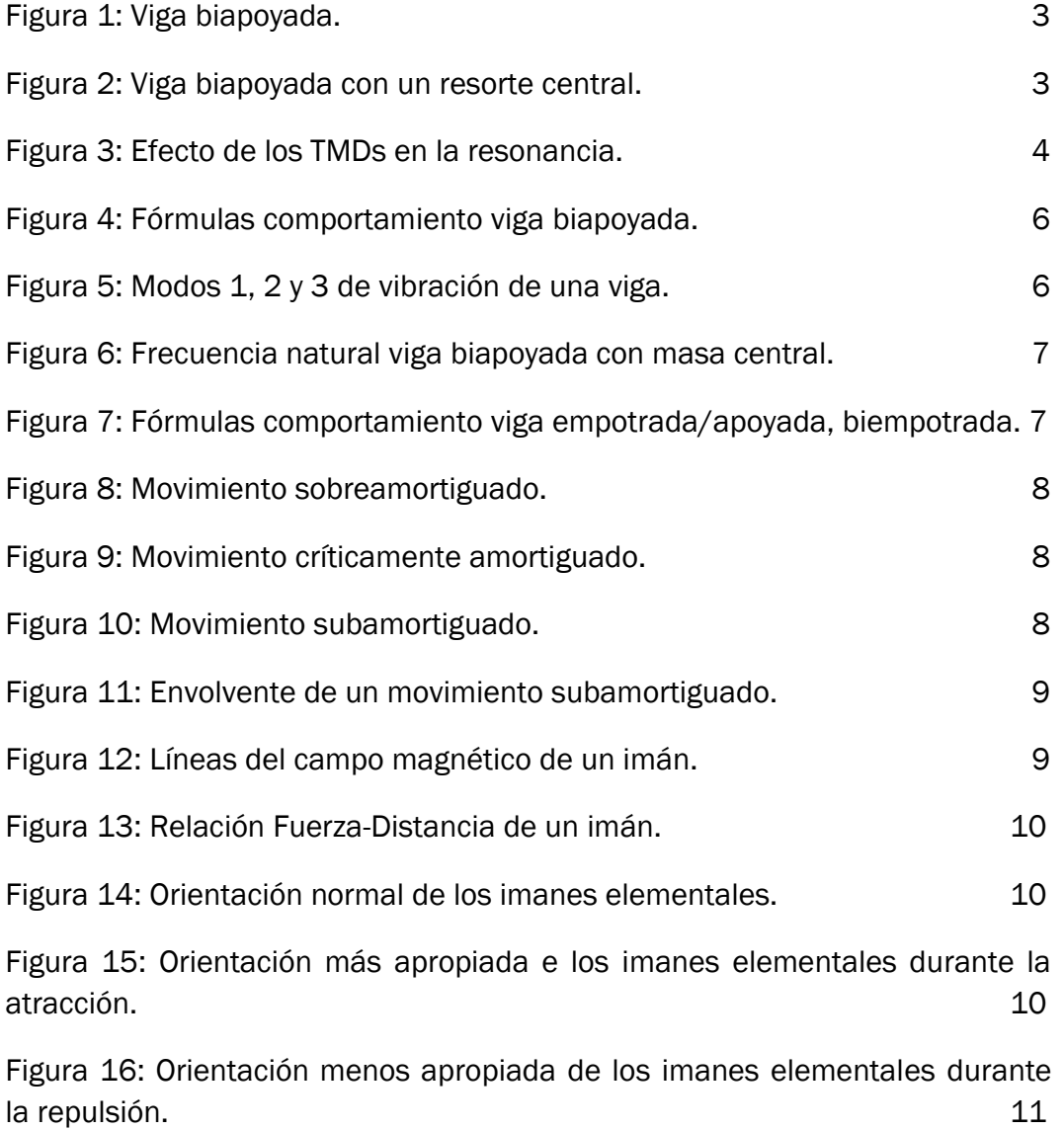

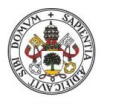

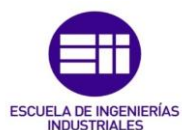

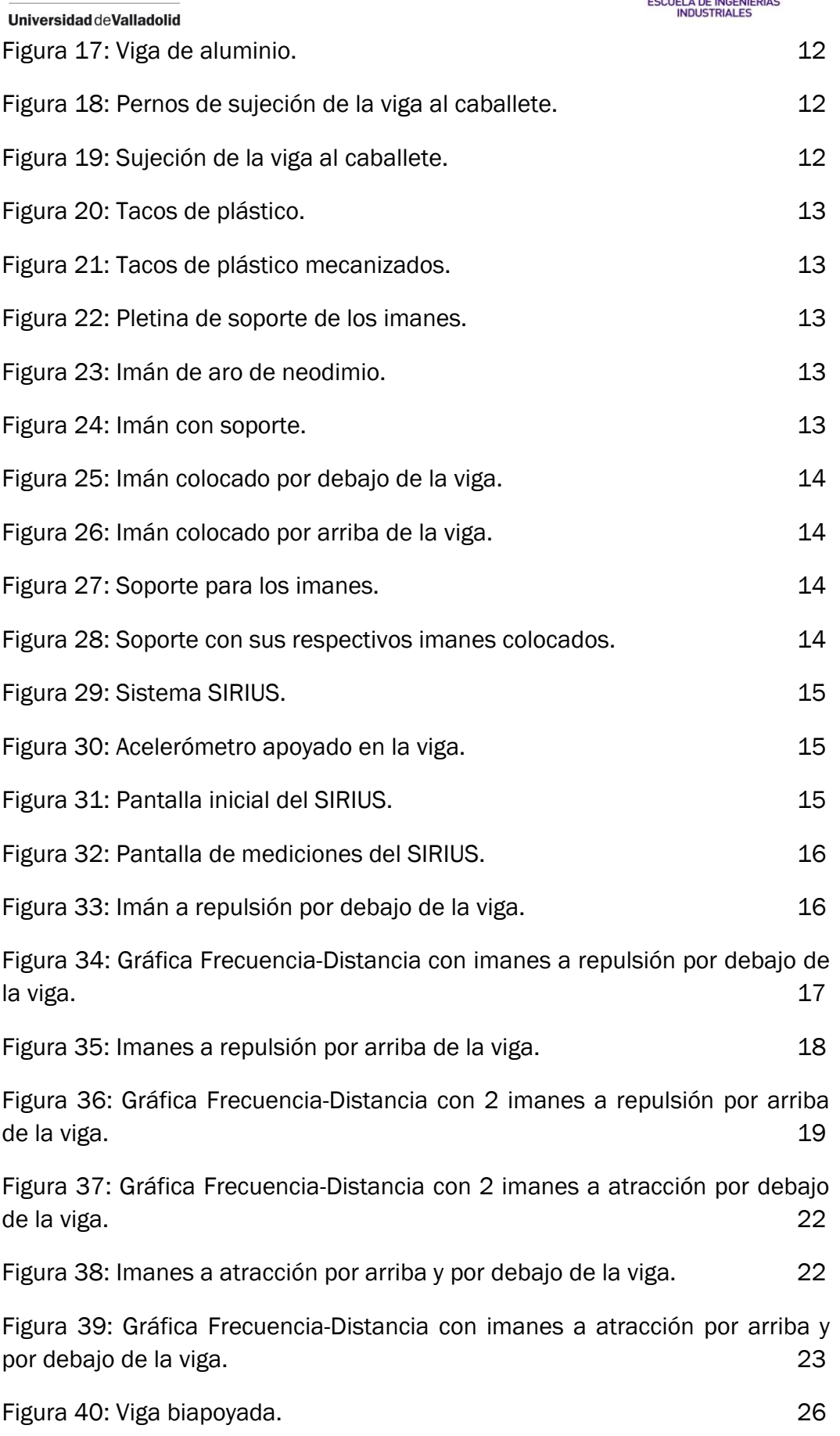

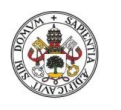

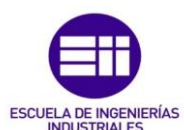

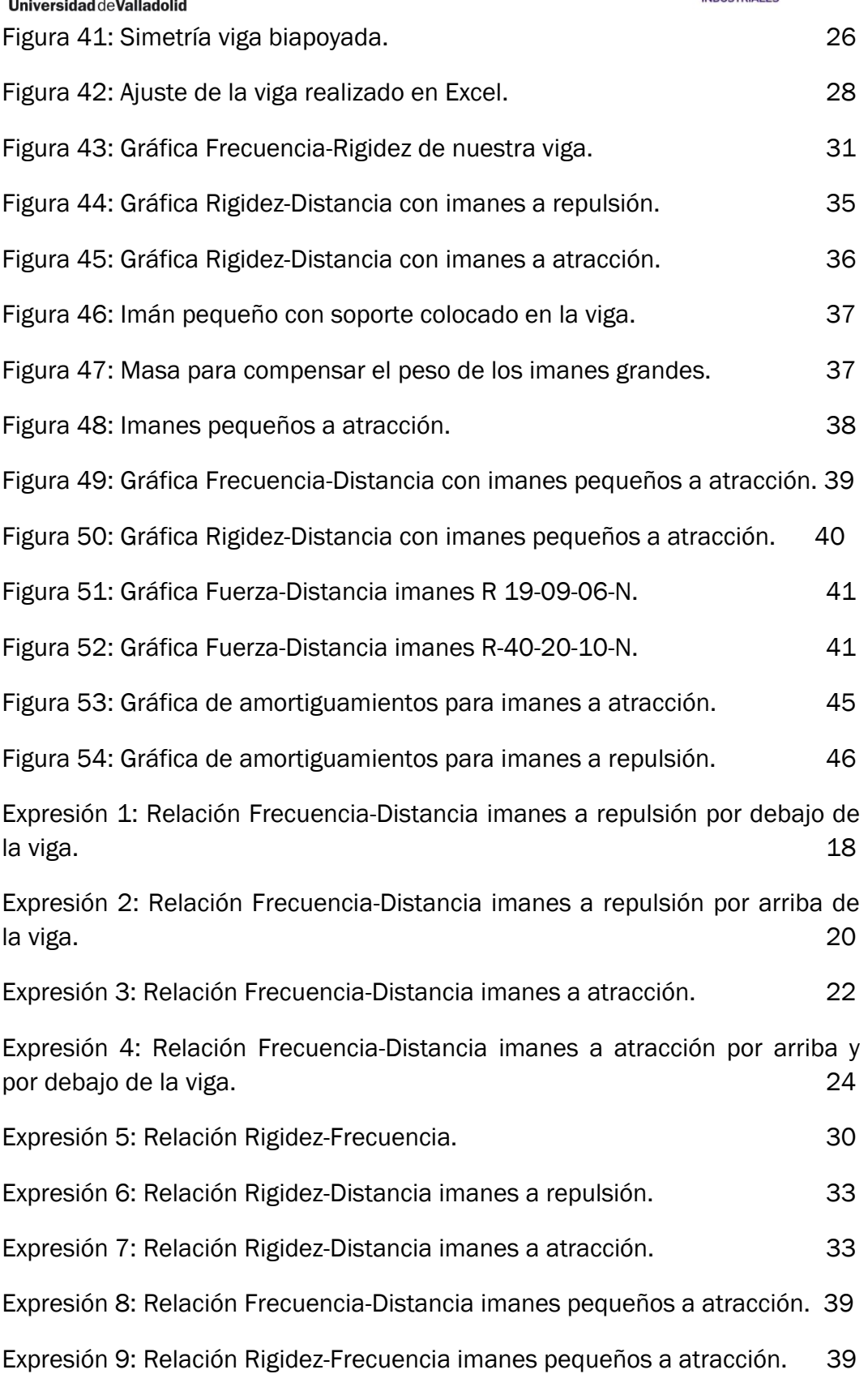

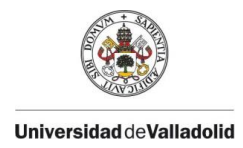

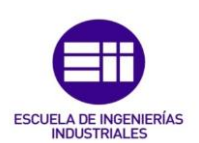

# Índice de Tablas

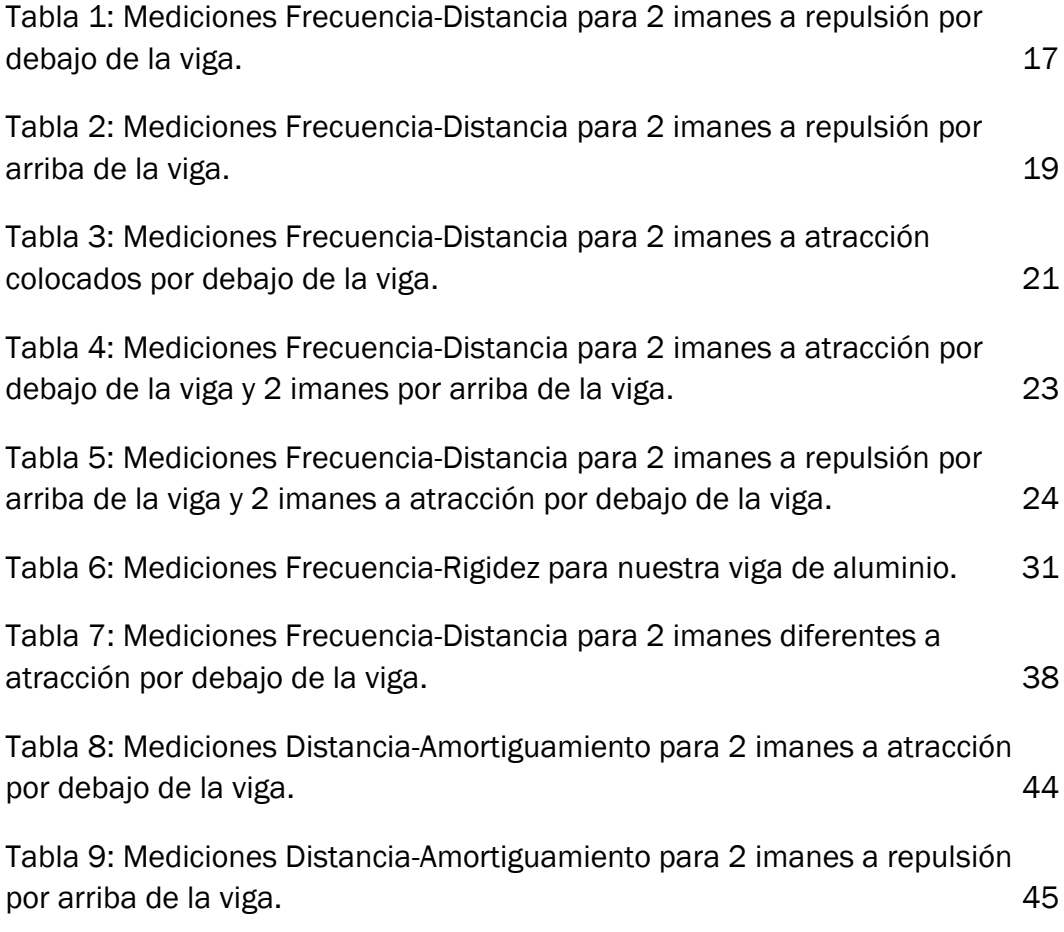

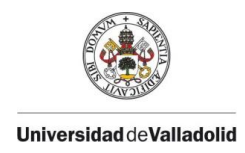

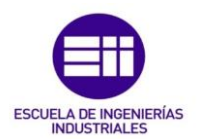

# 1. Introducción y **Objetivos**

#### 1.1 Introducción

Desde la aparición de los primeros imanes manufacturados hasta la actualidad, el uso de estos se ha ido incrementando notablemente en aplicaciones mecánicas.

El objetivo de este estudio es explorar el uso de imanes como resortes para variar la rigidez de las estructuras, bien añadiendo (como se hace con los tradicionales apoyos elásticos) o disminuyendo. Esta segunda alternativa está menos explorada y de hecho la mayoría de aplicaciones comerciales de cálculo de estructuras basadas en el Método de los Elementos Finitos no contempla esta posibilidad (rigidez negativa).

En este estudio se ha conseguido diseñar un experimento sencillo en el que utilizando imanes a atracción se ha podido eliminar rigidez de una estructura. El montaje de laboratorio de describe en el capítulo 2.

Los imanes que se han utilizado son modernos imanes permanentes de Neodimio-Hierro-Boro (Nd2Fe14B), que destacan por su gran campo magnético en relación a su masa. Sus especificaciones técnicas se detallan en el anexo 1.

#### 1.2 Objetivos

El principal objetivo de este trabajo es estudiar experimentalmente cómo se puede modificar la rigidez de una estructura cuando se añaden pares de imanes entre dos puntos de la misma o entre un punto y un apoyo externo. En función de cómo estén dispuestos los pares de imanes (a atracción o a repulsión) se verá indirectamente (a través de registros de aceleraciones y del

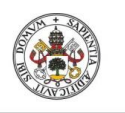

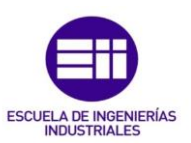

contenido en frecuencias de los mismos) que la rigidez disminuye o aumenta (respectivamente) y que dicha variación depende de la distancia entre los imanes y del campo magnético de los mismos.

Una vez realizado el estudio, se llevará a cabo la formulación de una ley que sea válida para cualquier tipo de imán, distancia entre ellos y polaridad (entendiendo por polaridad la disposición entre ellos, bien a atracción o a repulsión).

De forma accesoria se tratará de determinar si la introducción de pares de imanes afecta al amortiguamiento estructural.

#### 1.3 Fases del desarrollo

El desarrollo del proyecto se puede dividir en dos partes diferenciadas, siendo la primera la de mayor peso:

- 1- Estudio de la rigidez. Este apartado tiene varias fases:
	- Estudio experimental: Relación frecuencia-distancia
	- Estudio teórico: Relación rigidez-frecuencia y relación rigidezdistancia
	- Estudio con imanes diferentes: Repetir el estudio con unos imanes menos potentes.
	- Estudio comparativo: Comparar los dos estudios y buscar una ley general
- 2- Estudio del amortiguamiento.

#### 1.4 Medios empleados

Para el desarrollo del proyecto se han utilizado los siguientes medios:

- 1- Para la construcción de la maqueta del sistema experimental:
	- Una viga de aluminio
	- Dos caballetes para apoyar la viga con uniones adecuadas para que responda al modelo de "viga biapoyada".
	- Para la elaboración de los soportes de los imanes:
		- Varillas de acero
		- Tuercas y arandelas
		- Pletinas de aluminio
		- 4 imanes de aro de neodimio grandes y 2 pequeños
	- Taladradora, sierra para cortar metal y limas
- 2- Para el estudio experimental:
	- Un calibre digital

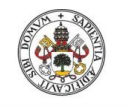

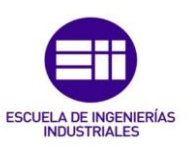

- La aplicación DEWEsoft, el registrador SIRIUS y un acelerómetro.
- 3- El programa MATLAB, que ha sido utilizado en varias fases del proyecto igualmente que EXCEL

#### 1.4 Justificación

Cuando se tiene una estructura y se quiere aumentar su rigidez, se pueden añadir apoyos fijos, móviles, resortes, etc.

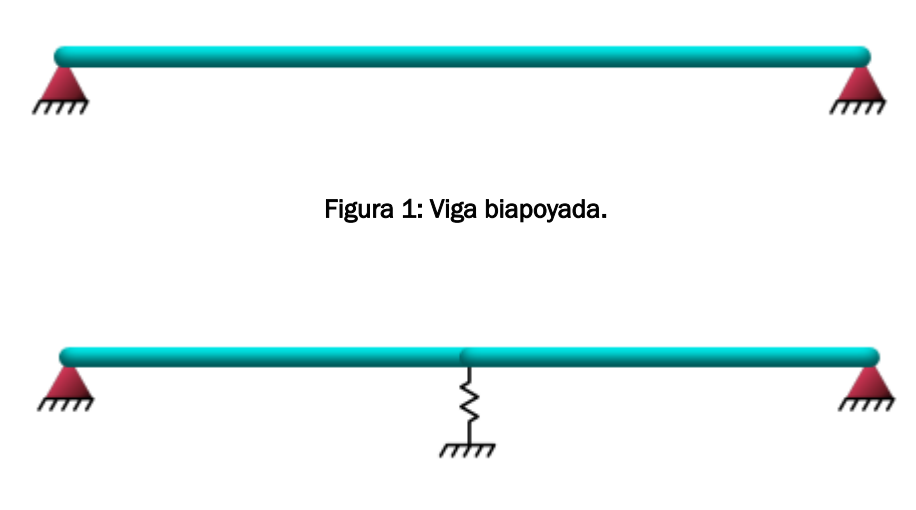

Figura 2: Viga biapoyada con un resorte central.

Sin embargo, dada una determinada estructura no es posible, añadiendo dispositivos mecánicos, disminuir su rigidez. Solo debilitando la estructura (reduciendo secciones o liberando grados de libertad en sus uniones interelementales) se conseguiría disminuir la rigidez del conjunto.

No obstante, recurriendo a añadir dispositivos magnéticos convenientemente dispuestos se puede disminuir la rigidez. Desde este punto de vista estos dispositivos aportarían rigidez negativa.

Por otra parte, como se verá, estos dispositivos magnéticos interaccionan sin contacto, eliminando de esta manera problemas debidos a rozamientos y habilitando la posibilidad de control, al poder variar el campo magnético mediante bobinas cuya tensión o intensidad se pueda comandar mediante sistemas electrónicos adecuados.

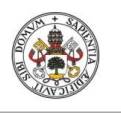

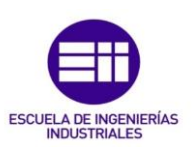

Una posible aplicación del uso de estas disposiciones magnéticas es poder modificar las frecuencias propias de una determinada estructura. Como es sabido, las frecuencias dependen de la rigidez. Si se añade rigidez, aumentan las frecuencias. Alternativamente, si se quita rigidez, las frecuencias disminuyen.

Determinados equipos mecánicos, como los amortiguadores de masa sintonizados (o TMDs) son sub-sistemas estructurales diseñados para funcionar a una determinada frecuencia w\_TMD. Cuando se añade dicho subsistema a una estructura, el ensamblaje resultante altera las frecuencias originales de la estructura w\_i. En el caso de que w\_TMD coincida (dentro de un margen) con alguna de las frecuencias de la estructura (w\_1, por ejemplo), en el sistema ensamblado aparece un desdoble de w\_1 en w\_1\_izda y w\_1\_dcha que hace que la respuesta ante excitaciones entorno a w\_1 sea significativamente menor en el sistema original, mitigando el posible fenómeno de resonancia, como se aprecia en la figura 3. En el anexo 2 se amplía la información.

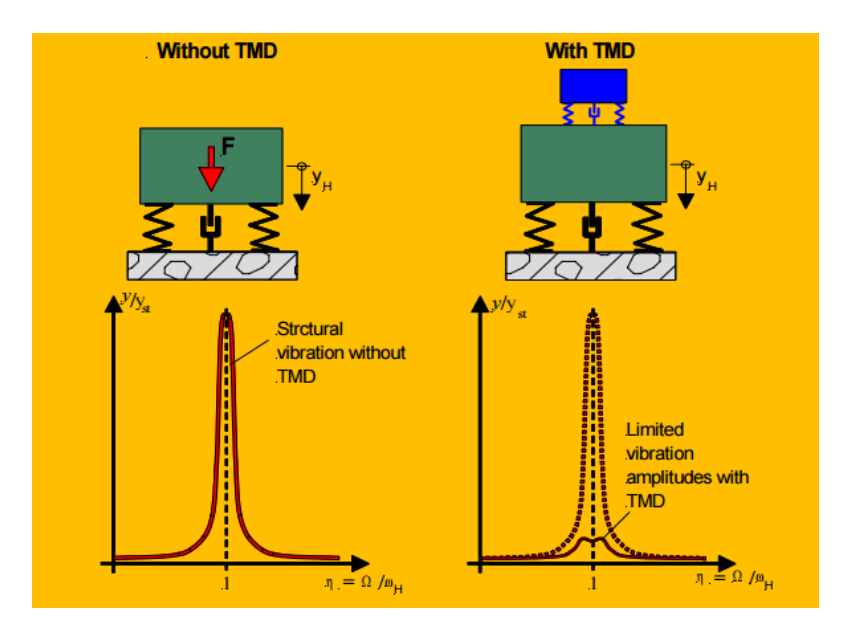

Figura 3: Efecto de los TMDs en la resonancia

En el supuesto en el que la frecuencia de la estructura original w\_1 cambie (por envejecimiento o daños, o por que cambie su masa por efectos de la ocupación como puede ocurrir en un puente), la frecuencia de subsistema w\_TMD debería cambiar para que siga siendo igualmente efectivo. Para cambiar w\_TMD, bien se debería cambiar su masa o su rigidez. Cambios de masa exigirían manipulaciones mecánicas, al igual que cambios de rigidez. Sin embargo, como se verá en este trabajo, la rigidez se podría cambiar (hacia arriba o hacia abajo) sin más que añadir convenientemente un par de imanes.

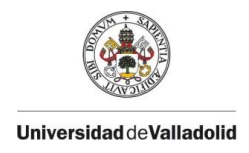

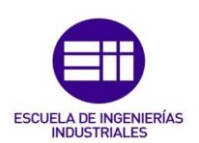

# 2. Desarrollo del TFG

### Capítulo 1: Breve introducción teórica

#### 1.1 Rigidez en Ingeniería

Es muy típico confundir rigidez con resistencia, pero son dos conceptos diferentes. La resistencia es la capacidad de carga que puede soportar un elemento estructuras antes de colapsar, en cambio, la rigidez mide la capacidad que tiene un elemento estructural para oponerse a ser deformado.

Podemos distinguir entre rigidez positiva y negativa.

La rigidez positiva es aquella que provee una fuerza que ayuda al sistema a restaurar el equilibrio. En cambio, la rigidez negativa provoca una fuerza para sacar del equilibrio el sistema.

Hasta ahora la rigidez positiva es la que ha tenido importancia, ya que, si una estructura tenía poca rigidez, se le podía aumentar introduciendo barras o placas de mayor sección, reforzando sus uniones o añadiendo apoyos. El problema estaba cuando se quería quitar rigidez a una estructura sin necesidad de retocar su geometría y sus propiedades.

#### 1.2 Frecuencia Natural

La frecuencia natural o propia de un sistema es aquella a la que el sistema vibra libremente, es decir, se le separa de su posición de equilibrio y se le deja vibrar sin excitación alguna.

Un sistema de un grado de libertad sin amortiguamiento vibra según un movimiento armónico a una frecuencia  $(w_n)$ , que depende de su rigidez (k) y de su masa (m)

$$
W_n = \sqrt{\frac{k}{m}}
$$

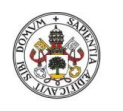

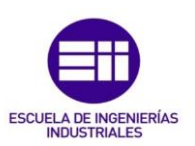

Para sistemas con N grados de libertad habrá N frecuencias propias correspondientes a otros tantos modos de vibración.

Los modos de vibraciones son relaciones entre los desplazamientos relativos de los diferentes puntos característicos del sistema que representa una posible forma de vibrar del mismo.

Para la viga biapoyada objeto de estudio, sistema continuo y por lo tanto con infinitos modos de vibración, las fórmulas que describen su comportamiento son:

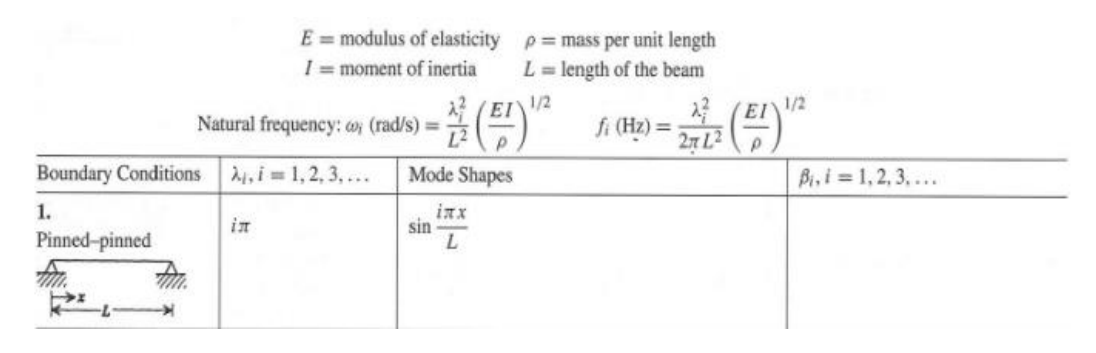

Figura 4: Fórmulas comportamiento viga biapoyada.

Mostrándose gráficamente sus tres primeros modos en la figura 4. En ingeniería, los primeros modos son los de mayor interés, al ser los que se manifiestan con más facilidad.

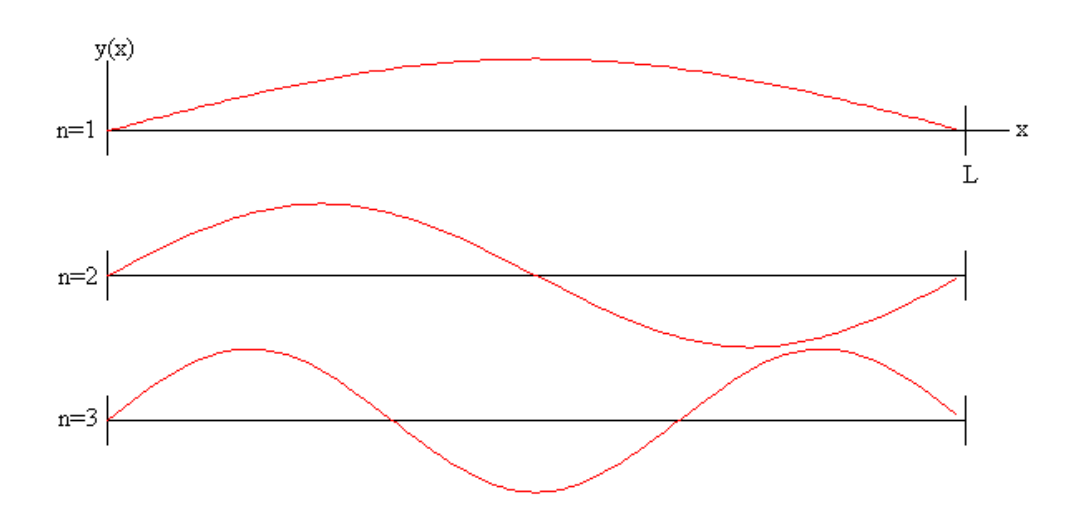

Figura 5: Modos 1,2 y 3 de vibración de una viga.

Como se ve en la fórmula, se puede variar la frecuencia en la que vibran dichos modos jugando con la rigidez y con la masa.

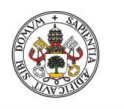

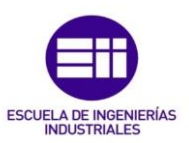

En este caso la rigidez se mide por el producto EI/L<sup>3</sup> y la masa a través de la densidad. También se podrían añadir masas puntuales, en cuyo caso la frecuencia del primer modo disminuye según la siguiente ecuación.

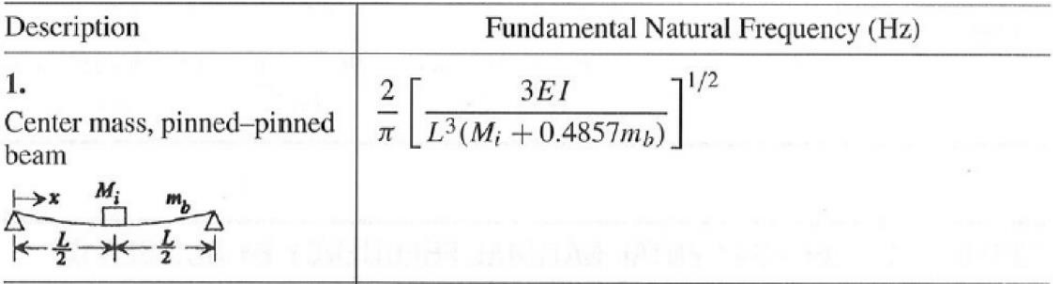

#### Figura 6: Frecuencia natural viga biapoyada con masa central.

Otra posibilidad es modificar los apoyos. Si la viga fuera empotrada/apoyada o empotrada/empotrada sus frecuencias subirían, según la figura 7.

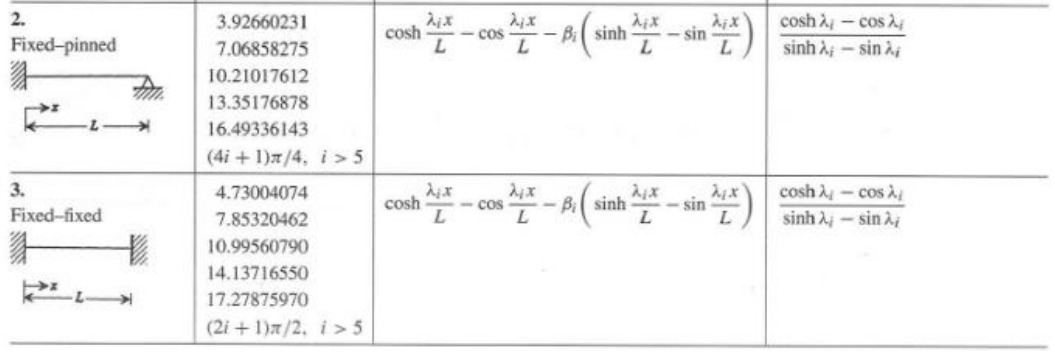

#### Figura 7: Fórmulas comportamiento viga empotrada/apoyada, biempotrada.

Lo mismo ocurriría si se añadiese un apoyo intermedio elástico, como se verá en el capítulo 2.

#### 1.3 Amortiguamiento

En el mundo real no existe el movimiento continuo libre, todo proceso físico tiene pérdidas por el motivo que sea. En las estructuras las pérdidas se producen por el amortiguamiento.

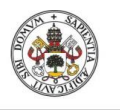

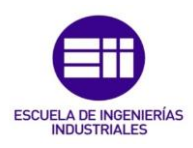

Existen 3 casos de amortiguamiento:

- Movimiento sobreamortiguado: La fuerza de amortiguamiento es mayor que la que causa el movimiento.

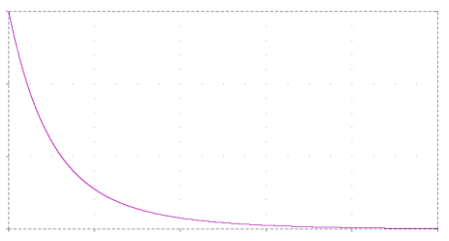

Figura 8: Movimiento sobreamortiguado.

- Movimiento críticamente amortiguado: La fuerza de amortiguamiento es igual que la que causa el movimiento.

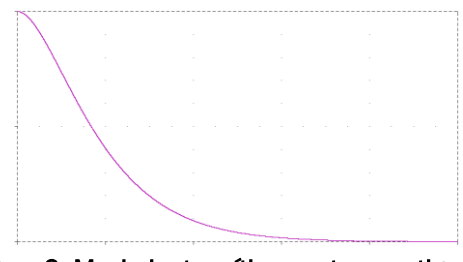

Figura 9: Movimiento críticamente amortiguado.

- Movimiento subamortiguado: La fuerza de amortiguamiento es menor que la que causa el movimiento.

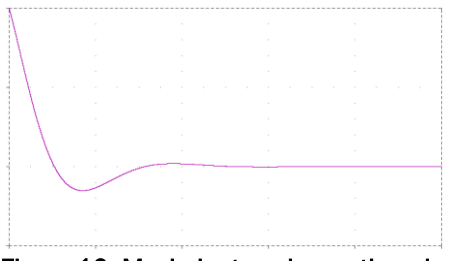

Figura 10: Movimiento subamortiguado.

En el experimento que se va a realizar se encontrará con este último movimiento y cuando se obtenga el amortiguamiento se trabajará con unas gráficas parecidas a esta:

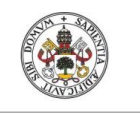

**Universidad de Valladolid** 

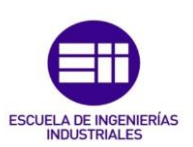

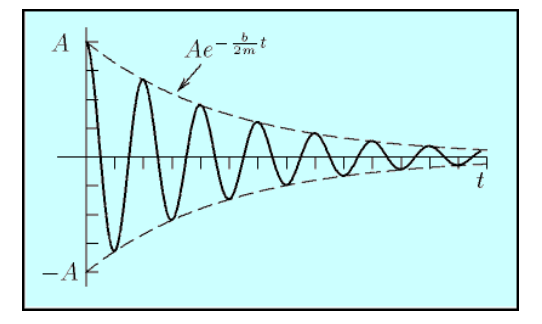

Figura 11: Envolvente de un movimiento subamortiguado.

Del estudio del exponente de la envolvente se obtendrá experimentalmente el valor del amortiguamiento.

### 1.4 Imanes y Magnetismo

El magnetismo se puede definir como el conjunto de propiedades que posee un imán. Los imanes se encuentran en algunas piedras denominadas magnetitas las cuales pueden magnetizar a otros cuerpos (como los metales) cuando están en contacto un tiempo prolongado.

Alrededor de los imanes hay un campo magnético el cual atrae sustancias compuestas de metales. La imantación se transmite a distancia o por contacto directo.

Las líneas del campo magnético revelan la forma del campo, salen de un polo, rodean el imán y penetran por el otro polo.

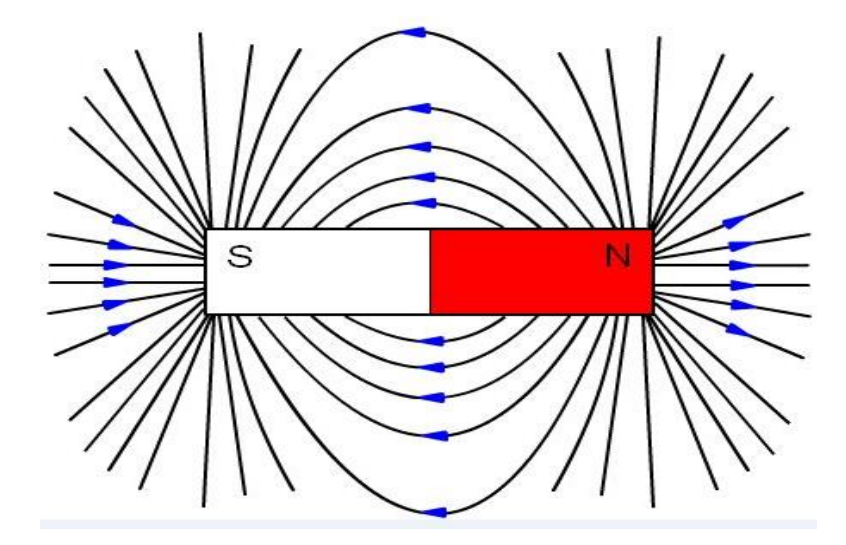

Figura 12: Líneas del campo magnético de un imán.

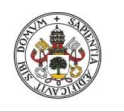

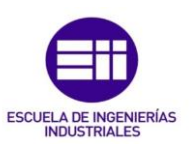

El campo está dirigido del polo norte al sur. La intensidad del campo es mayor donde están las líneas más juntas (los polos)

Cuando los campos magnéticos de dos imanes entran en contacto, se pueden atraer o repeler según la colocación de sus polos. Si dos polos de la misma polaridad se enfrentan, estos tienden a repelerse, en cambio sí se enfrentan dos polos de distinta polaridad se atraen.

Una vez que se conoce la fuerza que puede desarrollar un imán, se puede aplicar para un determinado diseño.

Las fuerzas de los imanes siguen la siguiente ley: F= $\frac{K}{r^2}$  , como la fuerza depende de la inversa de la distancia al cuadrado, cuanto más se aleje el imán del cuerpo que se quiere imantar, la fuerza ejercida será mucho menos.

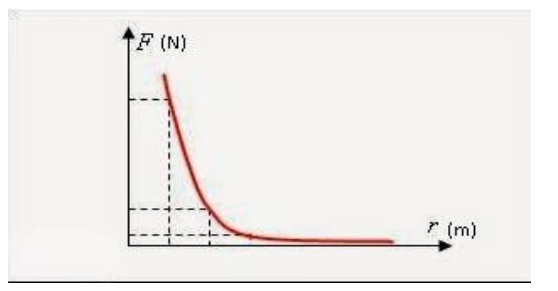

Figura 13: Relación Fuerza-Distancia de imán.

Esto permite el cálculo de las fuerzas de atracción y de repulsión de un imán.

Hay que destacar que las fuerzas de atracción siempre son ligeramente

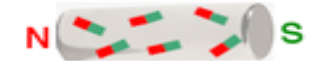

mayores que las de repulsión, esto se debe a la orientación de los imanes elementales en el imán.

#### Figura 14: Orientación normal de los imanes elementales.

Si nos fijamos en un imán solo, los imanes elementales están orientados casi paralelamente los unos respecto de los otros, cuanto mayor sea esta regularidad con la que están situados los imanes elementales, mayor será la fuerza del imán.

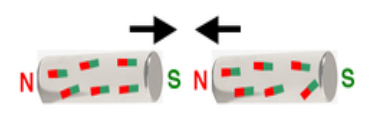

En atracción: Si dos polos diferentes se atraen, uno de los imanes apoya la orientación paralela de los imanes elementales del otro imán. Por lo que ambos imanes se vuelven un poco mas fuertes.

Figura 15: Orientación más apropiada de los imanes elementales durante la atracción.

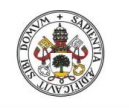

**Universidad de Valladolid** En repulsión:

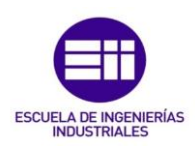

Si dos polos iguales se repelen, uno de los imanes interfiere en la orientación paralela de los imanes elementales del otro imán. Por ello, ambos imanes se

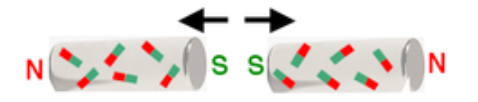

vuelven más débiles. Si se vuelven a alejar lo suficiente el uno del otro, recuperan su disposición original.

Figura 16: Orientación menos apropiada de los imanes elementales durante la repulsión.

Este fenómeno influirá en el experimento y se podrá visualizar en los ensayos para determinar la frecuencia.

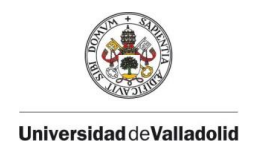

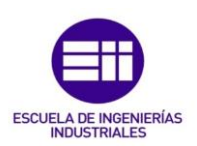

### Capítulo 2: Determinación experimental de la relación Distancia-Frecuencia de vibración

#### 2.1 Descripción del experimento

En esta parte se va a llevar a cabo el estudio de como se comporta la frecuencia en función de la rigidez. Para ello vamos a jugar con imanes a atracción y a repulsión para aumentar o disminuir la frecuencia del primer modo de vibración de una viga de aluminio.

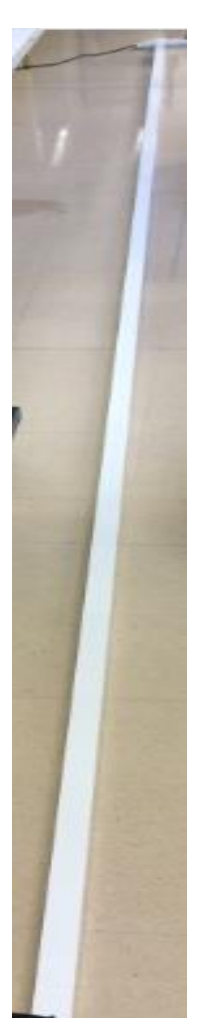

En primer lugar, tenemos una viga de aluminio (figura 17) cuyas medidas son: 6000 mm de largo, 40 mm de alto y 60 mm de ancho. Esta viga se monta sobre unos caballetes mediantes unas sujeciones para simular una viga biapoyada. Las sujeciones las hemos construido a partir de unas varillas de acero.

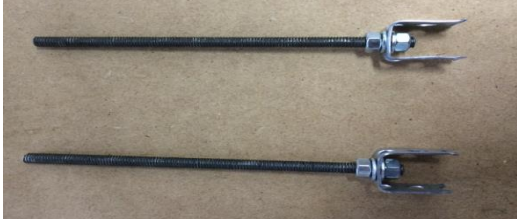

Figura 18: Pernos de sujección de la viga al caballete.

Las hemos cortado a una medida de 120 mm y hemos añadido 2 tuercas, 2 arandelas y la chapa con agujeros doblada para darles la forma que tiene en la figura 18 y poder sujetar la viga

como aparece en la figura 19. Los caballetes tiene 2 taladros verticales para poder colgar la viga y la viga un taladro horizontal, en el cual hemos metido otra varilla de acero de 150 mm

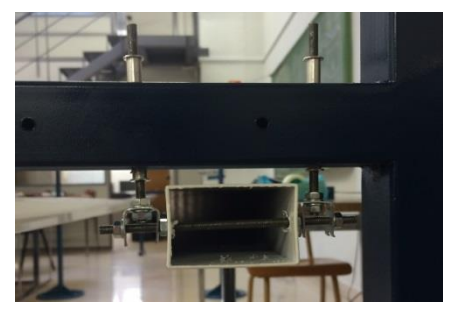

Figura 17: Viga de aluminio. Figura 19: Sujeción de la viga al caballete.

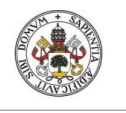

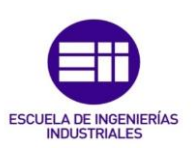

Una vez que tenemos la viga montada, diseñamos unos soportes para incrustar el imán en ella. Hay que tener en cuenta que los imanes utilizados son capaces de soportar más de 20 kg y por tanto hay que sujetarlos de forma robusta. Por otra parte, si se cayeran o chocaran entre sí se romperían. Los tacos de plástico han sido limados para realizar una superficie cilindrica la cual encaja con el aro del imán.

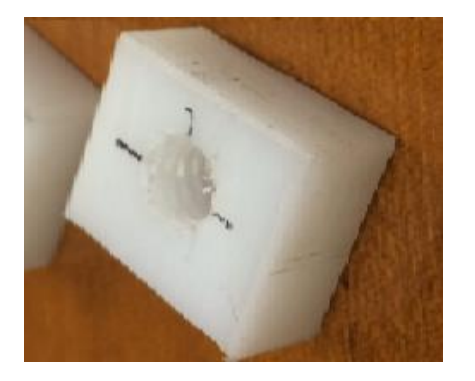

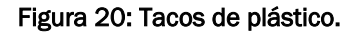

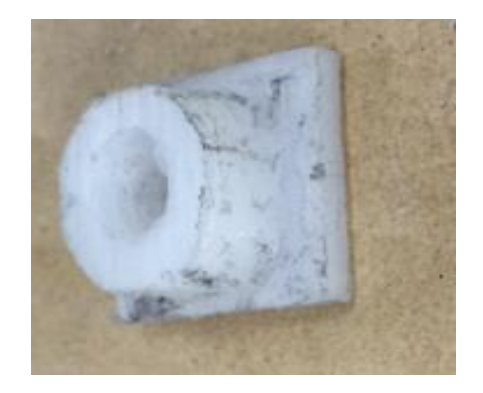

Figura 20: Tacos de plástico. Figura 21: Tacos de plástico mecanizados.

Con una pletina de aluminio hacemos el apoyo del iman, para ello cortamos una placa de 70 mm y realizamos 3 taladros en ella. En el taladro del medio irá atornillado el imán con un tornillo sin cabeza de plástico.

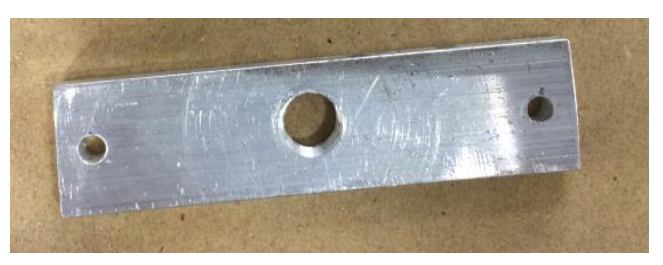

Figura 22: Pletina de soporte de los imanes.

Los imanes y la forma final del soporte del iman, tienen la siguiente forma:

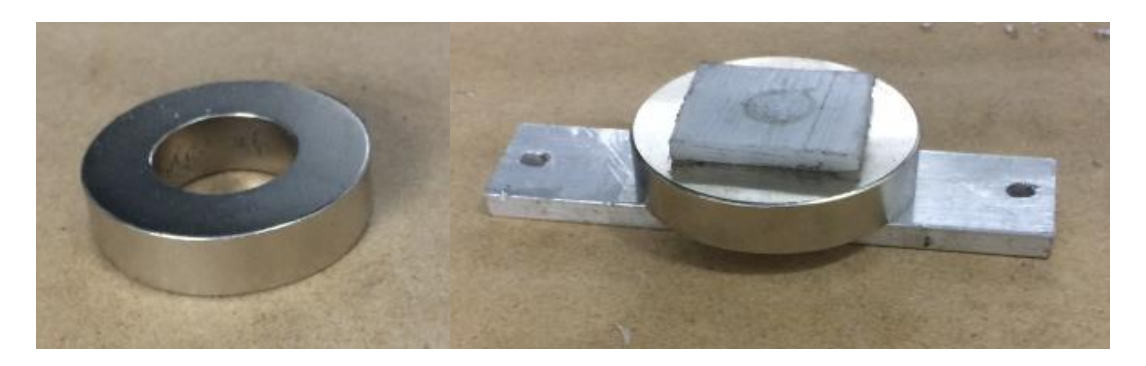

Figura 23: Imán de aro de neodimio. Figura 24: Imán con soporte.

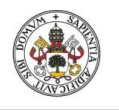

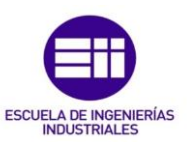

Necesitamos dos imanes montados para las mediciones, uno para arriba de la viga y otro para abajo, ya que realizaremos experimentos por los lados de la viga. Los dos soportes irán anclados juntos a través de dos varillas de hierro que están colocalas en los dos taladros que faltaban por nombrar.

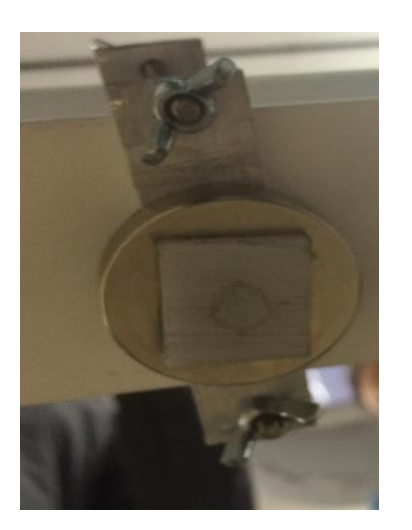

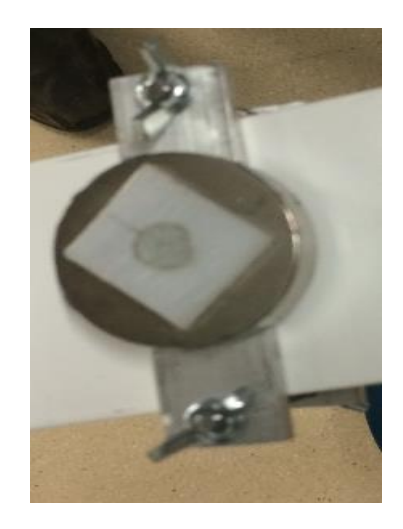

Figura 25: Imán por debajo de la viga. Figura 26: Imán por arriba de la viga.

Ya tenemos montados los imanes en la viga, ahora necesitamos un instrumento para colocar el imán que iremos acercando a la viga para ir midiendo el cambio la frecuencia.

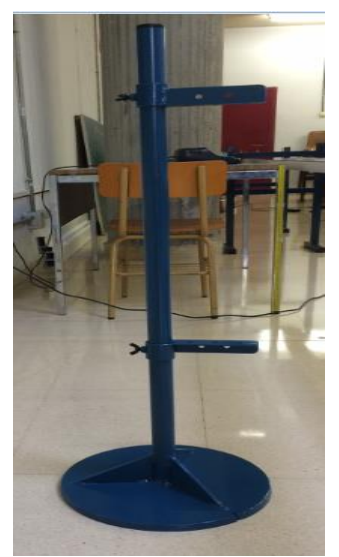

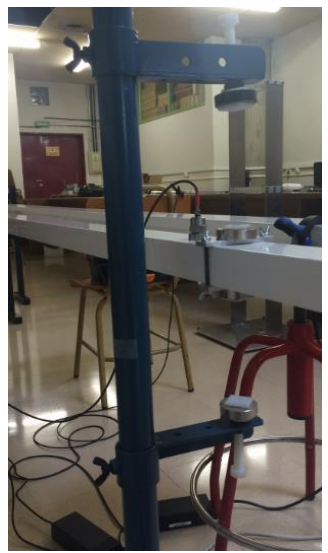

Figura 27: Soporte para imanes. Figura 28: Soporte con sus respectivos imanes.

Como podemos observar, los imanes estan colocados en unos tornillos los cuales van roscados a un soporte y podremos ir acercando poco a poco a la viga.

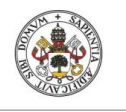

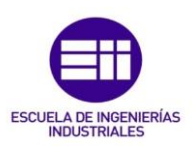

La viga se saca de su posición de equilibrio y se registra el movimiento vibratorio resultante. El sistema que utilizamos para registrar la respuesta en aceleraciones es el SIRIUS

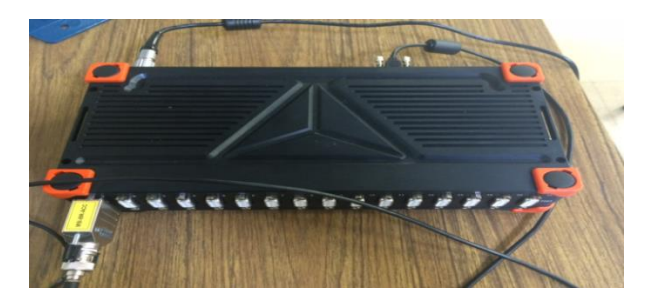

Figura 29: Sistema SIRIUS.

Este va conectado por un lado a la viga mediante un acelerómetro

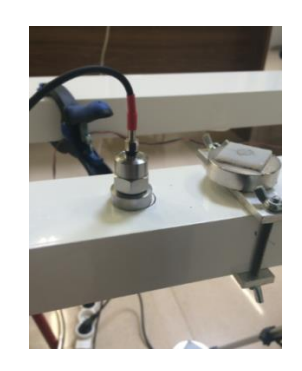

Figura 30: Acelerómetro apoyado en la viga.

Y por otro lado mediante un USB al ordenador. La pantalla que visualizamos en el ordenador son las siguientes:

Primero tenemos que configurar el puerto en el que esta el acelerómetro.

|                | <b>FEMALE</b><br>Acquisition |   | حائته<br>Analysis                     | <b>DEWESoft X2 SP5</b><br>Setup files<br>Ch. setup | Measure               |                        |                                           |        |          |          |                |       |                        |        |
|----------------|------------------------------|---|---------------------------------------|----------------------------------------------------|-----------------------|------------------------|-------------------------------------------|--------|----------|----------|----------------|-------|------------------------|--------|
| Store          | <b>II</b><br>Save            |   | S<br><b>: 1</b><br>Storing<br>Save as | $\circ\circ$<br>ch<br>QQ<br>Math<br>Analog in      | More                  | Remove                 |                                           |        |          |          |                |       |                        |        |
|                | <b>Jevice preview</b>        |   |                                       | <b>Dynamic acquisition rate</b>                    |                       | <b>Channel actions</b> |                                           |        |          |          |                |       |                        |        |
|                |                              |   | <b>Thinking Theory</b>                | 20000<br>٠<br>(Hz)<br>$\lvert$                     | Bandwidths<br>7812 Hz | Select all<br>$\cdots$ | Depelect all<br><b>Balance amplifiers</b> |        | Short on | Zero all | Reset zero all |       |                        |        |
|                |                              |   |                                       |                                                    |                       |                        |                                           |        |          |          |                |       |                        |        |
| Search         |                              |   | Q                                     |                                                    |                       |                        |                                           |        |          |          |                |       |                        |        |
| ID.            | Used                         | c | Name                                  | $\Box$<br>Arrol, name                              | Measurement [3]       | $\Box$<br>Range        | Physical quantity                         | Linits | Min      |          | <b>Values</b>  | Max   | $Zero \fbox{} \fbox{}$ | Setup. |
| $\mathbf{1}$   | Used                         |   | AI <sub>1</sub>                       | MSI-BR-ACC                                         | <b>IFPF</b>           | 10000 mV               | Acceleration                              | m/s2   | $-15357$ |          | 1712           | 15357 | Zero.                  | Setup. |
| $\overline{2}$ | Unused                       |   | AI 2                                  | SIRIUS-HD-STGS                                     | Voltage               | 10 V                   |                                           | v      | $-10.00$ |          | $-0.155$       | 10.00 | Zero.                  | Setup  |
| $\overline{3}$ | <b>Linused</b>               |   | AI 3                                  | SIRIUS-HD-6TGS                                     | Voltage               | 10V                    |                                           | v      | $-10.00$ |          | $-0.037$       | 10.00 | Zero.                  | Setup  |
| 4              | Linused                      |   | AI4                                   | SIRIUS-HD-5TGS                                     | Voltage               | 10 <sub>V</sub>        |                                           | v      | $-10,00$ |          | 0.016          | 10.00 | Zero                   | Setup  |
| s              | Linused                      |   | AI S                                  | SIRIUS-HD-STGS                                     | Voltage               | 10 V                   |                                           | v      | $-10,00$ |          | $-0,154$       | 10,00 | Zero                   | Setup  |
| 6              | Urused                       |   | AI6                                   | STRIUS-HD-STGS                                     | Voltage               | 10V                    |                                           | v      | $-10.00$ |          | 0,000          | 10.00 | Zero.                  | Setup. |
| $\overline{7}$ | Unused                       |   | AI <sub>7</sub>                       | SIRIUS-HD-STGS                                     | Voltage               | 10 V                   |                                           | v      | $-10.00$ |          | $-0.161$       | 10.00 | Zero.                  | Setup. |
| $\ddot{\circ}$ | <b>Unused</b>                |   | AI <sub>8</sub>                       | SIRIUS-HD-STGS                                     | Voltage               | 10 V                   |                                           | v      | $-10.00$ |          | $-0.040$       | 10.00 | Zero.                  | Setup  |
| $\mathbf{Q}$   | <b>Linused</b>               |   | AI <sub>9</sub>                       | SIRIUS HD-STGS                                     | Voltage               | 10V                    |                                           | v      | $-10.00$ |          | $-0.106$       | 10.00 | Zero                   | Setup  |
| 10             | <b>Linused</b>               |   | AI 10                                 | SIRIUS-HD-STGS                                     | Voltage               | 10 V                   |                                           | v      | $-10,00$ |          | $-0,140$       | 10,00 | Zero                   | Setup  |
| 11             | Linused                      |   | AI 11                                 | SIRIUS-HD-STGS                                     | Voltage               | 10 V                   |                                           | v      | $-10,00$ |          | $-0,056$       | 10,00 | Zero                   | Setup. |
| 12             | Linxed                       |   | AI 12                                 | STRILIS-HD-STGS                                    | Voltage               | 10V                    |                                           | v      | $-10.00$ |          | $-0.055$       | 10.00 | Zero.                  | Setup. |
| $13_{-1}$      | Unused                       |   | AI 13                                 | SIRIUS-HD-STGS                                     | Voltage               | 10 <sub>V</sub>        |                                           | v      | $-10.00$ |          | $-0,001$       | 10.00 | Zero.                  | Setup. |
| 14             | <b>Unused</b>                |   | AI 14                                 | STRIUS-HD-STGS                                     | Voltage               | 10 <sub>V</sub>        |                                           | v      | $-10,00$ |          | $-0.043$       | 10.00 | Zero                   | Setup. |
| 15             | Linused                      |   | AI 15                                 | SIRIUS-HD-5TGS                                     | Voltage               | 10 <sub>V</sub>        |                                           | v      | $-10.00$ |          | $-0.040$       | 10.00 | Zero                   | Setup  |
| 16             | <b>Unused</b>                |   | AI 16                                 | SIRIUS-HD-STGS                                     | Voltage               | 10 V                   |                                           | v      | $-10,00$ |          | $-0,094$       | 10.00 | Zero                   | Setup  |

Figura 31: Pantalla inicial del SIRIUS.

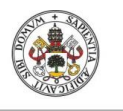

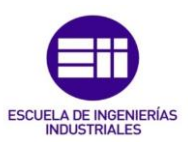

Una vez que esta configurada, diseñamos la pantalla que queremos manejar. En esta tenemos la pantalla que muestra la ondas de vibración y la que nos indica la FTT, los picos de frecuencia con sus respectivos modos. En el anexo 3 se explica cómo configurar el programa para visualizar la siguiente imagen.

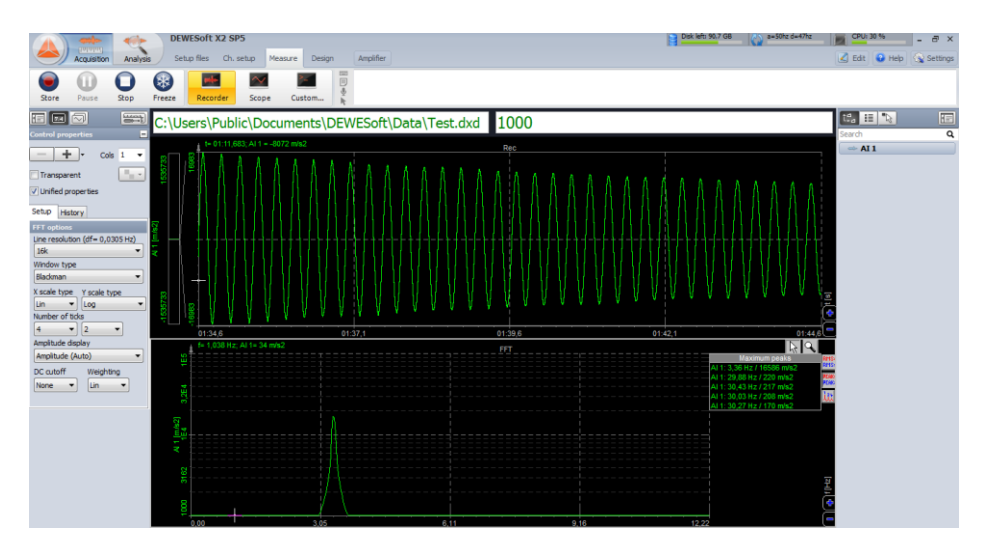

Figura 32: Pantalla de mediciones del SIRIUS.

#### 2.2 Estudio a repusión → Rigidez positiva

En este estudio solo vamos a necesitar un par de imanes colocados a repulsión, comenzamos colocando los imanes de debajo y haciendo vibrar la viga.

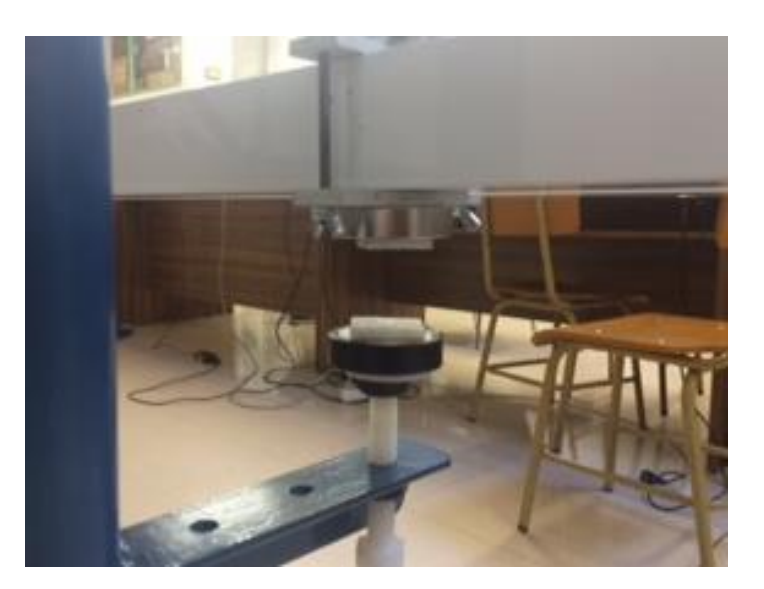

Figura 33: Imanes a repulsión por debajo de la viga.

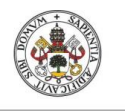

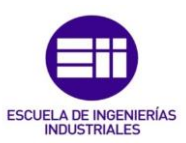

Los imanes se colocan a una distancia considerable para que no influyan en la vibración de la viga y vamos acercandolos hasta que en el programa veamos que la frecuencia empieza a subir. Anotamos esa distancia y a partir de ese momento vamos acercando poco a poco el imán y anotando la distancia y la frecuencia que nos da el programa.

Los datos son los siguientes:

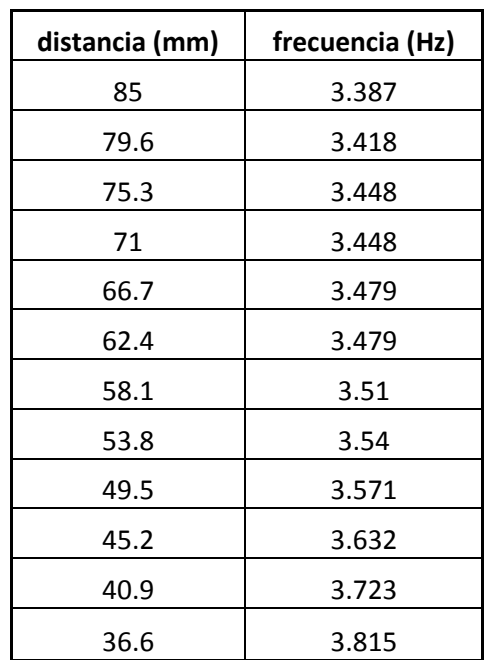

#### Tabla 1: Mediciones Frecuencia-Distancia para 2 imanes a repulsión por debajo de la viga.

Conseguimos aumentar la frecuencia de vibración del modo 1 de 3.387 Hz a 3.815 Hz, es decir un 12.63%.

Gráficamente se muestra en la figura 34, junto con la correspondiente curva de regrasión.

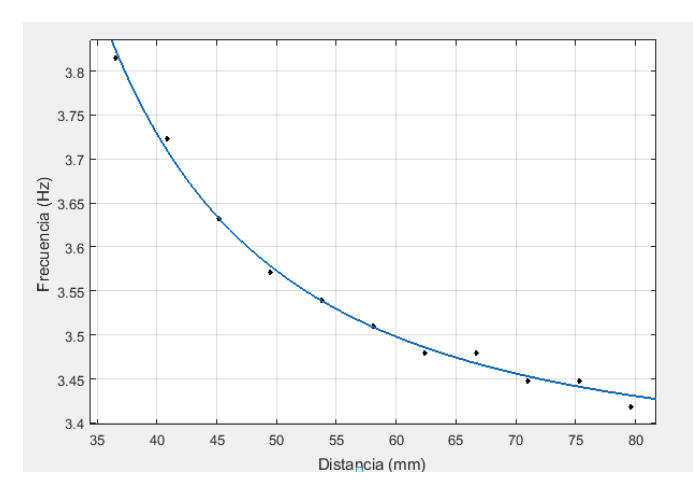

Figura 34: Gráfica Frecuencia-Distancia con imanes a repulsión por debajo de la viga.

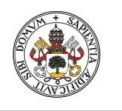

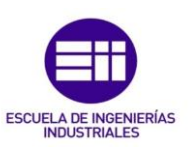

La regresión ha sido realizada en el programa Curve Fitting Tool, una extensión de matlab, a la cual hemos exportado de excell los datos de la frecuencia y la distancia. Este programa busca una curva que se aproxima a los puntos introducidos más o menos según el tipo de curva selecionada. En nuestro caso la que más se aproximaba era una curva de tipo

$$
f = \frac{A}{(x-B)^2} + C
$$
 y los parámetros resultantes fueron:

$$
f(x) = \frac{248.5}{(x - 12.87)^2} + 3.387
$$

#### Expresion 1: Relación Frecuencia-Distancia imanes a repulsión por debajo de la viga.

En el anexo 4 se muestra como usar dicha aplicación para obtener el resultado anterior.

En este experimento nos hemos encontrado con un problema, cuando los imanes a repulsión estaban muy cerca, la viga vibraba en más de una dirección. Las curvas registradas en el SIRIUS salían con mucho ruido y se registraba más de un modo de vibración. Por lo que para validar el experimento y no encontrarse con este problema, se colocan los imanes a repulsión por arriba de la viga, así esta siempre vibra hacia su lado estable (en la dirección del peso propio). La inestabilidad viene motivada por la forma de unión de la viga al caballete y existencia de holguras mecánicas.

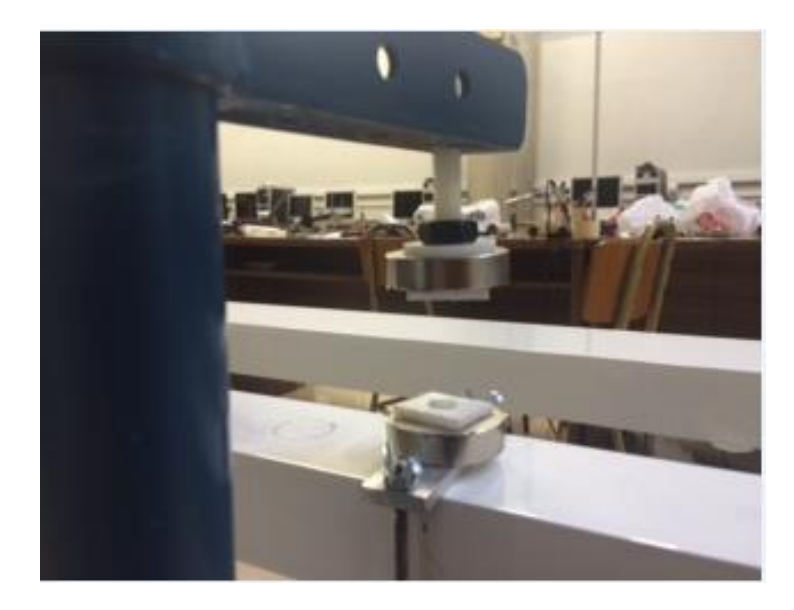

Figura 35: Imanes a repulsión por arriba de la viga.

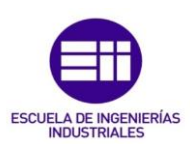

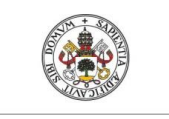

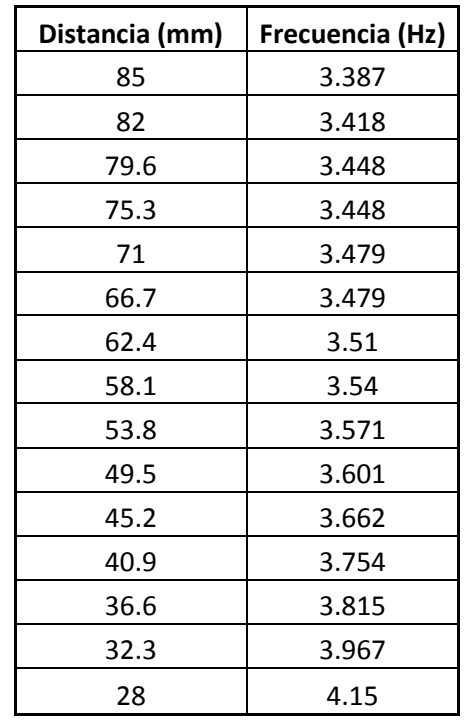

#### Tabla 2: Mediciones Frecuencia-Distancia para 2 imanes a repulsión por arriba de la viga.

Con esta otra configuración se aumenta la frecuencia de vibración del modo 1 de 3.387 Hz a 4.15 Hz, es decir un 22.52%. Se consigue aumentar más la frecuencia que con lo imanes por debajo de la viga, además de conseguir que la viga no vibre en más de una dirección. De este experimento sacamos la conclusión de que si se quiere subir la frecuencia de la estructura se deben colocar los imanes a repulsión de tal forma que la estructura vibre hacia su lado más estable para conseguir un mayor porcentaje de subida de frecuencia y una vibración con menos interferencias.

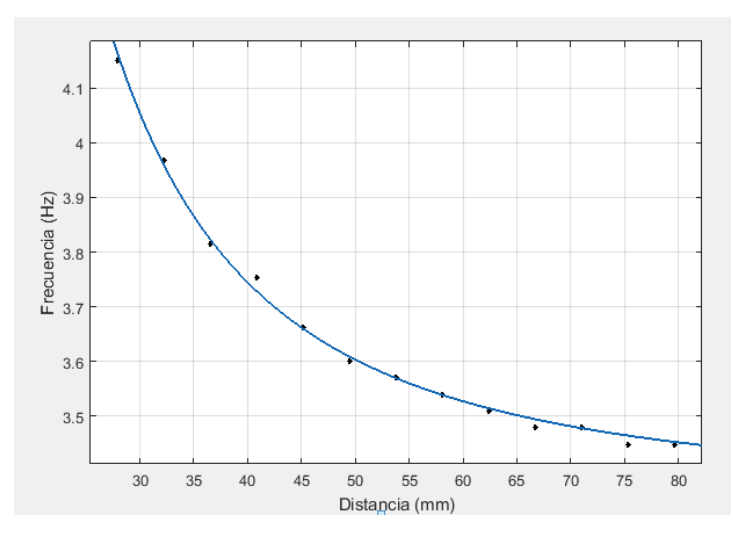

Figura 36: Gráfica Frecuencia-Distancia con 2 imanes a repulsión por arriba de la viga.

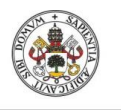

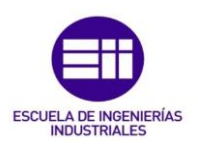

**Universidad de Valladolid** En este caso, siguiento el mismo procedimiento se obtiene:

$$
f(x) = \frac{459.3}{(x - 3.74)^2} + 3.387
$$

#### Expresion 2: Relación Frecuencia-Distancia imanes a repulsión por arriba de la viga.

Los resultados obtenidos son más fiables que los anteriores, como podemos comprobar, la gráfica obtenida tiene una forma más convexa que la anterior. Se acerca más a la forma que estabamos buscando, por lo que apartir de ahora cuando hablemos de imanes a repulsión nos centraremos en este último experimento en el cual los imanes están por encima de la viga y esta vibra hacia su lado estable.

#### 2.3 Estudio a atracción → Rigidez negativa

Ahora se cambian los imanes a atracción, de esta forma cuando se haga vibrar la viga, la frecuencia de vibración irá bajando. Se van a realizar dos experimentos con los imanes a atracción, en el primero se colocan dos imanes por debajo de la viga y en el segundo otros dos imanes a mayores por encima de la viga. Con esto se quiere observar si con dos parejas de imanes, la frecuencia disminuye más y son más estables los movimientos vibratorios.

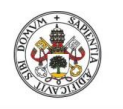

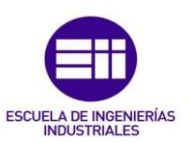

Empezamos con solo dos imanes por debajo de la viga, los datos de distanciafrecuencia son los siguientes:

| Distancia (mm) | Frecuencia (Hz) |  |  |  |  |  |  |
|----------------|-----------------|--|--|--|--|--|--|
| 124.5          | 3.387           |  |  |  |  |  |  |
| 114.5          | 3.387           |  |  |  |  |  |  |
| 104.5          | 3.387           |  |  |  |  |  |  |
| 94.5           | 3.387           |  |  |  |  |  |  |
| 84.5           | 3.387           |  |  |  |  |  |  |
| 74.5           | 3.357           |  |  |  |  |  |  |
| 64.5           | 3.326           |  |  |  |  |  |  |
| 54.5           | 3.265           |  |  |  |  |  |  |
| 44.5           | 3.113           |  |  |  |  |  |  |
| 42.5           | 3.082           |  |  |  |  |  |  |
| 40.5           | 3.021           |  |  |  |  |  |  |
| 38.5           | 2.96            |  |  |  |  |  |  |
| 36.5           | 2.899           |  |  |  |  |  |  |
| 34.5           | 2.808           |  |  |  |  |  |  |
| 32.5           | 2.686           |  |  |  |  |  |  |
| 30.5           | 2.563           |  |  |  |  |  |  |
| 28.5           | 2.319           |  |  |  |  |  |  |
| 27.5           | 2.197           |  |  |  |  |  |  |
| 26.5           | 2.045           |  |  |  |  |  |  |
| 25.5           | 1.892           |  |  |  |  |  |  |
| 24.5           | 1.678           |  |  |  |  |  |  |

Tabla 3: Mediciones Frecuencia-Distancia para 2 imanes a atracción por debajo de la viga.

Paramos de medir cuando llegamos a 24.5 mm porque la fuerza de los imanes hace que se junten y la viga no pueda vibrar. La frecuencia natural del modo 1 de la viga es de 3.387 Hz y conseguimos reducir esa frecuencia a 1.678 Hz, es decir, conseguimos reducción del 50.45 %.

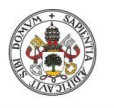

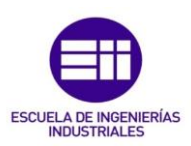

**Universidad de Valladolid** La regresión en este caso es:

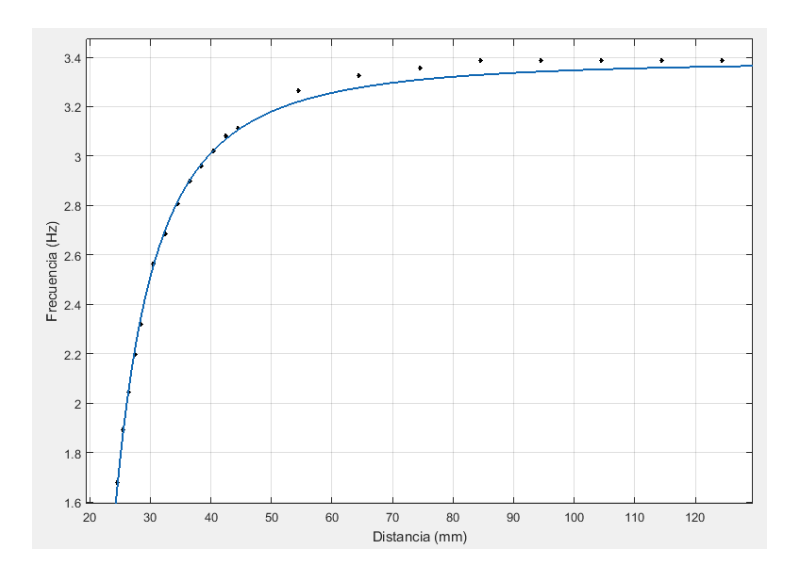

Figura 37: Gráfica Frecuencia-Distancia con 2 imanes a atracción por debajo de la viga.

La ecuación es de la misma forma que con los imanes a repulsión, lo único que cambia es el signo de A ya que con los imanes dispuestos de esta forma disminuye la frecuencia:

$$
f(x) = \frac{-314.5}{(x - 11.06)^2} + 3.387
$$

#### Expresion 3: Relación Frecuencia-Distancia imanes a atracción.

Ahora colocamos los imanes a atracción por los dos lados de la viga, siempre se tiene que tener la misma distancia en los dos pares a la hora de medir para poder validar el experimento. Esto creará algún problema, ya que cuando las distancias sean muy próximas entre ellos la viga tenderá a vibrar sola por las fuerzas de atracción. Irá acercandose a un lado y a otro.

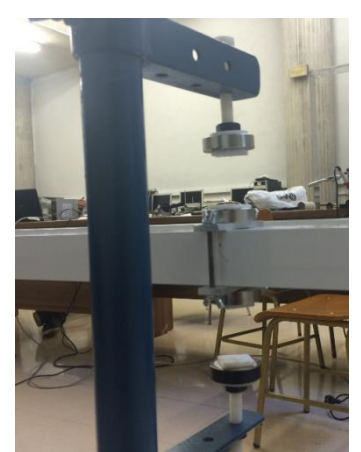

Figura 38: Imanes a atracción por arriba y por debajo de la viga.

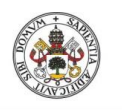

Los resultados obtenidos de distancia-frecuencia son:

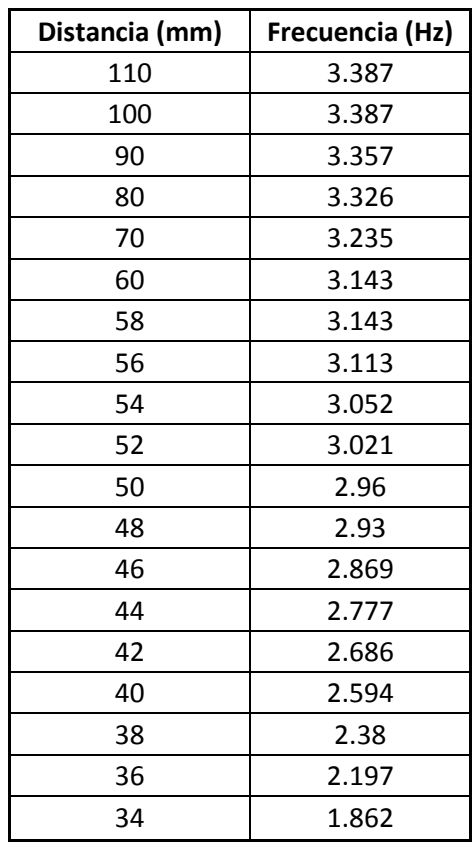

#### Tabla 4: Mediciones Frecuencia-Distancia para 2 imanes a atracción por debajo de la viga y 2 imanes por arriba de la viga.

La regresión es:

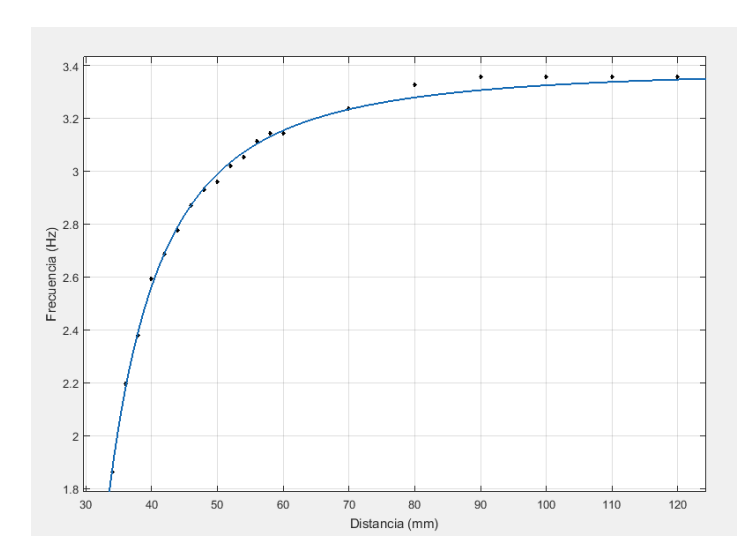

Figura 39: Gráfica Frecuencia-Distancia con imanes a atracción por ariba y por debajo de la viga.

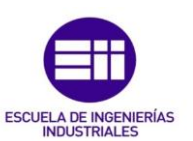

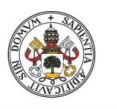

**Universidad de Valladolid** Y la ecuación para este caso es:

$$
f(x) = \frac{-426.6}{(x - 17.24)^2} + 3.387
$$

#### Expresion 4: Relación Frecuencia-Distancia imanes a atracción por arriba y por debajo de la viga.

Como se puede observar que la diferencia no es significativa. Por lo que se llega a la conclusión de que utilizando un par de imanes es suficiente, ya que si se añade otro par sería más caro y los resultado prácticamente iguales. Como en el anterior experimento, a partir de ahora cuando se hable de imanes a atracción nos centraremos en el caso en el que colocamos un par de imanes iguales.

#### 2.4 Estudio a atracción-repulsión

En este estudio queremos observar que pasa cuando se colocan dos imanes a atracción y dos imanes a repulsión, cada pareja de imanes colocados para que la viga vibre hacia su lado estable, es decir, los imanes en atracción se colocarán debajo de la viga y los imanes a repulsión se colocarán por encima de la viga. En este estudio a priori, suponemos que la frecuencia no debería cambiar, ya que un par imanes anulan el trabajo del otro. Hay que decir que la distancia entre los imanes siempre va a ser la misma en atracción y en repulsión.

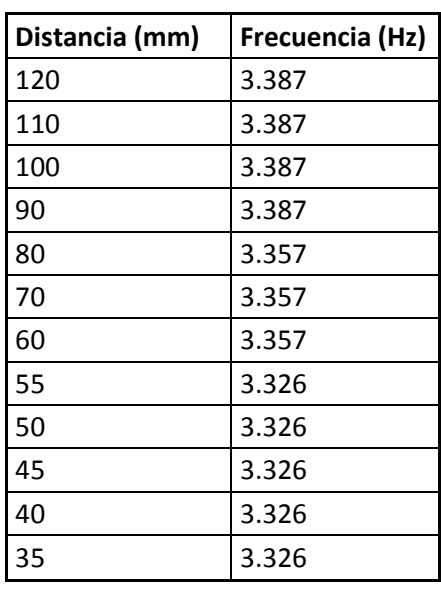

Los registros de distancia-frecuencia son los siguientes:

Tabla 5: Mediciones Frecuencia-Distancia para 2 imanes a repulsión por arriba de la viga y 2 imanes a atracción por debajo de la viga.

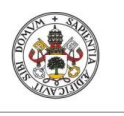

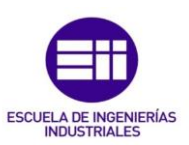

Como se puede observar la frecuencia baja de 3.387 a 3.326, un 1.8%. Esto se debe a lo que explicamos en el apartado de desarrollo teórico. La fuerza de atracción es ligeramente mayor que la fuerza de repulsión por lo que en este experimiento el trabajo de los imanes de atracción no es completamente anulado por lo imanes a repulsión.

También podría deberse a pequeños errores experimentales, aunque se haya intentado hacerlo con precisión.

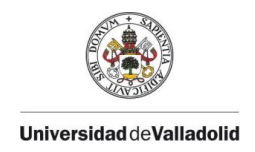

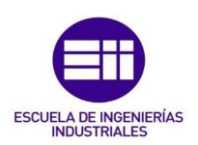

### Capítulo 3: Relación Rigidez-Frecuencia mediante formulación matricial

#### 3.1. Descripción del modelo

En el experimento anterior hemos conseguido, gracias a las mediciones, unas ecuaciones que nos relaciona la frecuencia con la distancia: w(x)

En este apartado vamos a desarrollar un MDR en el cual obtendremos la frecuencia en función de la rigidez: w(k)

Para ello simplificamos el sistema real a una viga biapoyada

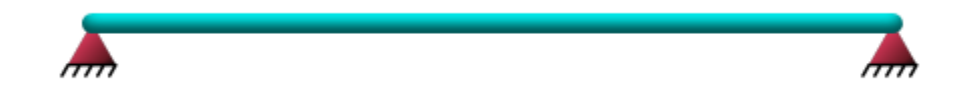

Figura 40: Viga biapoyada

Para que nos sea más facil resolver el MDR, aplicamos simetría:

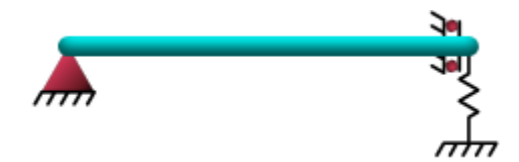

Figura 41: Simetría viga biapoyada

#### 3.2 Desarrollo del modelo

Partimos de la siguiente ecuación:

$$
F = M * \ddot{u} + C * \dot{u} + K * u
$$
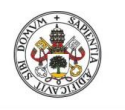

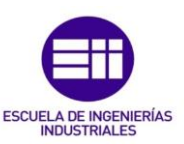

La solución del sistema anterior pasa por calcular las frecuencias propias y los modos propios. Suponiendo que las fuerzas disipativas son poco importantes, las frecuencias propias de la ecuación se determinan resolviendo el siguiente determinante:

$$
\det(K - w^2 * M) = 0
$$

Donde K es la matriz de rigidez cuya forma es la siguiente:

$$
K = \begin{pmatrix} \frac{EA}{L} & 0 & 0 & -\frac{EA}{L} & 0 & 0\\ 0 & \frac{12EI}{L^3} & \frac{6EI}{L^2} & 0 & -\frac{12EI}{L^3} & \frac{6EI}{L^2}\\ 0 & \frac{6EI}{L^2} & \frac{4EI}{L} & 0 & -\frac{6EI}{L^2} & \frac{2EI}{L}\\ -\frac{EA}{L} & 0 & 0 & \frac{EA}{L} & 0 & 0\\ 0 & -\frac{12EI}{L^3} & -\frac{6EI}{L^2} & 0 & \frac{12EI}{L^3} & -\frac{6EI}{L^2}\\ 0 & \frac{6EI}{L^2} & \frac{2EI}{L} & 0 & -\frac{6EI}{L^2} & \frac{4EI}{L}\end{pmatrix}
$$

M es la matriz de masa:

$$
M = \left(\begin{array}{cccccc} 140 & 0 & 0 & 70 & 0 & 0 \\ 0 & 156 & 22L & 0 & 54 & -13L \\ 0 & 22L & 4L^2 & 0 & 13L & -3L^2 \\ 70 & 0 & 0 & 140 & 0 & 0 \\ 0 & 54 & 13L & 0 & 156 & -22L \\ 0 & -13L & -3L^2 & 0 & -22L & 4L^2 \end{array}\right) * \frac{\rho AL}{420}
$$

Y w las frecuencias que estamos buscando.

El módulo de Young del aluminio =  $69*10<sup>9</sup>$  Pa y la longitud que se va a utilizar como se está aplicando simetría, es 3 m.

Una vez que se tiene definidas las matrices, necesitamos calcular los parámetros de la viga que se desconocen, que son: El area (A), la inercia(I), la densidad (ρ).

Se realiza un ajuste en la viga en Excel, partiendo de que se conoce su frecuencia, su masa y su flecha.

El área y la inercia están relacionadas con 3 parámetros, que son: b=ancho de la viga, h=altura de la viga, e=espesor.

$$
A = b * h - (b - 2e) * (h - 2e)
$$

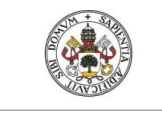

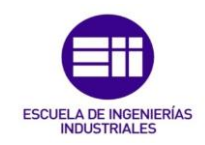

$$
I = \frac{1}{12} * b * h^3 - \frac{1}{12} * (b - 2e) * (h - 2e)^3
$$

La siguiente fórmula relaciona la masa de la viga (m=4.180 kg) con el área, la longitud y la densidad.

$$
m = A * L * \rho
$$

La expresión que viene a continuación muestra la fecha de la viga cuando se realiza una carga vertical en ella. En nuestro caso se ha aplicado una carga en el centro de la viga de F= 18,277 N y se ha medido la fecha (δ=0,01865 m).

$$
\delta = \frac{F * L^3}{48 * E * I}
$$

Por último, se utiliza la ecuación de la frecuencia natural de una viga biapoyada con masa central que hemos nombrado en el Capítulo 1 (figura 6)

$$
w = \frac{2}{\pi} \sqrt{\frac{3 * E * I}{L^3 * (m + 0.49214 * mi)}}
$$

Donde w=frecuencia de la viga=3.378 Hz  $y$  m<sub>i</sub>=masa de los imanes y sus soportes= 0.198 Kg

Una vez que tenemos las fórmulas y los datos que conocemos, realizamos el ajuste:

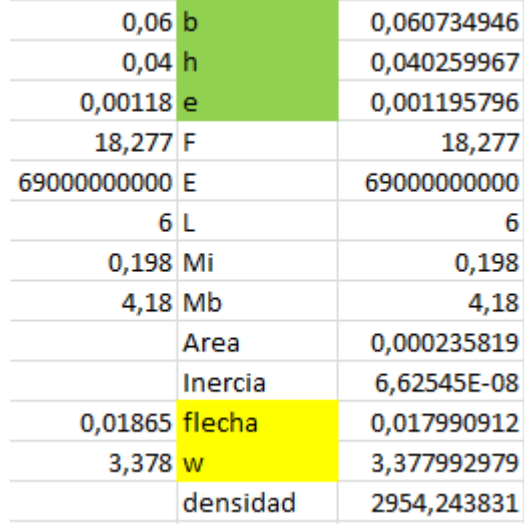

### Figura 42: Ajuste de la viga realizado en Excel.

La parte izquierda de la figura 42, muestra los valores medidos sobre la viga y la parte derecha muestra los valores del ajuste. El ajuste se a realizado introduciendo las fórmulas anteriormente nombradas para cálcular el área, la

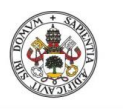

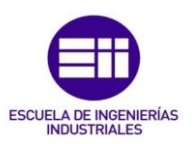

inercia, la flecha, la frecuencia y la densidad y el programa ha ido cambiando el ancho, el largo y el espesor de la viga para obtener el menor error respecto de los valores medidos en la flecha y en la frecuencia.

De aquí sacamos todos los valores que necesitamos:

A=0.0002358 m<sup>2</sup>

 $I=6.6254*10-8$  m<sup>4</sup>

ρ=2954.2438Kg/m<sup>3</sup>

Una vez que tenemos todos los datos, podemos seguir con la resolución del problema mediante el planteamiento matricial.

Conocemos las libertades de u, por lo que podemos simplificar la matriz de rigidez y la matriz de masa.

#### $\overline{u}$  $\bigwedge$ L L  $\boldsymbol{0}$  $\boldsymbol{0}$  $\theta$  $\boldsymbol{0}$  $\mathcal{V}$  $0^{/}$  $\overline{\phantom{a}}$ -1

Eliminando filas y columnas correspodientes a los grados de libertad nulos, la matriz de rigidez nos queda:

$$
K = \begin{bmatrix} \frac{4EI}{L} & -\frac{6EI}{L^2} \\ -\frac{6EI}{L^2} & \frac{12EI}{L^3} + \frac{k}{2} \end{bmatrix}
$$

(k es la rigidez que añadimos o eliminamos de la viga, en este caso es  $\frac{k}{a}$  $\overline{\mathbf{c}}$ porque estamos aplicando simetría y solo estamos evaluando la mitad de la viga.)

De la misma forma, simplificamos la matriz de masas:

$$
M = \begin{bmatrix} 4L^2 & 13L \\ 13L & 156 \end{bmatrix} * \frac{\rho AL}{420}
$$

Una vez que se tiene las matrices simplificadas, se puede empezar a desarrollar la siguiente expresión:

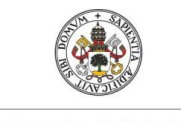

**Universidad deValladolid** 

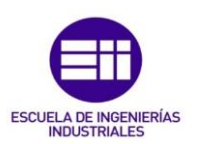

 $det|K - w^2M| =$ 

$$
= det \left| \begin{array}{ccc} \frac{4EI}{3} - w^2 \rho A \frac{9}{35} & -\frac{6EI}{9} - w^2 \rho A \frac{39}{140} \\ -\frac{6EI}{9} - w^2 \rho A \frac{39}{140} & \frac{12EI}{27} + \frac{k}{2} - w^2 \rho A \frac{39}{35} - \frac{0.198}{2} w^2 \end{array} \right|
$$

$$
= \big(\frac{16}{27}E^2I^2 + \frac{2}{3}kEI - \frac{52}{35}\rho AEIw^2 - \frac{33}{250}EIw^2 - \frac{4}{35}\rho AEIw^2 + \frac{9}{70}\rho Akw^2 + \frac{1}{100}\rho Ak^2 + \frac{1}{100}\rho Ak^2 + \frac{1}{100}\rho
$$

$$
+\frac{351}{1225}\rho^2A^2w^4+\frac{891}{35000}\rho A w^4)-(\frac{4}{9}E^2I^2+\frac{13}{35}\rho A Elw^2+\frac{1521}{19600}\rho^2A^2w^4)=
$$

$$
=\frac{4}{27}E^2I^2+\frac{2}{3}EIk-\frac{69}{35}\rho AEIw^4-\frac{33}{250}EIw^2+\frac{9}{70}\rho Akw^2+\frac{117}{560}\rho^2A^2w^4+\\
$$

$$
+\frac{841}{35000}\rho A w^4 = 3029133,991 + 3014,532k - 6210,374w^2 -
$$

$$
-596.877w^2 + 0.0896w^2k + 0.1014w^4 + 0.0168w^4 =
$$

 $=$   $(3014,532 + 0,0896w^2)k + (3029133,991 - 6807,251w^2 + 0,118w^4)$ 

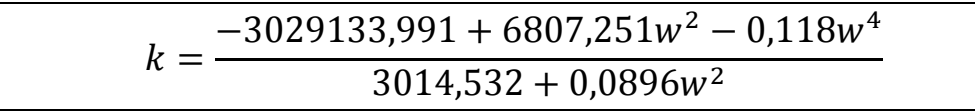

### Expresion 5: Relación Rigidez-Frecuencia

Tenemos la rigidez (k) en función de la frecuencia (w).

La frecuencia en esta ecuación está en rad/s, por lo que se tiene que tener cuidado a la hora de hacer calculos.

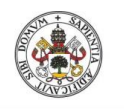

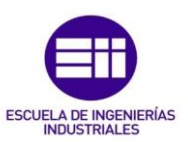

Para representar la gráfica que relaciona estas dos variables, se dá valores a la frecuencia para obtener la rigidez:

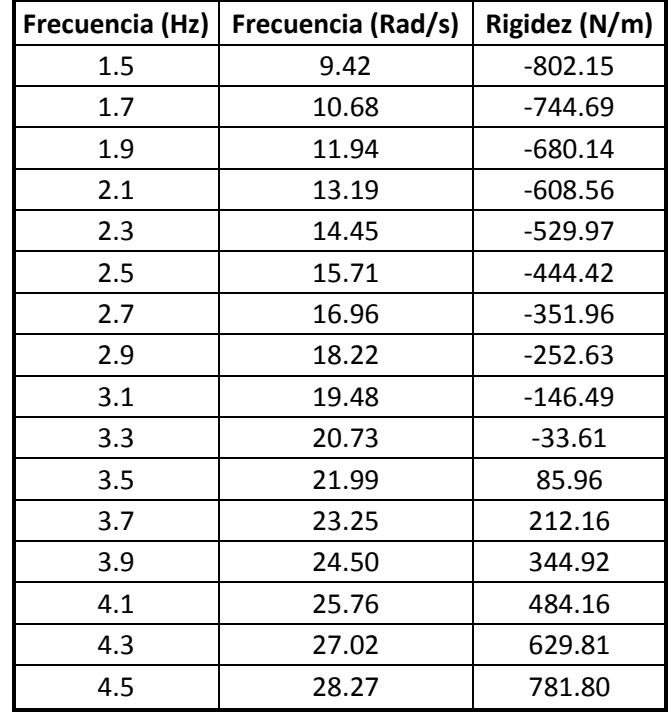

### Tabla 6: Frecuencia-Rigidez para nuestra viga de aluminio.

La representación es la siguiente:

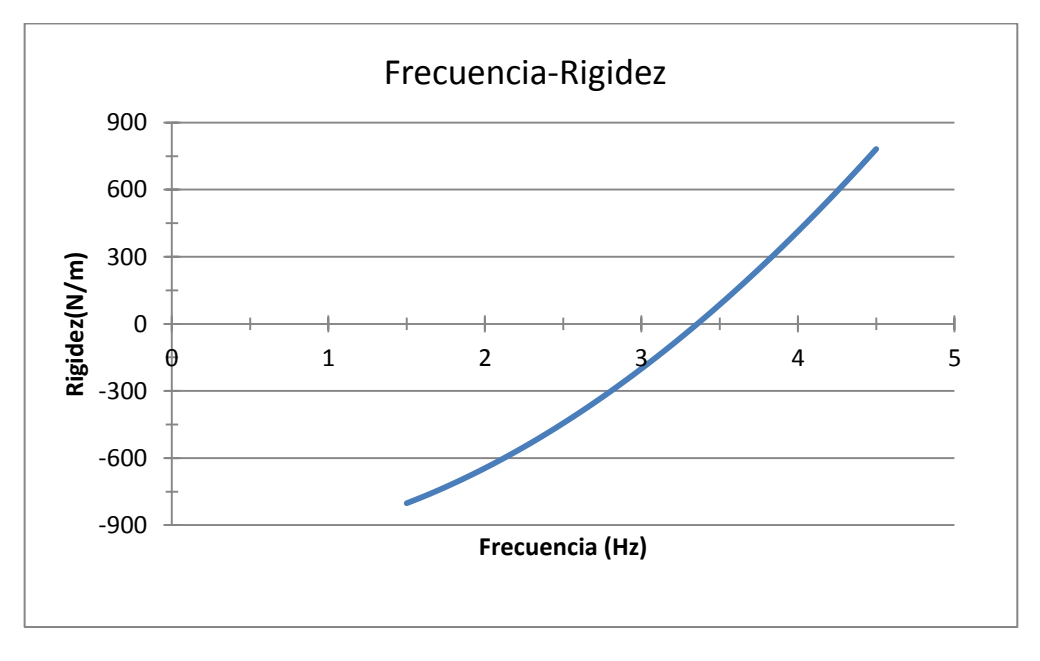

Figura 43: Gráfica Frecuencia-Rigidez de nuestra viga.

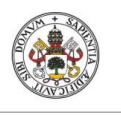

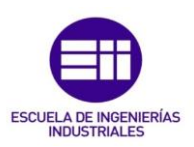

Esta es la relación de la frecuencia con la rigidez en nuestra viga. Cuando la rigidez es 0, quiere decir que es la rigidez de la viga con su respectiva frecuencia, si queremos aumentar la frecuencia, lo que tenemos que hacer es añadir rigidez que en nuestro caso lo hacemos con imanes a repulsión, en cambio, si queremos bajar la frecuencia de la viga tenemos que eliminar rigidez con imanes a atracción. Una vez que sabes la frecuencia que quieres que vibre la viga solo tienes que ir a esta gráfica y elegir la rigidez que tienes que añadir o eliminar, pero aquí se nos plantea un problema, se sabe la rigidez pero no sabes cual es la distancia a la que hay que colocar los imanes para obtener esta rigidez. Este es el siguiente paso de nuestro estudio.

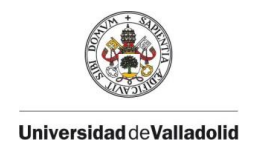

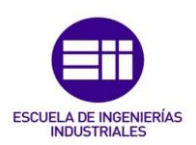

# Capítulo 4: Búsqueda de la relación Rigidez-**Distancia**

## 4.1 Descripción del modelo

En el estudio experimental obtuvimos las frecuencia (w) en función de la distancia (x). Si se sustituye esta frecuencia en la expresión 5 se obtiene la rigidez (k) en función de la distancia (x). Con esta nueva relación, que en nuestro caso correspondera a una relación por estudio que se ha realizado, ya tenemos todo lo que se necesita para cambiar la frecuencia de la viga con unos imanes determinados. El problema es la complejidad matemática de las expresiones 6 y 7.

## 4.2 Desarrollo del modelo

La siguiente expresión corresponde a la relacion rigidez-distancia de colocar los imanes a repulsión, la frecuencia que obtuvimos en las expresiones 2 y 3 está expreseda en Hz, por lo que hay que multiplicar por 2π para pasarla a rad/s:

$$
k=\frac{-3029133{,}991+6807{,}251\left[\left(\frac{459{,}3}{(x-3{,}74)^2}+3{,}387\right)2\pi\right]^2-0{,}118\left[\left(\frac{459{,}3}{(x-3{,}74)^2}+3{,}387\right)2\pi\right]^4}{3014{,}532+0{,}0896\left[\left(\frac{459{,}3}{(x-3{,}74)^2}+3{,}387\right)2\pi\right]^2}
$$

Expresion 6: Relación Rigidez-Distancia imanes a repulsión.

Cuando los imanes están a atracción, hay que realizar los mismo cambios y la expresión sería esta:

$$
k=\frac{-3029133,991+6807,251\left[\left(\frac{-314,5}{(x-11,06)^2}+3,387\right)2\pi\right]^2-0,118\left[\left(\frac{-314,5}{(x-11,06)^2}+3,387\right)2\pi\right]^4}{3014,532+0,0896\left[\left(\frac{-314,5}{(x-11,06)^2}+3,387\right)2\pi\right]^2}
$$

Expresion 7: Relación Rigidez-Distancia imanes a atracción.

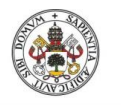

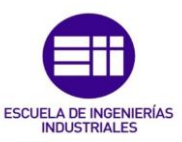

Las expresiones que surgen de esta sustitución es muy abultada como se puede ver y no se puede trabajar fácilmente con ellas. Con la ayuda de matlab se realizará un programa para conseguir las rigidez en función de la distancia en una gráfica.

El programa es el siguiente:

```
syms k EI A T w2 x
%datos
L=3; 8Longitud de media viga
%E=69E9; %módulo de Young de la viga
%I=6.55333E-08; %Inercia de la viga
%A=0.000234341; %Área transversal de la viga
%T=2972.87958; %Densidad de la viga
%Definimos la matriz de rigidez K
K=[4*EL/L -6*EL/L^2; -6*EL/L^2 12*EL/L^3+k/2];%Definimos la matriz de masas M
M=[T*A*9/35 T*A*39/140;T*A*39/140 T*A*39/35+0.198/2];
%Resolvemos el det|K-w2M|=0 y obtenemos k=f(w)
B=K-w2*M;
eqn=det(B);
eqn=simplify(eqn);
s=solve(eqn==0,k);
s=simplify(s);
%Expresión de w=f(x) que hemos obtenido de las medición 
%en la viga, sustituimos esta expresión en la que hemos 
%obtenido anteriormente para conseguir la k=f(x)
%Imanes a repulsión 
w = ((459.3/((x-3.738)^2)+3.387)*2*pi);kx1=subs(s,w2,w^2);
kx1=simplify(kx1);
%Imanes a atración 
w=( (-314.5/((x-11.06)^2)+3.387)*2*pi);
kx2=subs(s,w2,w^2);
kx2=simplify(kx2);
%caso concreto, datos de nuestra viga
EI_num=69e9*6.55333e-8;
A num=0.000234341;
T<sup>-</sup>num=2972.87958;
%Imanes a repulsión 
K1=subs(kx1, [EI,A,T], [EI_num,A_num,T_num]);
K1=simplify(K1);
%Imanes a atracción 
K2=subs(kx2, [EI,A,T], [EI_num,A_num,T_num]);
```
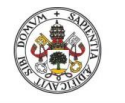

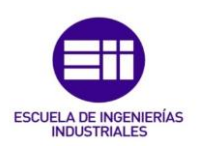

```
%Añadimos las distancias para las cuales queremos
%calcular las rigideces. Resolvemos para cada valor 
%de la distancia y obtenemos la curva Rigidez-Distancia
%que buscamos
%Imanes a Repulsión
X1=[79.6 75.3 71 66.7 62.4 58.1 53.8 49.5 45.2 40.9 36.6 32.3 28];
n=13;
KX1=zeros(1,n);
for i=1:n
    KX1(i)=subs(K1,x,X1(i)); figure(1)
     plot(X1,KX1)
     grid on
     xlabel('Distancia (mm)'); 
     ylabel('Rigidez (N/m)'); 
     title('Rigidez-Distancia ');
end
%Imanes a atracción
X2=[124.5 114.5 104.5 94.5 84.5 74.5 64.5 54.5 44.5 42.5 40.5 38.5 
36.5 34.5 32.5 30.5 28.5 27.5 26.5 25.5 24.5];
n=21;
KX2=zeros(1,n);
for i=1:n
    \text{KX2}(\text{i}) = \text{subs}(K2, x, X2(\text{i})); figure(2)
     plot(X2,KX2)
     grid on
     xlabel('Distancia (mm)'); 
     ylabel('Rigidez (N/m)'); 
     title('Rigidez-Distancia ');
end
```
Para repulsión tendríamos la siguiente relación:

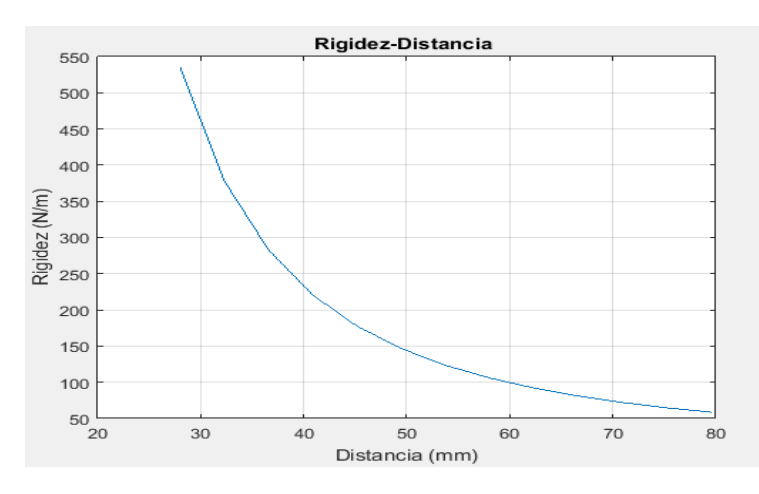

Figura 44: Gráfica Rigidez-Distancia con imanes a repulsión.

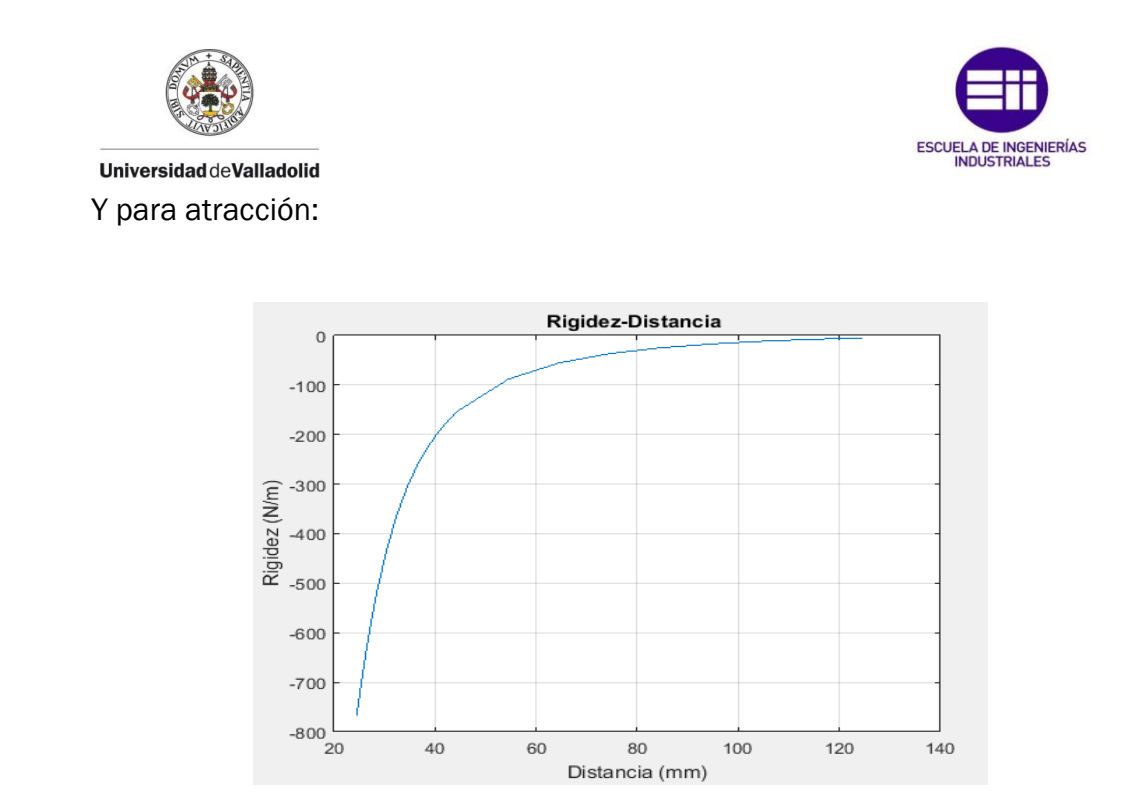

Figura 45: Gráfica Rigidez-Distancia con imanes a atracción.

Con estas gráficas ya tendríamos bien definido cómo aumentar o disminuir la rigidez de la una viga para unos imanes en concreto.

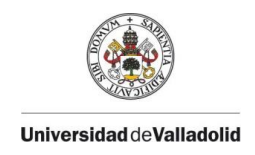

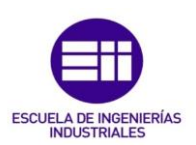

# Capítulo 5: Influencia del tipo de imán

En este apartado volveremos a realizar el estudio con otros imanes de menor fuerza de imantación para comparar los estudios y sacar una ley en la que podamos elegir los imanes que queramos y poder regular la rigidez de una viga.

Para simplificar el proceso, se usará estos imanes a atracción, ya que si se usaan a repulsión la relación será la misma. Como estos imanes son más pequeños que los anteriores no valen los soportes, por lo que se tienen que realizar otros más pequeños.

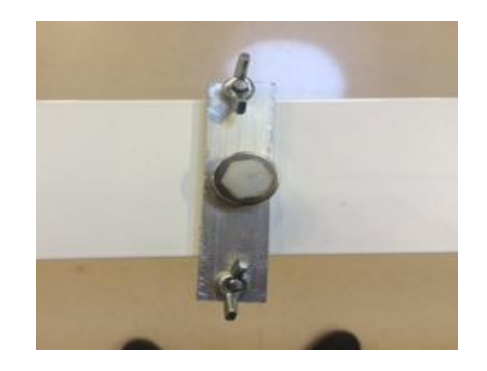

Figura 46: Imán pequeño con soporte colocado en la viga.

Al quitar peso de la viga, disminuye su frecuencia, para que sea igual que en el experimento anterior tenemos que ponerle el mismo peso que tenía la anterior, para ello añadimos unas tuercas en un tornillo por la parte superior hasta igualar pesos

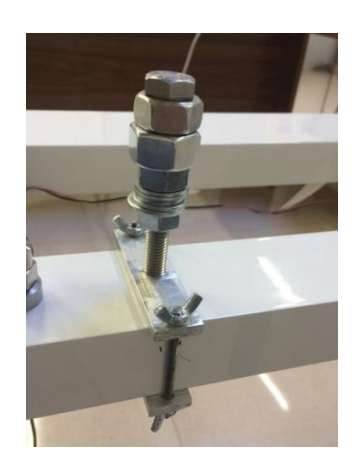

Figura 47: Masa para compensar el peso de los imanes grandes.

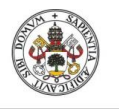

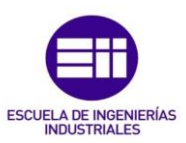

Se empieza con el estudio experimental, colocamos los imanes a atracción por abajo:

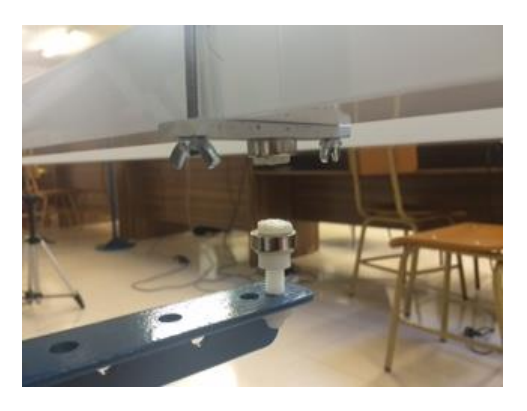

Figura 48: Imanes pequeños a atracción.

Como estos imanes son de menos fuerza de imantación, tenemos que empezar a medir más cerca de la viga, en cambio se puede acercar midiendo más a la viga ya que no tienen tanta fuerza para conseguir unise el uno con el otro.

| Distancia (mm) | Frecuencia (Hz) |
|----------------|-----------------|
| 70             | 3.387           |
| 60             | 3.357           |
| 55             | 3.357           |
| 50             | 3.326           |
| 45             | 3.326           |
| 40             | 3.326           |
| 35             | 3.296           |
| 30             | 3.265           |
| 28             | 3.265           |
| 26             | 3.235           |
| 24             | 3.204           |
| 22             | 3.174           |
| 20             | 3.113           |
| 18             | 3.021           |
| 16             | 2.899           |
| 14             | 2.808           |

Tabla 7: Mediciones Frecuencia-Distancia para 2 imanes diferentes a atracción por debajo de la viga.

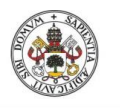

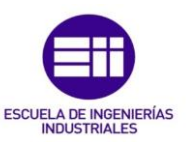

Se utiliza el mismo programa de matlab para realizar la simulación de la curva y conseguir su expresión:

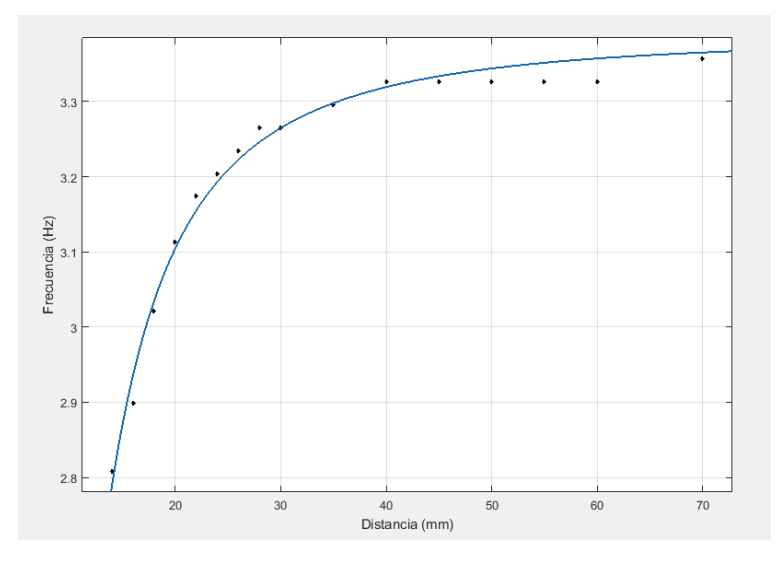

Figura 49: Gráfica Frecuencia-Distancia con imanes pequeños a atracción.

La ecuación que mayor representa esta relación tiene la misma forma que las utilizadas en el primer experimento, por lo que esto vendrá muy bien para compararlas.

$$
f(x) = \frac{-107.1}{(x - 0.803)^2} + 3.387
$$

## Expresion 8: Relación Frecuencia-Distancia imanes pequeños a atracción.

Ya tenemos la frecuencia en función de la distancia. El siguiente reto sería buscar la rigidez en función de la frecuencia, pero esta no depende de los imanes que usamos sino de la viga. Por lo que es la misma que teníamos:

$$
k = \frac{-3029133,991 + 6807,251w^2 - 0,118w^4}{3014,532 + 0,0896w^2}
$$

## Expresion 9: Relación Rigidez-Frecuencia imanes pequeños a atracción.

Como último paso, se saca con la ayuda del programa anterior realizado en matlab la relación de rigidez-distancia.

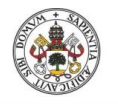

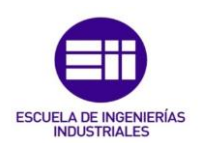

Sólo tenemos que añadir el siguiente texto:

```
%Imanes nuevos a atracción 
w = ((-107.1/((x-0.803)^2)+3.387)*2*pi);kx3=subs(s,w2,w^2);
kx3=simplify(kx3);
K3=subs(kx3, [EI,A,T], [EI_num,A_num,T_num]);
K3=simplify(K3);
X3=[70 60 55 50 45 40 35 30 28 26 24 22 20 18 16 14];
n=16:
KX3=zeros(1,n);
for i=1:n
    KX3(i)=subs(K3,X,X3(i)); figure(3)
     plot(X3,KX3)
     grid on
     xlabel('Distancia (mm)'); 
     ylabel('Rigidez (N/m)'); 
     title('Rigidez-Distancia ');
end
```
## Y obtenemos:

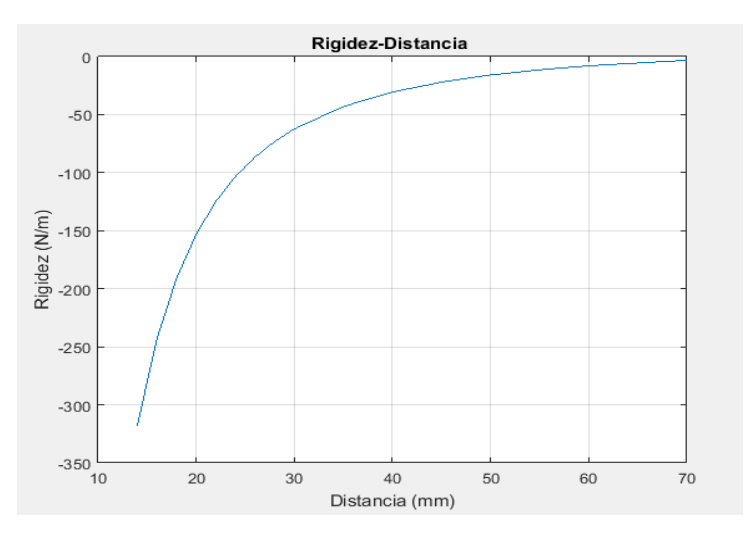

Figura 50: Gráfica Rigidez-Distancia con imanes pequeños a atracción.

Como podemos observar en la gráfica y era de suponer, la rigidez que consegimos quitar de la viga es mucho menor que con los otros imanes debido a su menor fuerza de atracción. Una vez que tenemos las relaciones con dos imanes diferentes podemos pasar al siguiente apartado, en el cual intentaremos sacar una ley general para cualquier imán.

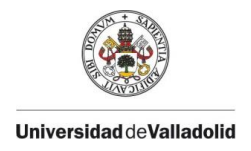

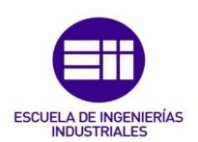

# Capítulo 6: Comparativa de Estudios y Ley **General**

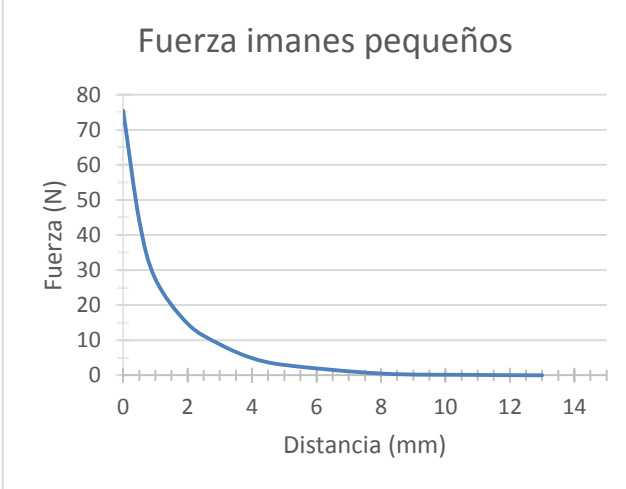

Estas son las gráficas de la fuerza de los imanes que hemos utilizado en los experimentos. La primera corresponde a los utilizados en el segundo experimento, unos imanes de aro de neodiminio que tiene las siguientes medidas: R 19-09-06-N, tienen una fuerza máxima de imantación de 75,46 N.

La segunda gráfica

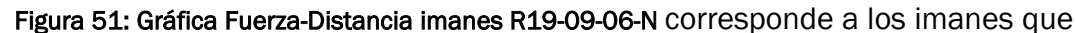

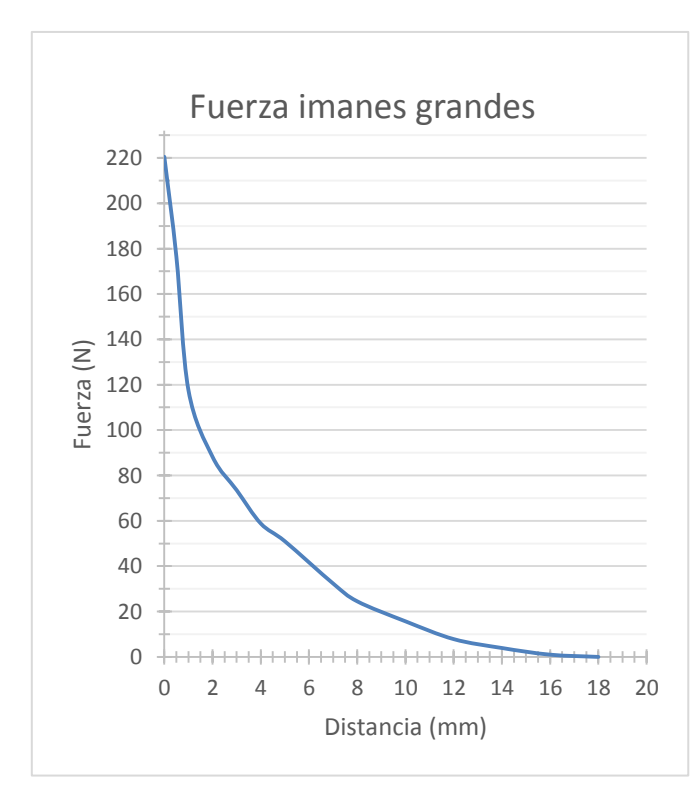

hemos utilizado en los primeros experimentos. Son imanes de aro de neodimio R 40-20-10-N, con una fuerza máxima de aproximandamente 220,5 N. Estos segundos imanes son mucho más fuertes que los primeros, como hemos podido ver en los experimentos, el campo magnético era mucho mayor y afectaba a la frecuencia de la viga cuando estaban más alejado.

Figura 52: Gráfica Fuerza-Distancia imanes R40-20-10-N

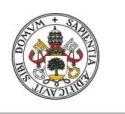

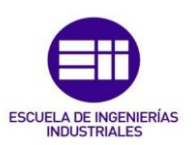

Con los resultados que hemos obtenido de los experimentos para estos dos imanes elaboraremos una ley general para que podamos utilizar cualquier imán para cambiar la rigidez de nuestra viga.

En primer lugar, tenemos 3 relaciones: Frecuencia-Distancia, Frecuencia-Rigidez y Rigidez-Distancia. La relación Frecuencia-Rigidez, no depende de los imanes, sino de la viga, por lo que esta ley nos va a valer para cualquien imán que coloquemos. La relación Rigidez-Distancia, depende de la primera relación y de la segunda, por lo que si conseguimos generalizar la relación Frecuencia-Distancia, tendremos generalizadas las otras 2.

En la primera relación conseguimos obtener una ecuación la cual representaba a la frecuencia en Herzios en función de la distancia en milimetros, y tenia la siguiente forma.

$$
f = \frac{A}{(x - B)^2} + C
$$

Las dos ecuaciones que tenemos para comparar son:

$$
f(x) = \frac{-314.5}{(x - 11.06)^2} + 3.387 \quad f(x) = \frac{-107.1}{(x - 0.803)^2} + 3.387
$$

Echando una mirada rápida a las ecuaciones, nos podemos dar cuenta que todas siguen los siguientes pasos:

C es la frecuencia de la viga cuando los imanes no intervienen, en nuestro caso 3,387 Hz.

El signo de A depende de si los imanes están a atracción o a repulsión, en el primer caso, el signo será negativo y en el segundo positivo. En cambio, el signo de B siempre en positivo.

Ahora solo nos tenemos que centrar en el valor que tienen que tener A y B.

Para encontrar el valor de A hemos descubierto que la relación de las fuerzas de los imanes es igual a la relación de las A.

Los imanes grandes tienen una fuerza de 220,5 N y los pequeños de 75,46 N, siendo la relación de 2.92, si hacemos lo mismo con las A, obtenemos la misma relación, 2.92.

Ya podemos sacar el valor de A para cualquien imán en el cual sepamos su fuerza, solo tenemos que compararlo con uno de estos dos imanes.

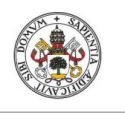

ESCUELA DE INGENIERÍAS<br>INDUSTRIALES

**Universidad de Valladolid** 

La B en la gráfica marca la asíntota a la que converge la curva, en nuestro caso nos señala la distancia a la cúal la frecuencia de la viga se vuelve 0. Es un dato que no influye mucho en la ecuación, pero para hacernos a la idea, cuando los imanes tengan una fuerza mayor que 220,5 N, tendran una B mayor a 11.06, cuando tengan entre 220.5 N y 75,46 N, tendrán una B entre 11.06 y 0.803, e imanes con una fuerza menor a 75,46 N tendrán una B menor a 0.803 llegando incluso a ser esta negativa.

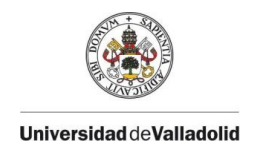

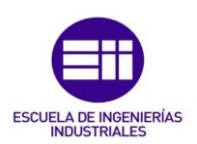

# Capítulo 7: Estudio del Amortiguamiento.

## 7.1 Descripción del estudio

En este apartado se trata de evaluar si la incorporación de imanes para modificar la rigidez afecta al amortiguamiento estructural del conjunto.

Para este estudio, vamos a necesitar un programa de matlab, el cual mediante registros de las aceleraciones, nos da el amortiguamiento.

En el anexo 5 se explica su funcionamiento.

## 7.2 Desarrollo del estudio

Empezamos con los imanes a atracción:

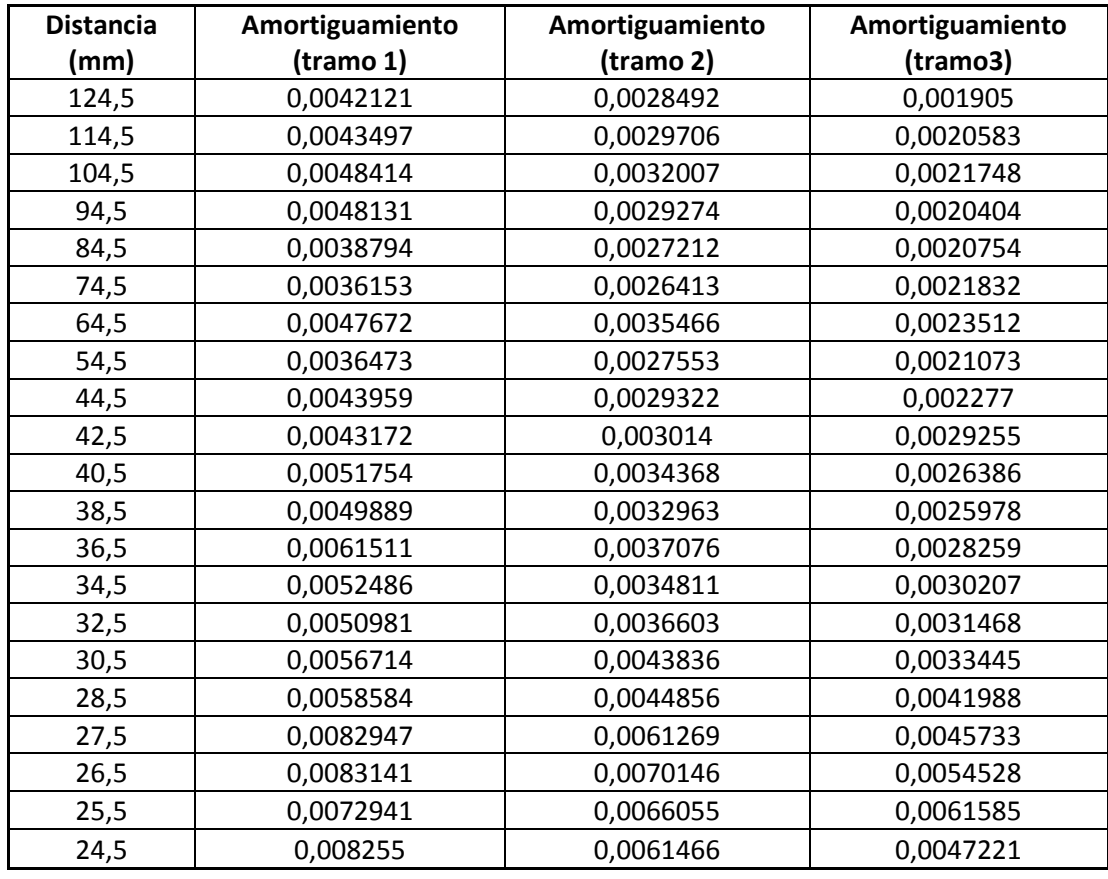

Tabla 9: Mediciones Distancia-Amortiguamiento para 2 imanes a atracción por debajo de la viga.

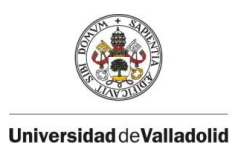

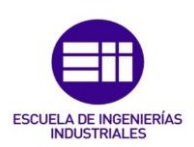

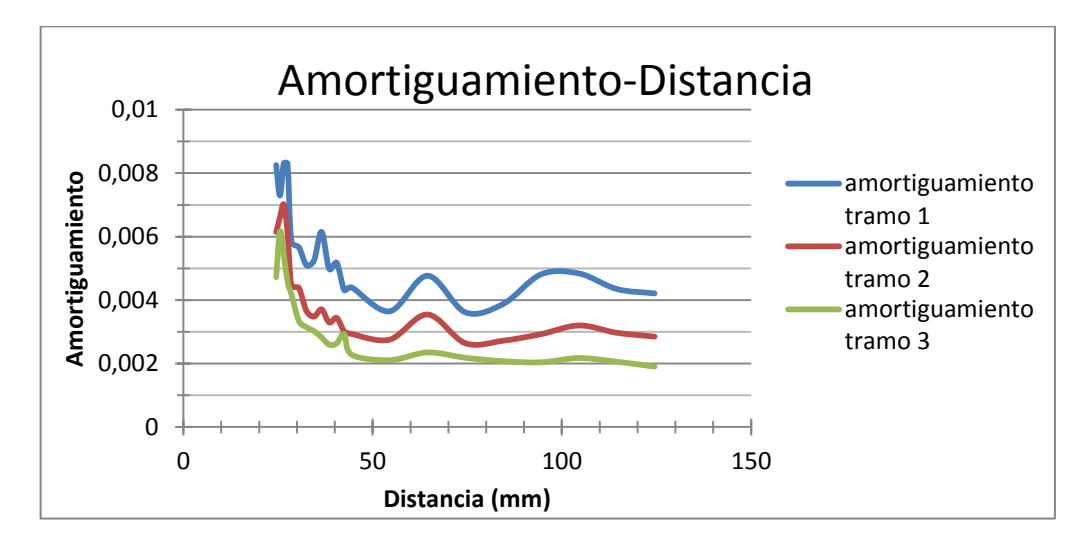

Figura 53: Gráfica de amortiguamientos para imanes a atracción.

El amortiguamiento es un fenómeno muy dificil de estudiar y por lo tanto, de sacar una ley o ecuación que se cumpla. Podemos observar en la imagen que la amortiguación es mayor cuanto más acercamos los imanes, pero es muy irregular. Nuestra viga esta biapoyada, pero lo apoyos no son fijos del todo ya que las varillas que hemos utilizado están roscadas y tienen una pequeña holgura de un diente de rosca cuando está vibrando la viga puede afectar al amortiguamiento. Como conclusión nos quedamos que la viga se amortigua más cuando los imanes a atracción están más juntos.

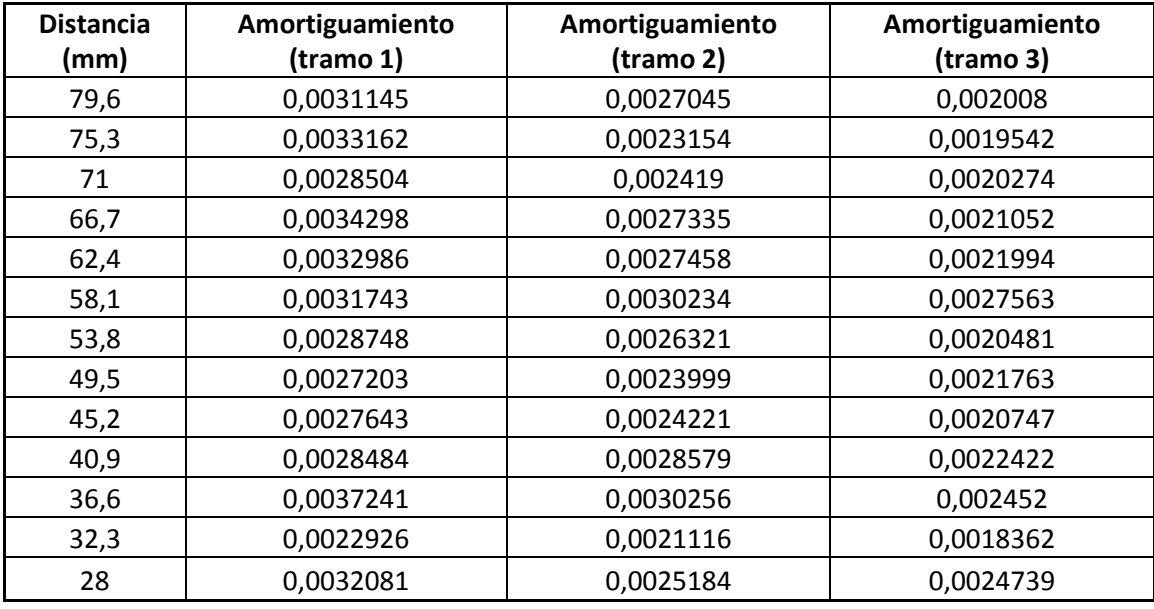

Imanes a repulsión:

Tabla 10: Mediciones Distancia-Amortiguamiento para 2 imanes a repulsión por arriba de la viga.

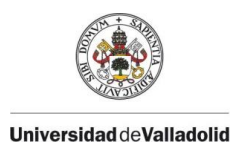

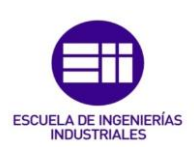

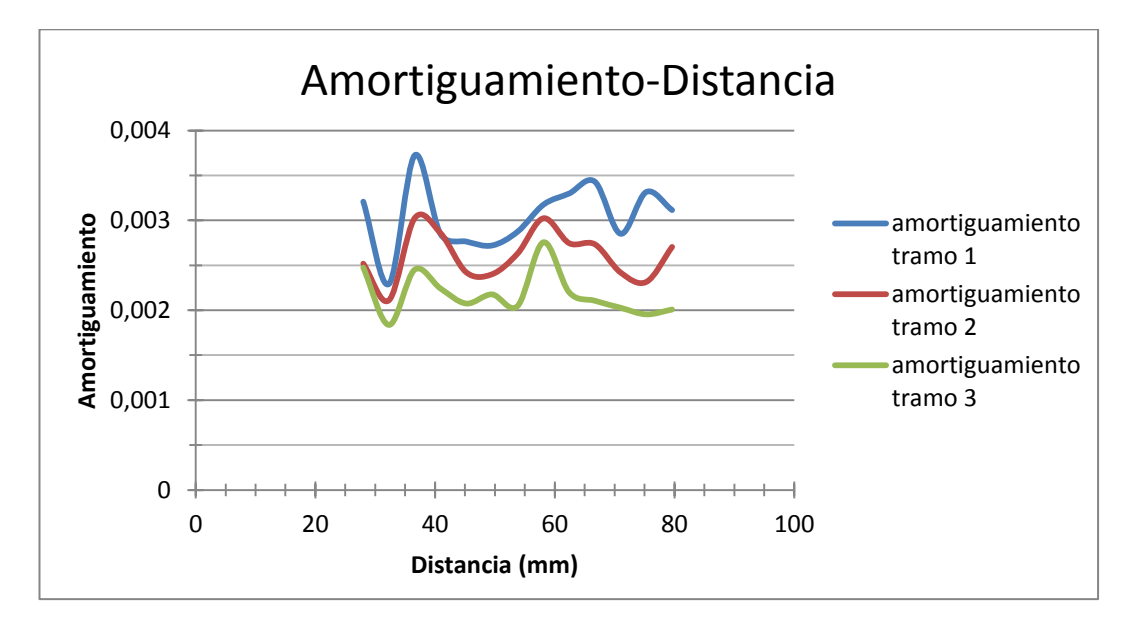

Figura 54: Gráfica de amortiguamientos para imanes a repulsión.

Con los imanes a repulsión la irregularidad todavía crece más. No podemos sacar nada claro de la gráfica porque no hay ninguna tendencia marcada, la amortiguación sube y baja sin ningún criterio.

En cualquier caso, las modificaciones en el amortiguamiento son pequeñas, estando los amortiguamientos resultantes dentro del mismo orden de magnitud que los originales.

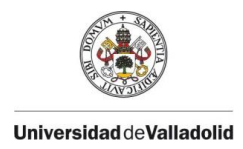

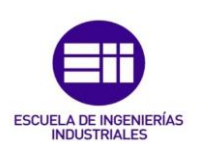

# **Conclusiones**

Se enumeran a continuación las principales conclusiones del presente TFG.

Desde el punto de vista del estudio realizado:

- Se ha conseguido el objetivo marcado de relacionar la frecuencia de una estructura con la disposición de pares de imanes en la misma.
- Se ha evidenciado la posibilidad de usar imanes a atracción como disposición mecánica con rigidez negativa.
- Se ha comprobado que la introducción de pares de imanes en estructuras para alterar su rigidez no afecta de forma definida a su amortiguamiento.

Desde el punto de vista de las competencias adquiridas o mejoradas durante la realización del TFG:

- Se ha trabajado en equipo.
- Se ha realizado trabajo de taller (fabricación y montaje de prototipos y de maqueta) y se han diseñado los escenarios para los experimentos.
- Se ha utilizado equipamiento instrumental, fundamentalmente sensores de aceleración y de registradores (SIRIUS)
- Se han postprocesado señales mediante sofware profesional (DEWEsoft) y sofware de desarrollo propio del equipo de investigación.

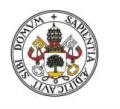

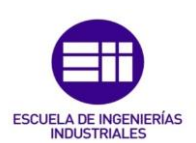

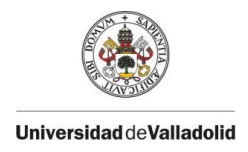

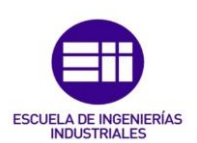

# REFERENCIAS

# Bibliografías:

- 1- *Francisco T. Sánchez Marín, Antonio Pérez González, Joaquín L. Sancho Bru, Pablo J. Rodríguez Cervantes.* Mantenimiento mecánico de máquinas. 2007. Pág 365-370.
- 2- *Federico Dios Otín.* Campos electromagnéticos. Pág 96-109.
- 3- *Raymond A.Serway*. Electricidad y magnetismo. 3ª Edición. Pág. 205-230
- 4- *Roberto García Pérez.* Estudio del uso de imanes permanentes como resorte mecánico de rigidez variable. 2011. Universidad Carlos III de Madrid. Proyecto fin de carrera.
- 5- *Álvaro Magdaleno.* Programa de estimación del amortiguamiento de una señal leída desde un fichero .txt

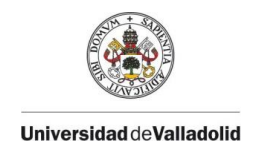

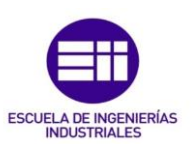

# **Webgrafías:**

- 1. Modos normales de vibración de una barra elástica. http://www.sc.ehu.es/sbweb/fisica/ondas/vibracion\_barra/vibracion\_barra.htm Última visita (04/07/2016)
- 2. Información sobre imanes. https://www.supermagnete.es/faq/La-fuerza-deatraccion-de-dos-imanes-es-igual-que-la-fuerza-de-repulsion Última visita (04/07/2016)
- 3. *Departamento de Ingeniería Mecánica, Energética y d Materiales,* Notaciones Y Definiciones http://www.imem.unavarra.es/EMyV/pdfdoc/vib/vib\_Notacion.pdf Última visita (04/07/2016)
- 4. Campo magnético producido por un imán. http://www.sc.ehu.es/sbweb/fisica3/magnetico/iman/iman.html Última visita (04/07/2016)
- 5. Prontuario básico de estructuras simples http://rua.ua.es/dspace/bitstream/10045/25612/1/Estructuras%20Met%C3%A1 licas%20-%20Material%20apoyo.pdf Última visita (04/07/2016)
- 6. Modos de vibración de una cuerda http://www.sc.ehu.es/sbweb/fisica/ondas/estacionarias/estacionarias.html Última visita (04/07/2016)
- 7. Capítulo II. Bases teóricas. http://www.tav.net/transductores/teoria-sistemasvibratorios.pdf Última visita (04/07/2016)
- 8. Unidad 9.Magnetismo http://www.quimicaweb.net/grupo\_trabajo\_fyq3/tema9/index9.htm Última visita (04/07/2016)
- 9. *Ledezma-Ramirez Diego Francisco.* Avances en aislamiento de vibración por impacto usando rigidez no lineal. 2015. Vol.16. http://www.elsevier.es/esrevista-ingenieria-investigacion-tecnologia-104-articulo-avances-aislamientovibracion-por-impacto-90419033 Última visita (04/07/2016)
- 10. Nota técnica sobre aparatos de apoyo para puentes de carretera. Normativa. http://www.fomento.es/nr/rdonlyres/45e4b689-7dc2-4465-a437 c0e0bec9a6be/55788/0860500.pdf Última visita (04/07/2016)
- 11. Vibración, amortiguamiento y resonancia. http://www.pcpaudio.com/pcpfiles/doc\_altavoces/amortiguamiento/amortigua miento.html Última visita (04/07/2016)

# ANEXO 1: FICHA TÉCNICA IMANES.

## **Ficha técnica del artículo R-19-09-06-N**

Datos técnicos y seguridad de uso

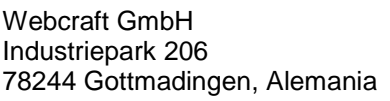

Teléfono: +49 7731 939 839 1 www.supermagnete.es<br>Fax: +49 7731 939 839 9 support@supermagnete.es

support@supermagnete.es

## **1. Datos técnicos**

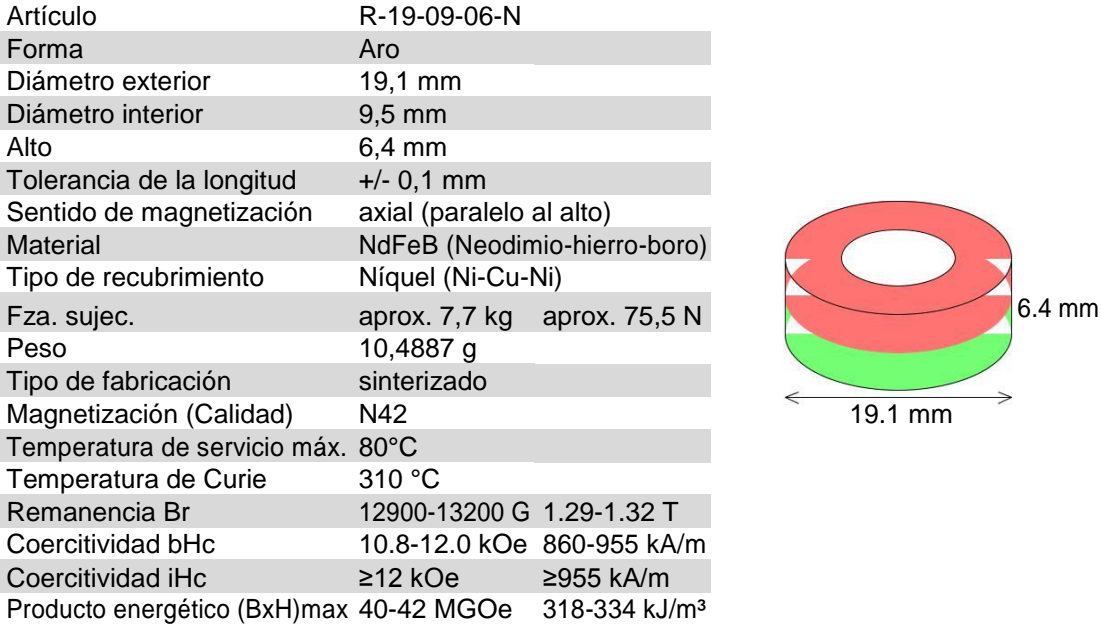

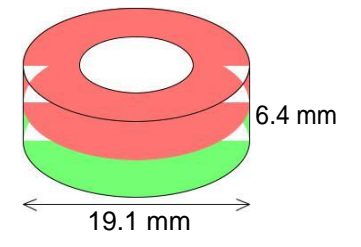

Sin sustancias nocivas conforme a la directiva RoHS 2011/65/UE. No sujeto a la obligatoriedad de registro conforme a REACH.

## **2. Curva de desmagnetización N42**

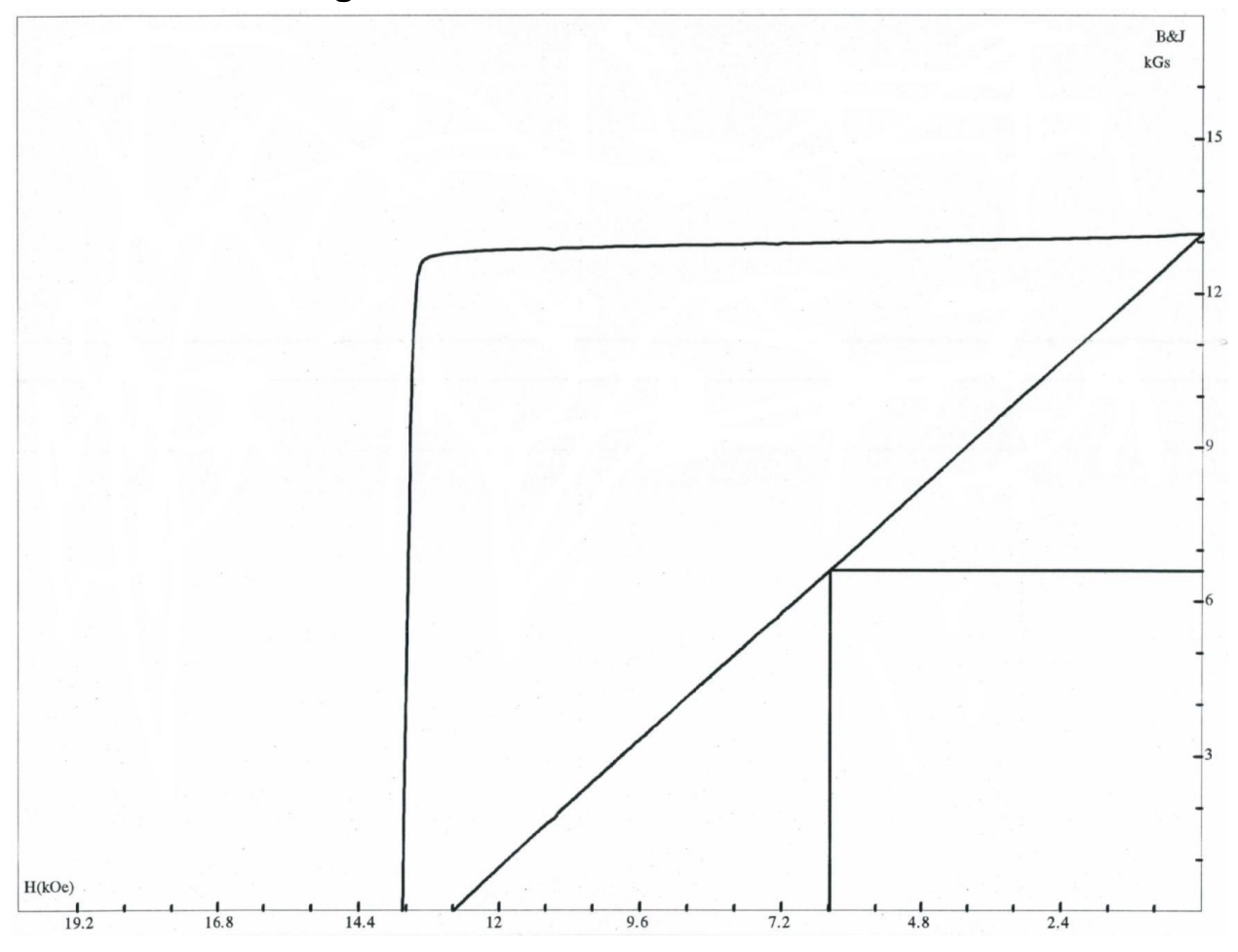

## **3. Advertencias**

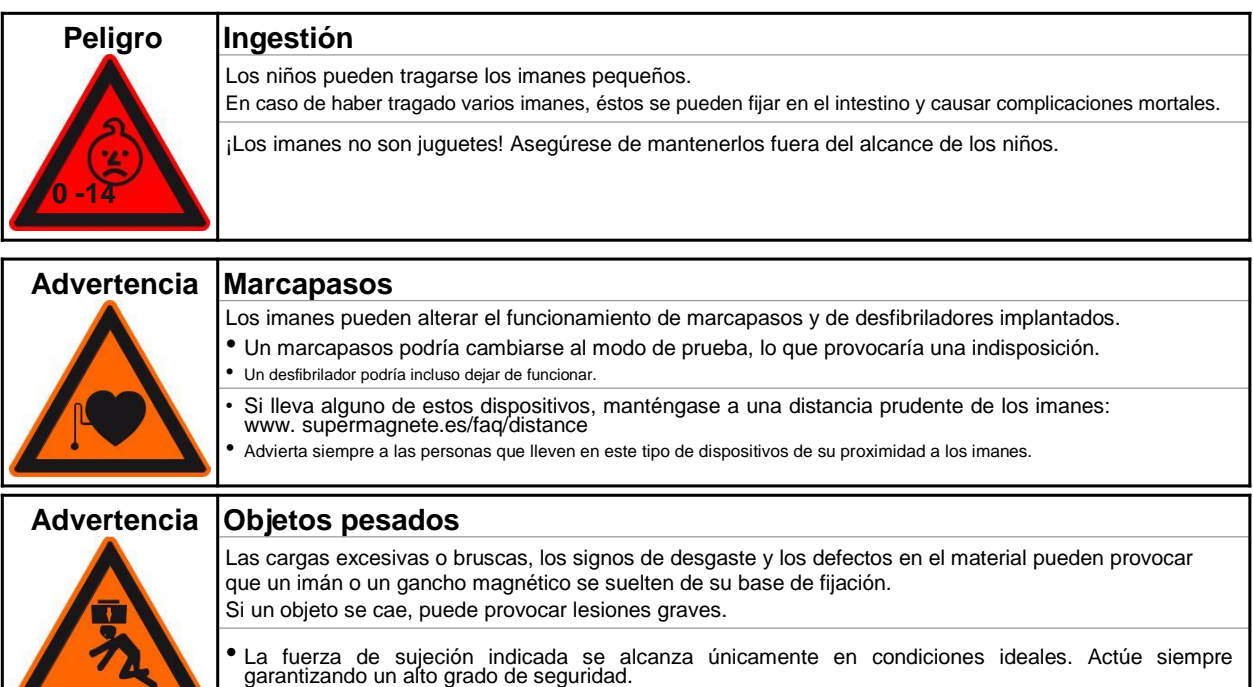

• No utilice los imanes en lugares en que puedan causar daños a otras personas en caso de defectos en el material.

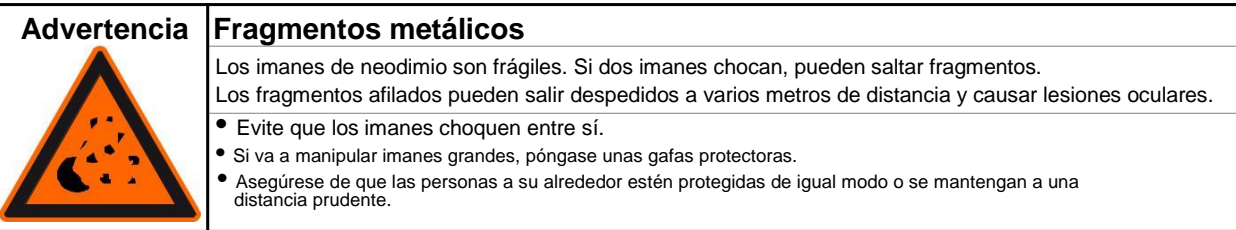

## **4. Manejo y almacenamiento**

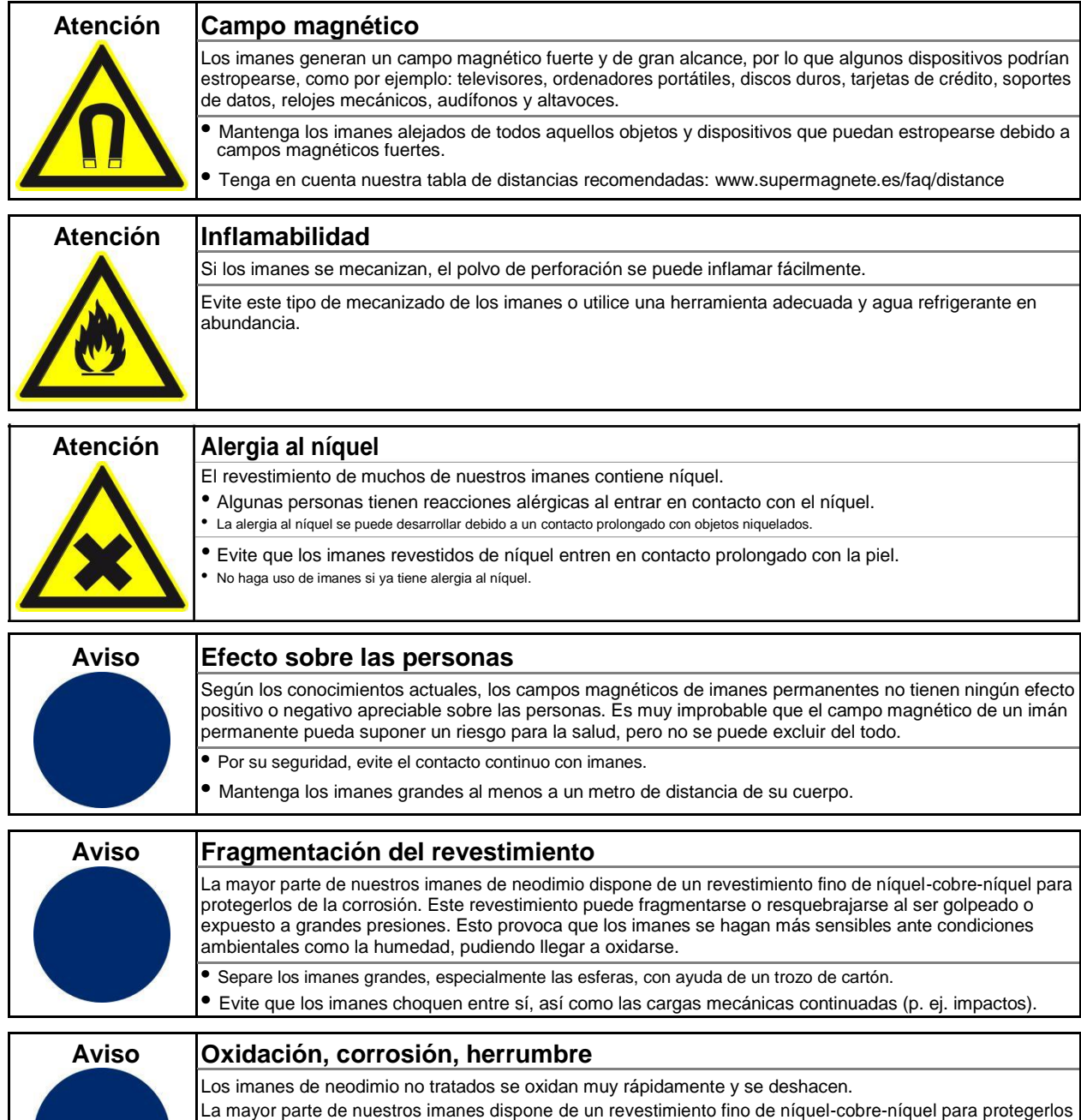

**•** Evite dañar el revestimiento.

de la corrosión. Este revestimiento también ofrece cierta protección frente a la corrosión, pero no resulta lo

**•** Utilice los imanes tan sólo en espacios interiores secos o protéjalos de las condiciones ambientales.

suficientemente resistente en caso de un uso continuado en espacios exteriores.

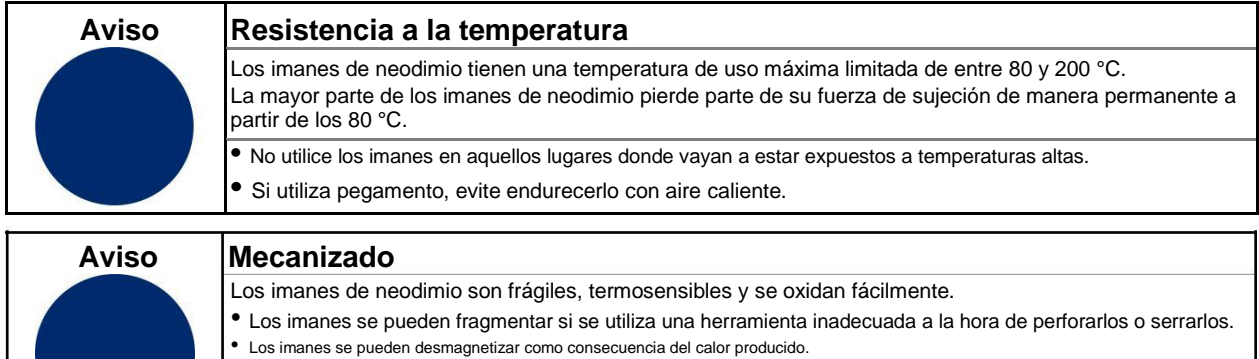

Evite el procesamiento mecánico de los imanes si no dispone de la experiencia y máquinas necesarias.

## **5. Instrucciones para el transporte**

• Si el revestimiento está dañado, el imán se oxida y se deshace.

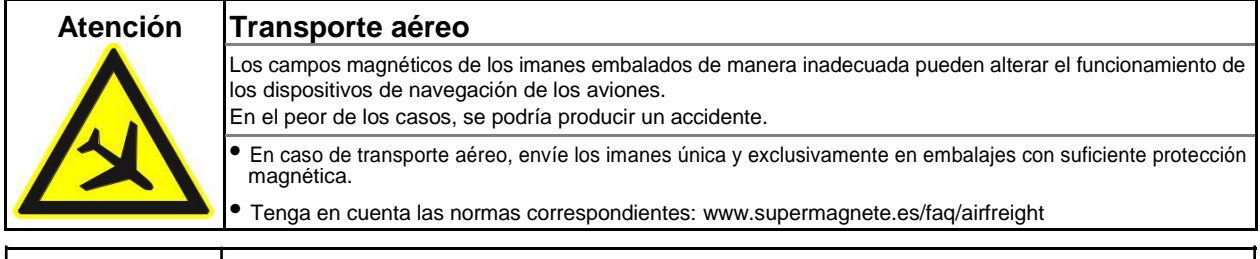

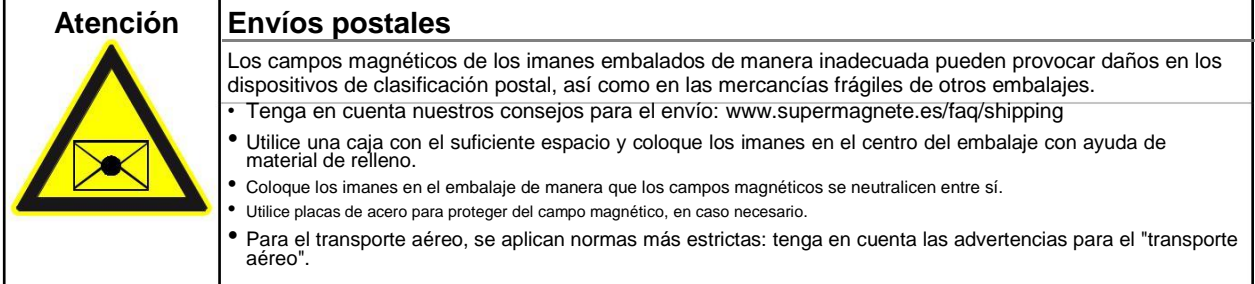

## **6. Instrucciones para una correcta eliminación**

Las cantidades pequeñas de imanes de neodimio gastados se pueden depositar en la basura común. Las cantidades mayores de imanes se deben llevar a los puntos de recogida de residuos metálicos.

## **7. Disposiciones legales**

Nuestros imanes de neodimio no están destinados a la distribución/exportación a EEUU, Canadá y Japón. Por ello, queda expresamente prohibido exportar de manera directa o indirecta a los países indicados anteriormente los imanes de neodimio suministrados por nosotros o los productos finales elaborados con estos imanes.

**Código TARIC:** 8505 1100 33 0

**Origen:** China

Para más información sobre imanes, consulte la página **www.supermagnete.es/faq.php**

**Fecha de los datos: 21.05.2012**

# ANEXO 2: TMDs Y SU EFECTO EN LA RESONANCIA

#### **Head Office**

P.O. Box 440145, 80750 München/Germany Frankfurter Ring 193, 80807 München/Germany Telephon +49 89 323 94 - 0 Telefax +49 89 323 94 - 329

#### **Branch Office**

P.O. Box 6340, 44520 Lünen/Germany Zum Holzplatz 2, 44536 Lünen/Germany Telephon +49 231 434 01 - 0 Telefax +49 231 434 01 - 11

#### **Subsidiary Plant**

P.O. Box 55, 02992 Bernsdorf/Germany Kamenzer Str. 4-6, 02994 Bernsdorf/Germany Telephon +49 357 23 237 - 0 Telefax +49 357 23 237 - 20

# **MAURER Tuned Mass Dampers**

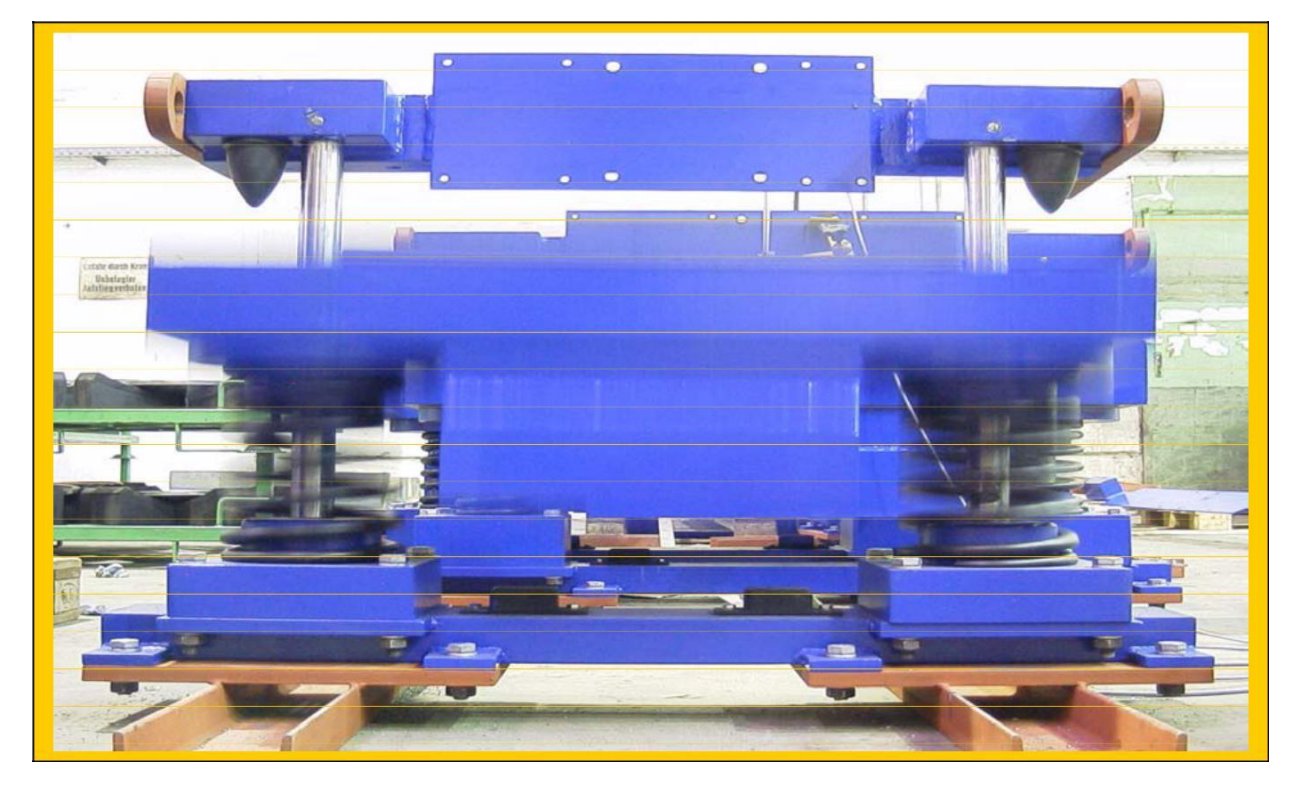

**Technical Information and Products**

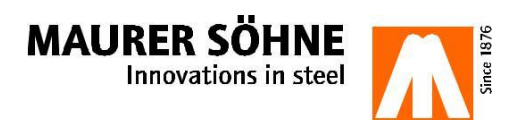

# **MAURER – Tuned Mass Dampers**

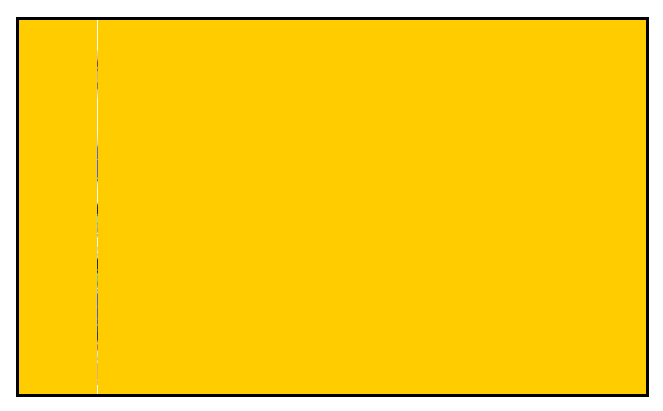

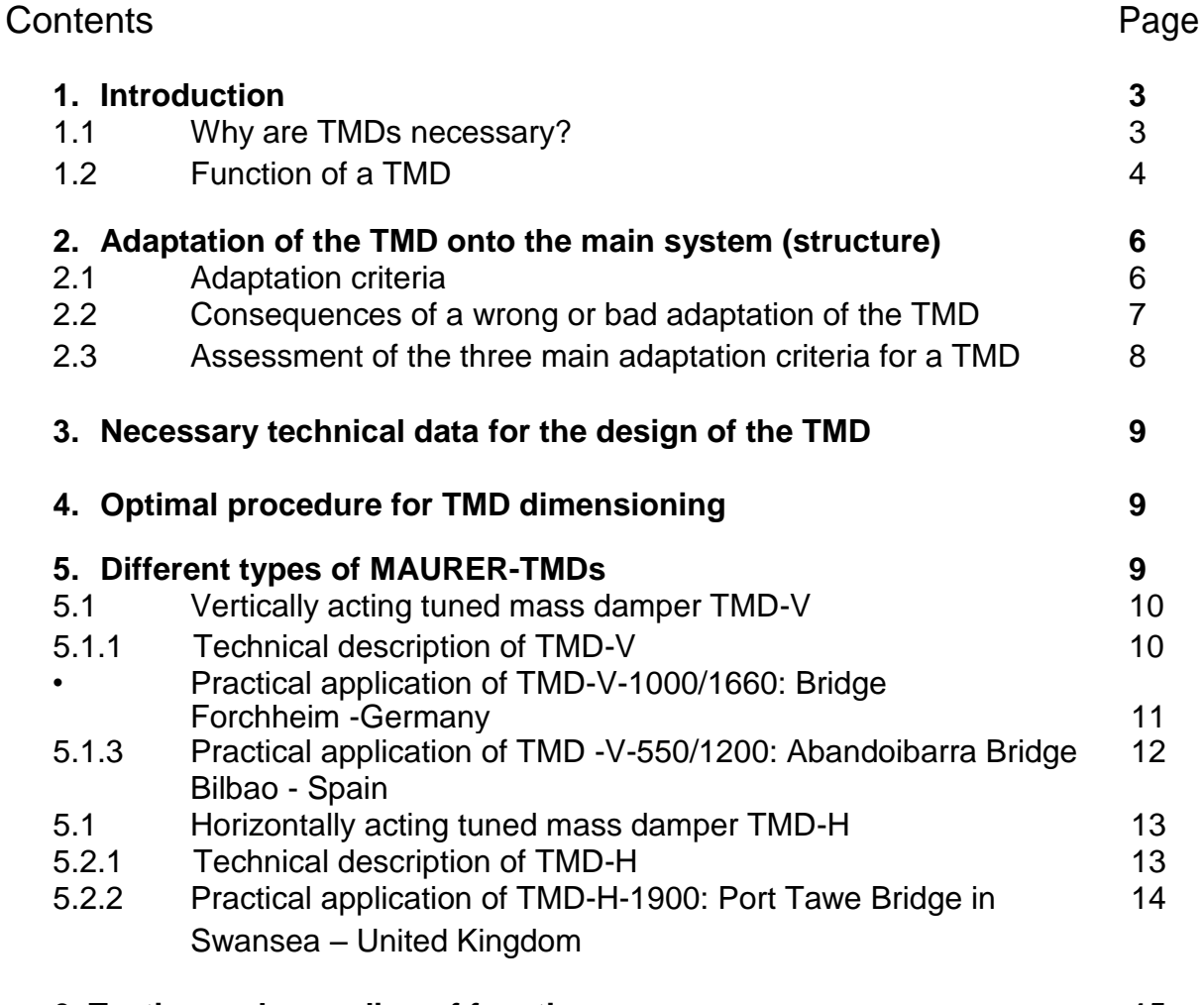

## **6. Testing and recording of functions 15**

**MAURER SÖHNE** 

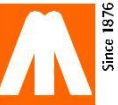

# **MAURER – Tuned Mass Dampers**

## **1 Introduction**

## **1.1Why are TMDs necessary?**

Many tall and overhanging structures are susceptible to vibrations. Mostly these are structures with low natural damping in combination with mostly rather low natural frequency.

In case such vibrations are not going to be damped

- A normal service or walking on these structures is not possible,
- Fatigue phenomena with crack in the structure can occur, which can lead finally to the structural collaps.

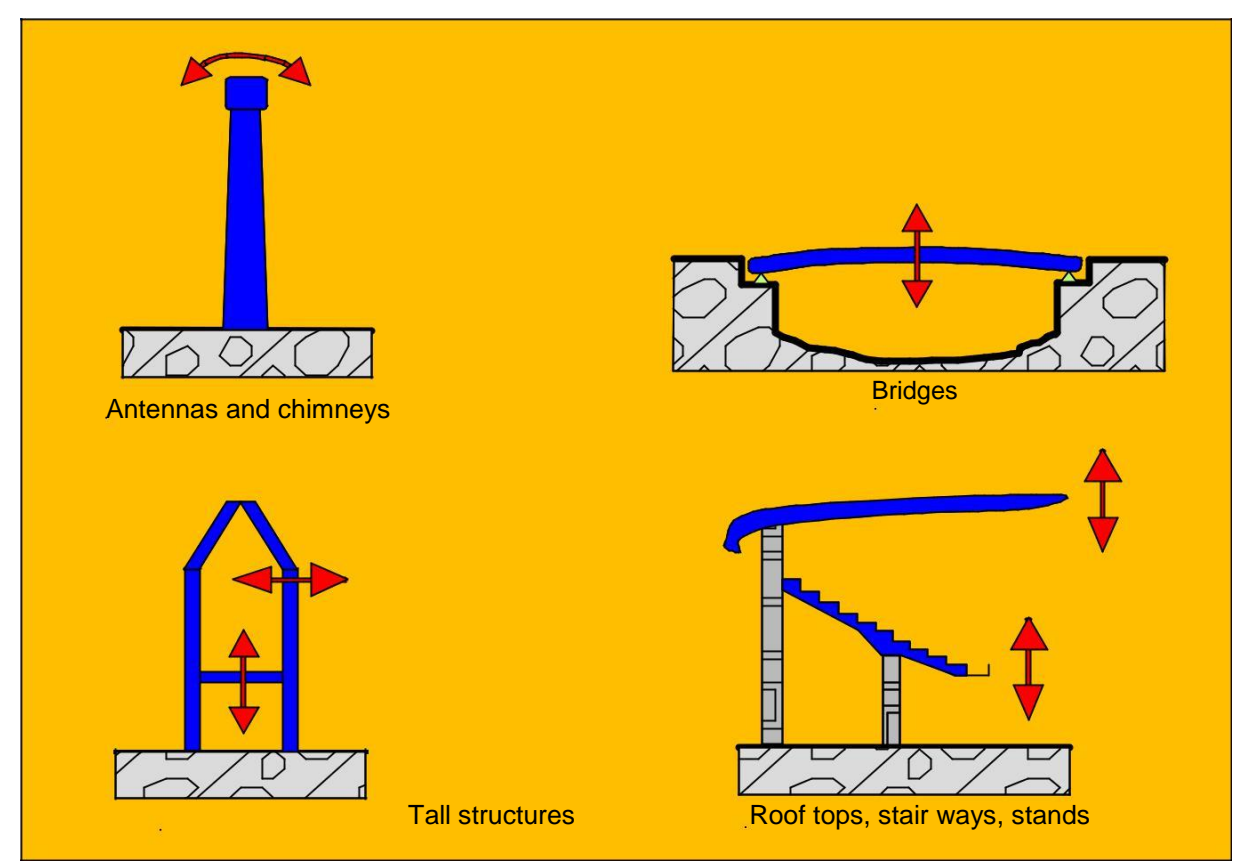

Fig. 1: Samples for vibration sensitive structures

For best possible reduction of structural vibrations Maurer TMDs are individually adapted to the structural requirements and characteristics. From there almost any kind of shape and size (up to 30,000 kg or even more) can be realised, as every TMD will be

individually calculated and designed according to:

- critical structural natural frequency,
- kinetic equivalent structural mass, and
- appearing vibrations with regards to direction, admissible vibration amplitude and acceleration.

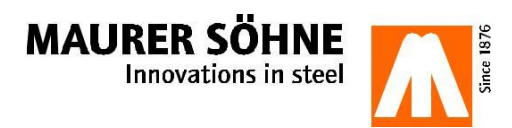

## **1.2 Functions of a TMD**

A TMD is connected to the structure (bridge, chimney, etc.) at the location where a significant or the biggest vibration is occurring. The device is consisting of a moving mass, springs and a damping element. The below

sketches describe the principle of horizontal and vertical vibrations. The TMD should be placed at the location of the greatest vibration, as then the efficiency is granted to be highest possible with lowest effort.

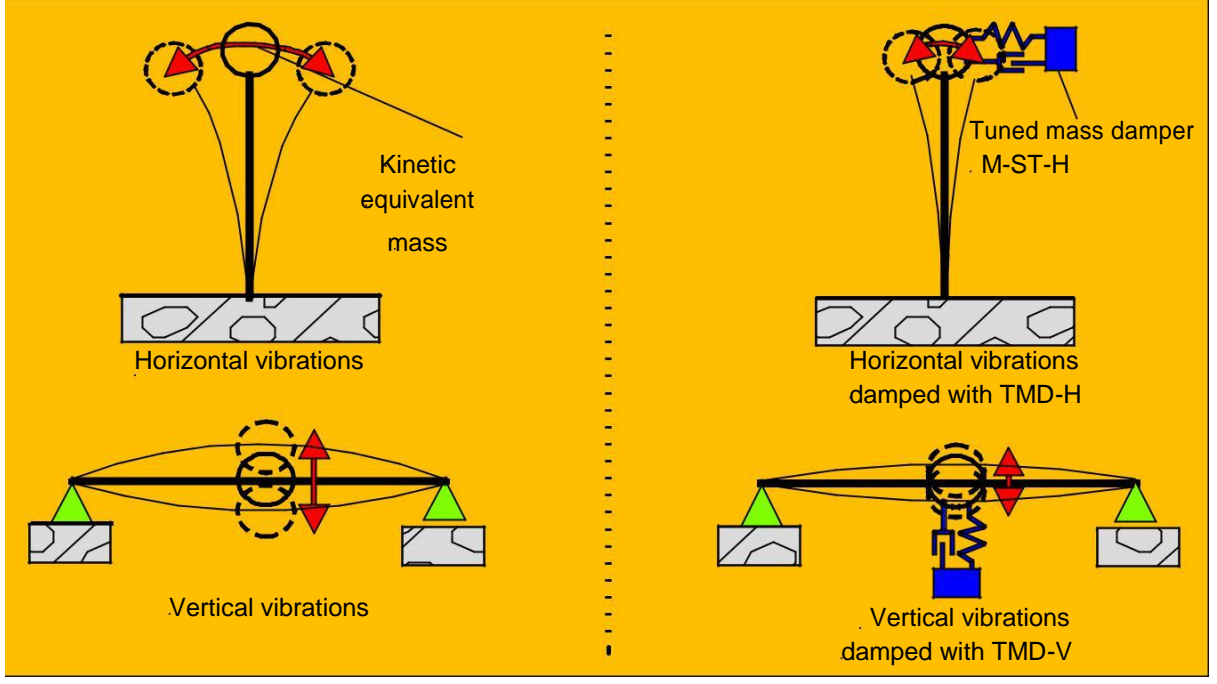

Fig. 2: Principle of system and location for TMDs

For instance in case the main system (Index H) with certain characteristics (mass =  $m_H$ , stiffness = k  $H$ , natural damping = d $H$ ) will vibrate under certain circumstances, a TMD with certain characteristics (mass =  $m_D$ , stiffness =  $k_D$ , natural damping =  $d_D$ ) will be

firmly set onto this main system. Between main system and the TMD mass a spring element and a damping element is arranged to adapt the TMD in a way, that it is mitigating and partially accommodating the vibrations of the main system.

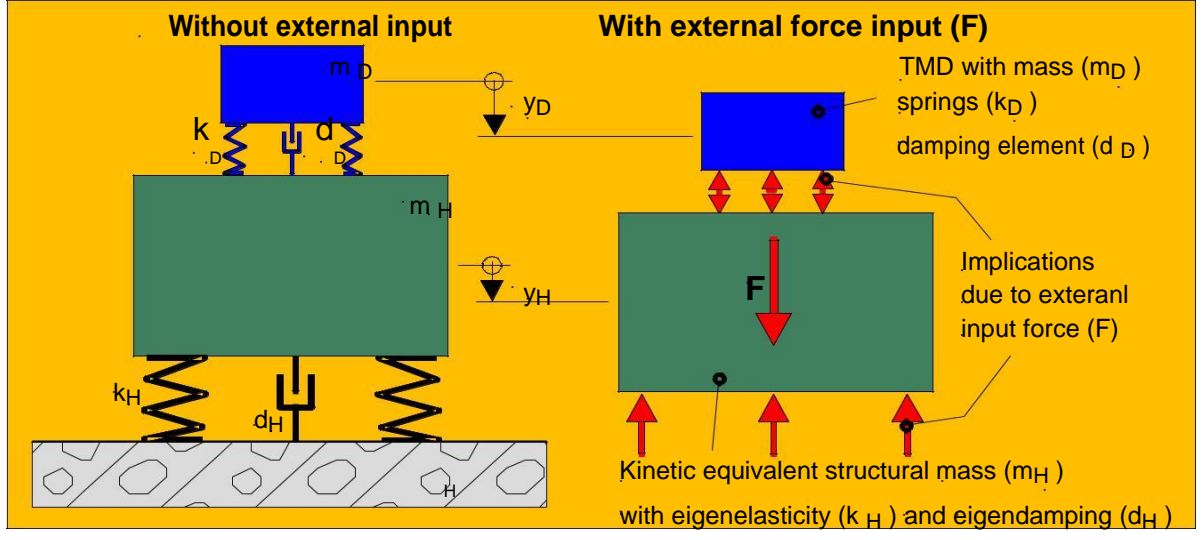

Fig. 3: Working principle of TMD

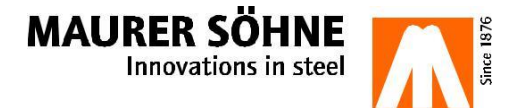

#### **Introduction of the above physical values:**

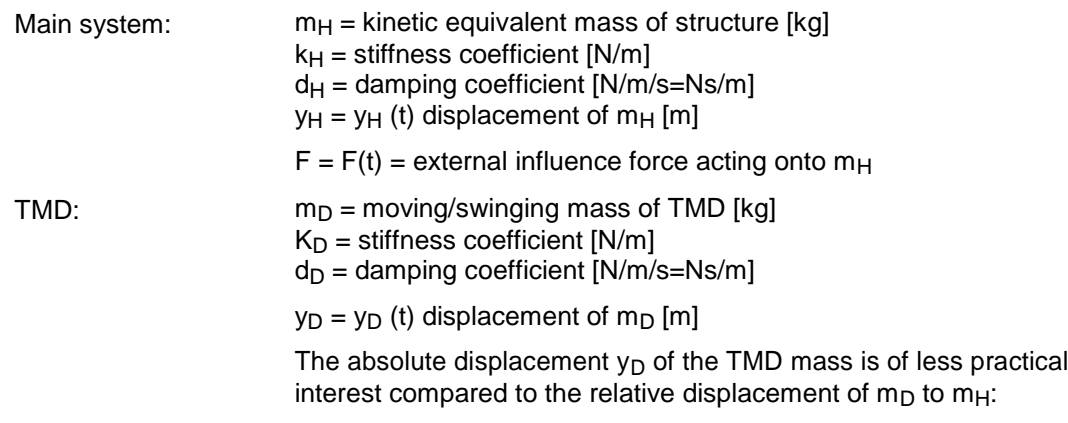

$$
z_D = y_D - y_H
$$

The main system will react with a harmonic vibration – after a short transient phase - if an external harmonic force  $F = F(t) = F \cdot \sin(wt)$  is acting and the main system is vibrating stationary with the natural frequency W. In

case the main system is not fitted with a TMD, it is reacting with severe vibrations if the exiting frequency of the external force is correlating with the structural natural frequency, which is called resonance.

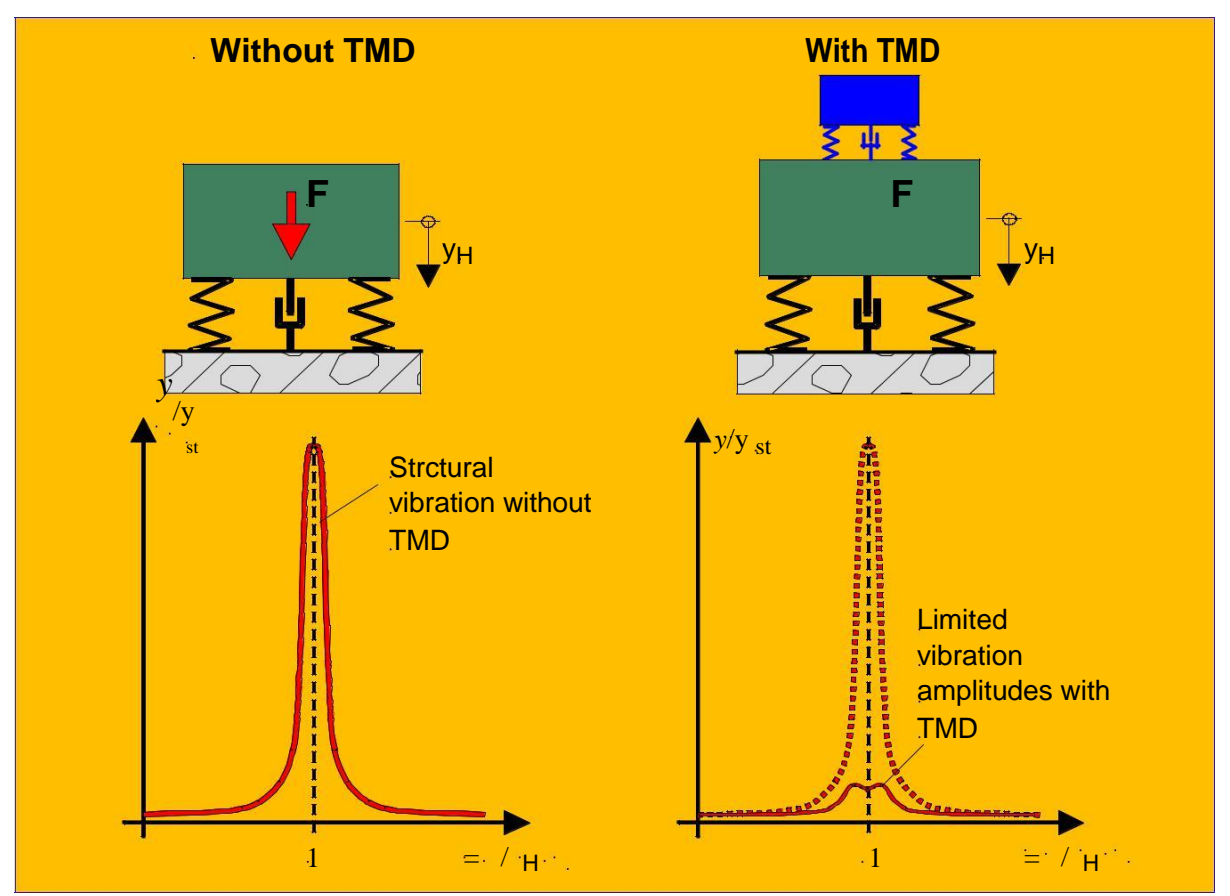

Fig.4: Dynamic response of the main system with and without TMD

The coupling of a TMD to a main system with mass  $m_D$ , while considering certain rules for the optimal TMD dimensioning – spring stiffness  $(k_D)$  and damping  $(d_D)$  – results in much less reactions of the main system (see Fig. 4). The

mitigation of the vibration of the main system results of counteracting displacements of the damper mass  $(m_D)$ , the frequency adaptation of the springs and the simultaneous damping supplied by the special damping element.

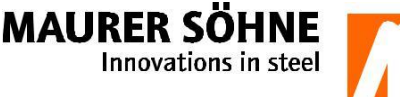

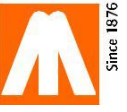

## **2. Adatation of the TMD onto the main system (structure)**

## **2.1 Adaptation criteria**

For a optimal efficiency of the TMD a accurate adaptation with respect to following issues is necessary:

**Mass:** The mass ratio  $(\mu)$  of the TMD mass to the kinetic equivalent structural mass has to be chosen sufficiently. For small ratios (µ≤0.025) big vibration amplitudes of the TMD mass relatively to the structure are resulting.

In addition a small mass ratio is decreasing the effective range of the TMD (Fig. 5). The TMD mass movements are significantly smaller for bigger ratios  $(\mu > 0.025)$  and the effective range around the resonance frequency is greater too.

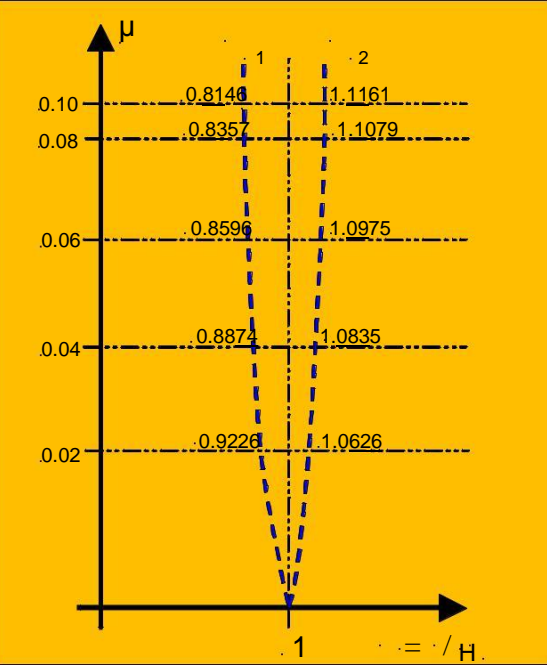

Fig. 5: Frequency range with respect to  $\mu$ 

**Frequency:** To achieve the best possible mitigation of the main system vibration the natural frequency of *y*/y the TMD has to be calculated in a certain ratio to the  $\frac{1}{\sqrt{1-\frac{1}{n}}}$  st Resonance natural frequency of the main system, means both  $k$  is the main system, means both  $k_{\text{opt}}$  and  $k_{\text{opt}}$  is the main system, means both  $k_{\text{opt}}$  is the main system. frequencies must not be identical. The ration between them is called deviation k or to be out of  $\| \cdot \|$  known the set of kwith - 20% discrepancy tune respectively (Fig. 6).

$$
k_{opt} = \frac{f_D}{f_B}
$$

 $f$ *H* with  $k_{opt}$  = optimal deviation

 $f_D$  = natural frequency of TMD  $f_H$  = natural frequency of main system and according to DEN HARTOG it is valid for harmonic excitation:

$$
k_{opt} = \frac{1}{1+\mu} < 1
$$

**Damping:** The necessary optimal damping *D*,*opt* of the TMD has to be adapted to the chosen mass ratio µ, while following equation is valid:

$$
D_{opt} \qquad \sqrt{\frac{3\mu}{8x(1+\mu)^3}}
$$

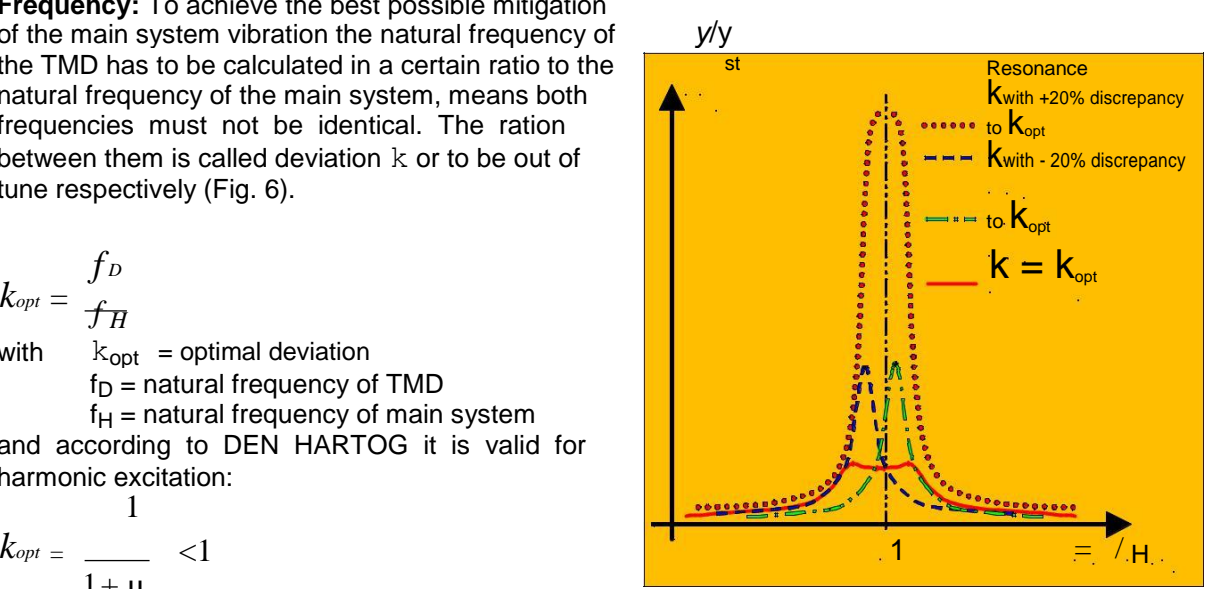

Fig. 6: Behaviour of main system if deviation varies

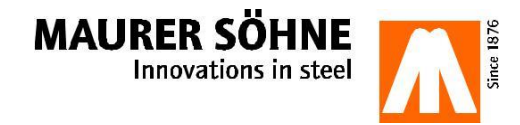
# **ANEXO 3:** CONFIGURACIÓN PANTALLA DEWESOFT.

Esta es la pantalla inicial del programa DEWEsoft una vez que se abre. Antes de empezar a registrar hay que fijarse que el puerto donde esta conectado el acelerómetro esta siendo usado, si no está hay que picar en Unsed.

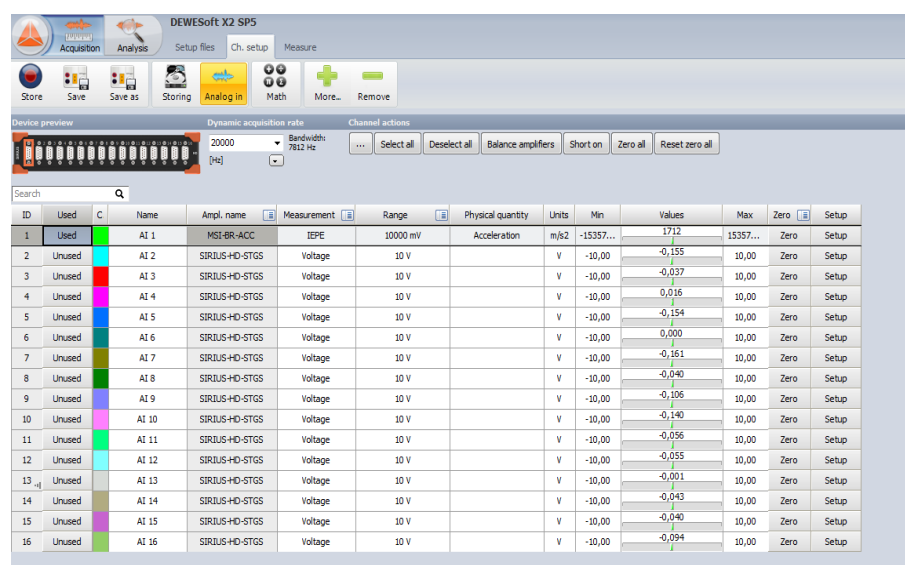

#### Pantalla inicial del programa DEWEsoft

Una vez que hecho el anterior paso, entramos a la pestaña que pone Measure y lo primero que se ve es la siguiente pantalla:

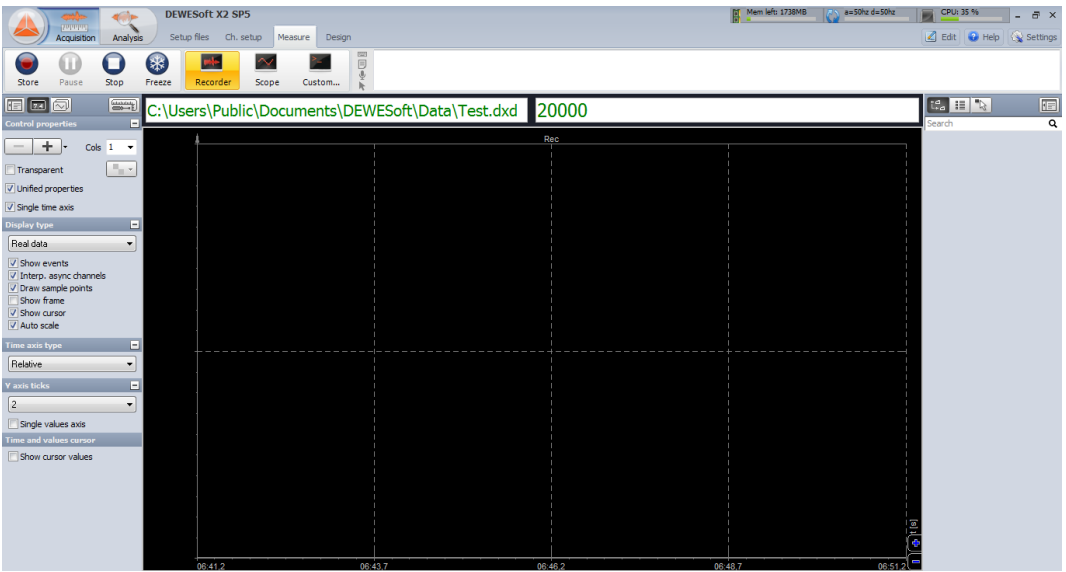

#### Pantalla de mediciones

Cuando estamos en esta pantalla nos aparece otra pestaña que pone Design, la cual permitirá configurar la vista principal añadiendo los registradores que se necesitan.

En el trabajo que se han llevado a cabo solo ha hecho falta añadir otra pantalla la cual registraba los modos de vibración de la viga, marcando en la frecuencia en la que se registraban y cual era su amplitud.

Este nueva pantalla se añade en el icono con el nombre FFT.

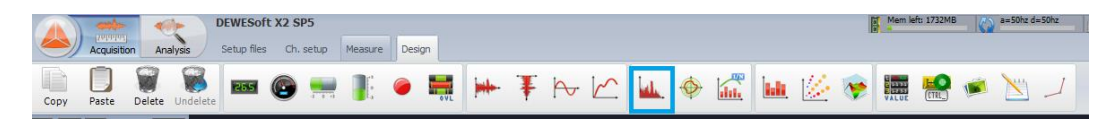

Cabecera de la pestaña design

Una vez que nos aparece la gráfica, la tenemos que configurar, tiene que tener los siguientes datos:

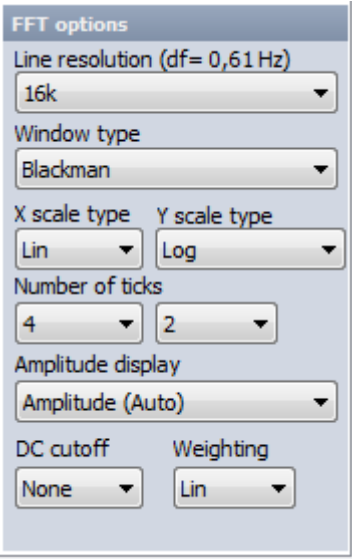

## Configuración gráfica FFT

Volvemos a la pantalla de Measure y solo se tiene que realizar un cambio, que es cambiar el siguiente número:

# 20000

Por 1000 para que el registrador no sea tan sensible y se pueda ver las ondas sin mucho ruido.

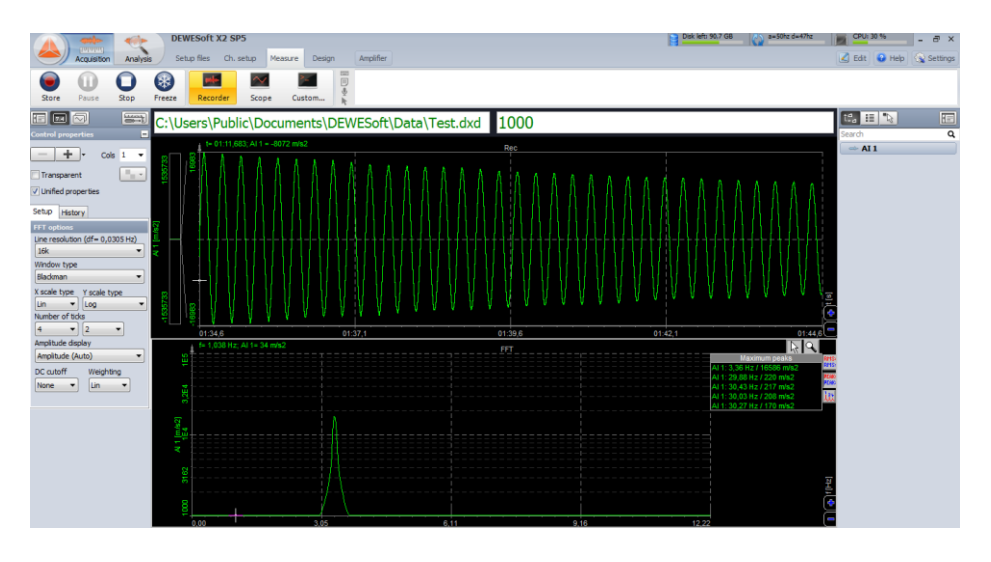

Vista del programa DEWEsoft cuando está registrando una vibración.

Tenemos la pantalla de mediciones configurada, en la primera gráfica se nos muestra las ondas de vibración de la viga. En el eje X registra el tiempo en segundos y en el eje Y la aceleración en m/s<sup>2</sup>. En la segunda como ya se ha dicho anteriormente, muestra los modos de vibración, en la figura se muestra el modo 1 que es el que se ha utilizado en el trabajo. En la pantalla pequeña de la derecha nos marca la frecuencia de los modos en herzios.

# **ANEXO 4: PASOS A SEGUIR EN EL** PROGRAMA CFTOOL DE **MATLAB**

Se tiene los datos de las distancias y de las frecuencias medidas en Excel y exportamos los datos a matlab.

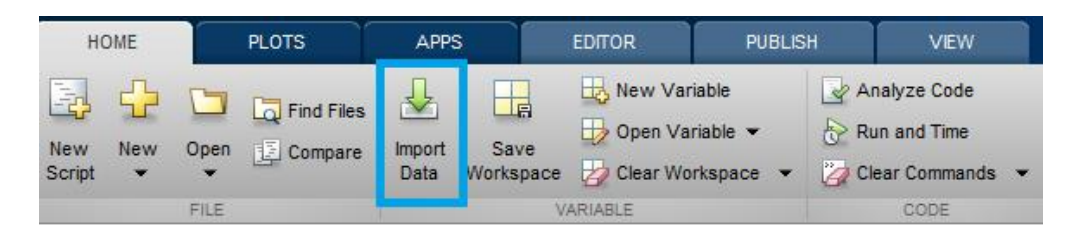

Pantalla inicial de matlab dónde está el icono de importar datos

Se abrirá una pantalla con los valores importados, se elige cuales se van a necesitar para relacizar la regresión y se les pone nombre a esas columnas, ya que este nombre será con el que se queden guardados en matlab. En nuestro caso hemos llamado X a la distancia y F a la frecuencia.

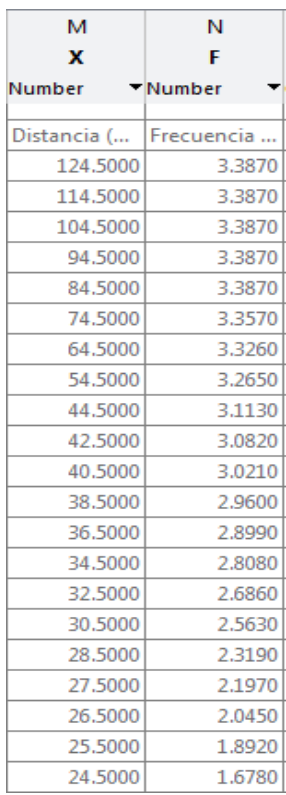

Datos que se quieren importar

Se seleccionan las columnas y se importan:

| <b>IMPORT</b>                                         | <b>VIEW</b>                                                                                                    |                                                                                  |                                 |  |
|-------------------------------------------------------|----------------------------------------------------------------------------------------------------|----------------------------------------------------------------------------------|---------------------------------|--|
| Range: 111:111<br>Variable Names Row: 5               | <b>The Column vectors</b><br>$\overline{\phantom{a}}$<br><b>Numeric Matrix</b><br>$\div$<br>() Cell Array<br><b>THE TABLE</b> | $\Box$ Replace<br>$\blacksquare$ unimportable cells with $\blacksquare$ NaN<br>- | $\sim$<br>Import<br>Selection . |  |
| <b>SELECTION</b>                                      | <b>IMPORTED DATA</b>                                                                                                    | UNIMPORTABLE CELLS                                                               | <b>IMPORT</b>                   |  |
| vice con 2 imanes a atracion nor abaio vicy<br>$\sim$ |                                                                                                    |                                                                                  |                                 |  |

Pantalla que se abre con los datos importado

Y ya se tiene guardados los datos como vectores en matlab con el nombre que se le ha asignado.

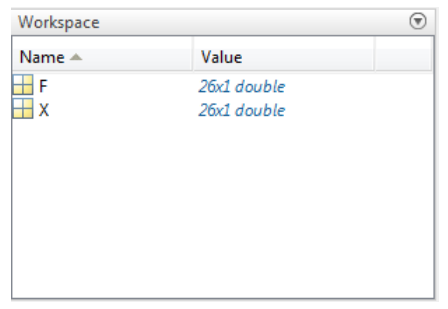

#### Pantalla principal de matlab con los ventores guardados.

Se abre el programa Curve Fitting Tool, tecleando el comando cftool.

Se eligen los ejes, en las pestañas apareceran los nombres que se les puso a los datos, por lo que se elige en X la distancia (X) y en Y la frecuencia (F) y nos representa los datos en la gráfica realizando una regresión lineal.

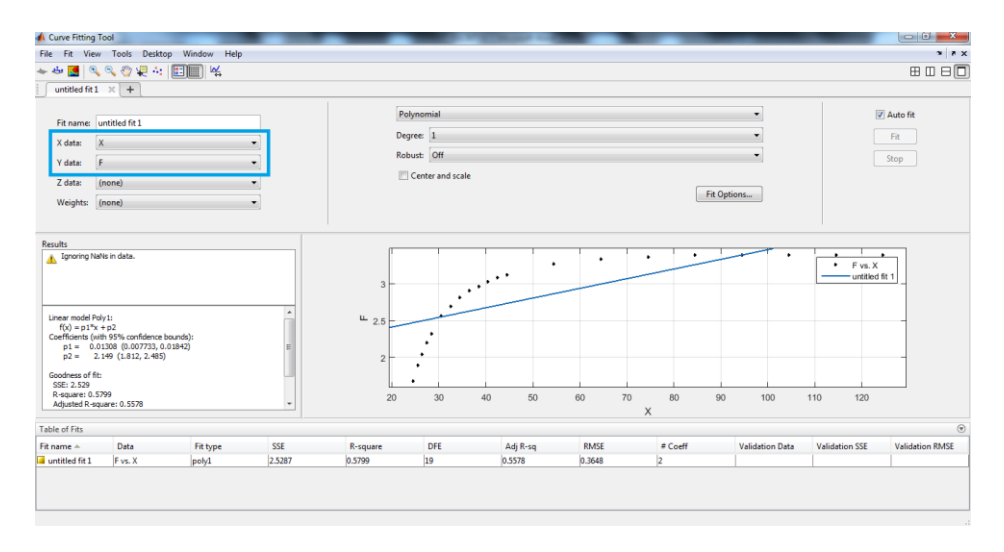

# Pantalla del programa Curve Fitting Tool de matlab

Una vez que se tiene los datos representados, se elige la regresión que más parecido tenga:

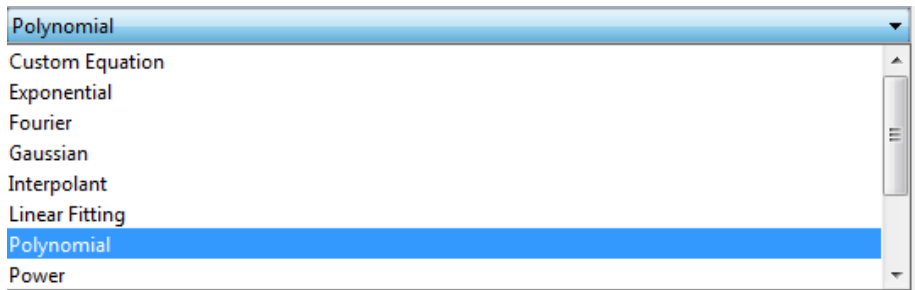

Pestaña de la página donde se elige la forma que tiene de la regresión

En Custom Equation se puede escribir la ecuación si se tiene un idea de que forma tiene.

En el caso de este experimento, se tenía la idea de que la relación Frecuencia-Distancia, seguía el siguiente modelo:  $f = \frac{A}{\sqrt{2}}$  $\frac{A}{x^2} + B$  por lo que fue más fácil de obtener los resultados. Una vez que tienes representada la regresión, en File→ Print to Figure, representa la figura en una pantalla adicional en la cual tienes una barra de herramientas para dejar presentable la gráfica.

# ANEXO 5: INSTRUCCIONES PROGRAMA DE MATLAB

El procedimiento es el siguiente:

Primero, el SIRIUS recopila las datos de cuando esta vibrando la viga y los exportamos a un archivo .txt, este archivo tiene dos columnas, la primera es el tiempo y la segunda las aceleraciones:

| 0<br>0.001<br>0.002 | 0.77573419<br>0.7495569<br>0.69720238 |
|---------------------|---------------------------------------|
| 0.003               | 0.71097988                            |
| 0.004               | 0.65862536                            |
| 0.005               | 0.63244808                            |
| 0.006               | 0.65035886                            |
| 0.007               | 0.58147132                            |
| 0.008               | 0.63244808                            |
| 0.009               | 0.59662658                            |
| $0.01\,$            | 0.59800434                            |
| 0.011               | 0.60627085                            |
| 0.012               | 0.65449208                            |
| 0.013               | 0.66275859                            |
| 0.014               | 0.68066937                            |
| 0.015               | 0.66413635                            |
| 0.016               | 0.63795912                            |
| 0.017               | 0.65311438                            |
| 0.018               | 0.67653614                            |
| 0.019               | 0.64760333                            |

Ejemplo mediciones Tiempo-Aceleraciones captadas por el SIRIUS..

En matlab ejecutamos el programa, lee el archivo que elijamos y realiza una simulación con los puntos de las crestas de las ondas.

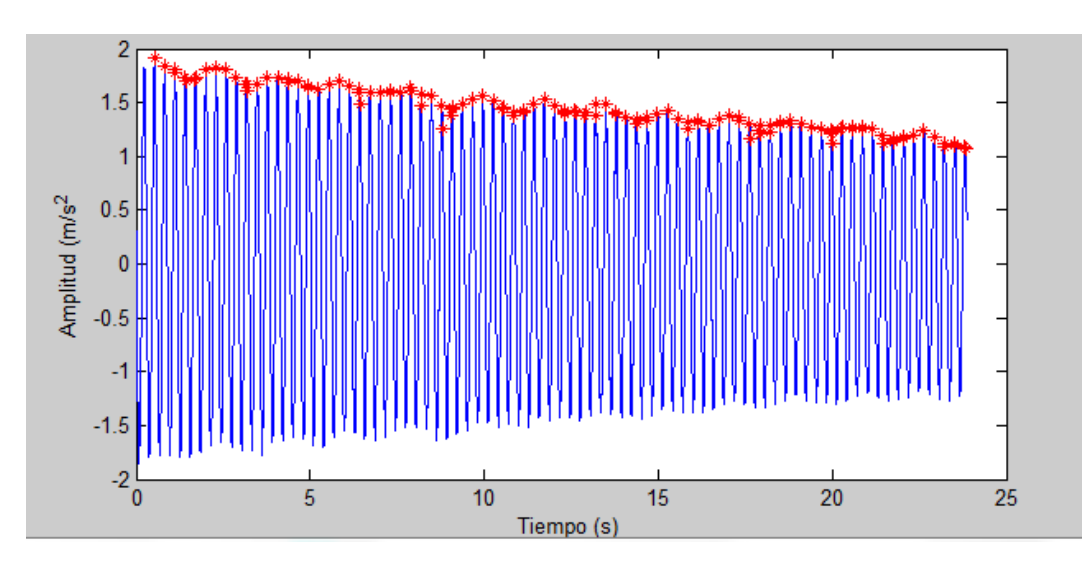

Ondas de vibración.

Como el amortiguamiento no es constante, el programa nos pide que dividamos en los tramos la gráfica y de cada tramo nos generará un amortiguamiento.

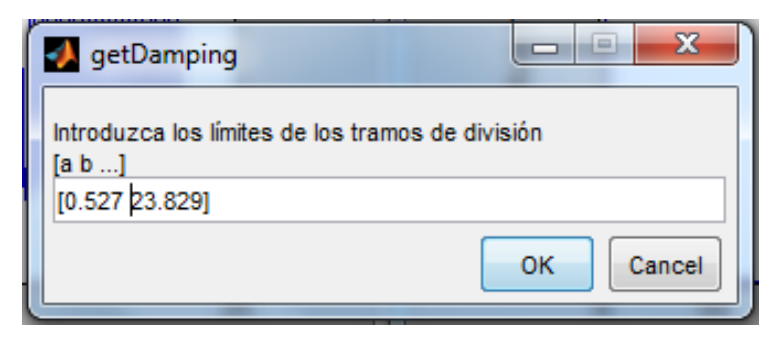

Cuadro para introducir los tramos de división.

En la imagen se muestra lo anteriormente dicho, los tramo los dividimos escribiendo los segundos que queremos que dure el intervalo.

En nuestro caso, hemos elegido 3 tramos, el primero entre el comienzo y el segundo 5, el segundo entre el segundo 5 y el 14, y el tercer tramos desde el segundo 14 hasta el final.

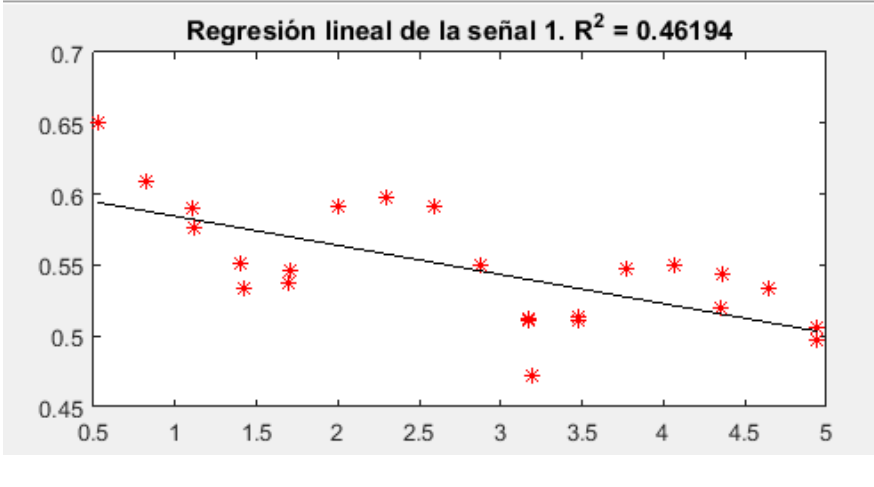

Entre los puntos de las crestas realiza un aproximación.

Regresión.

Para ello nos pide que demos el visto bueno a la regresión y si no estamos de acuerdo, que eliminemos los puntos más desfavorables.

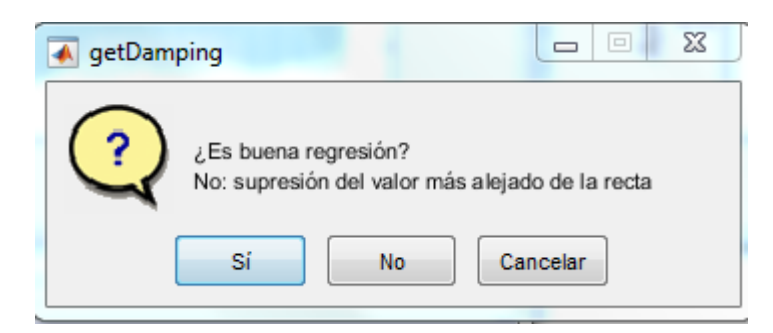

Cuadro para aceptar o no la regresión.

Una vez que tiene las regresiones de los tramos realizadas, nos genera las ondas con sus crestas y sus regresiones.

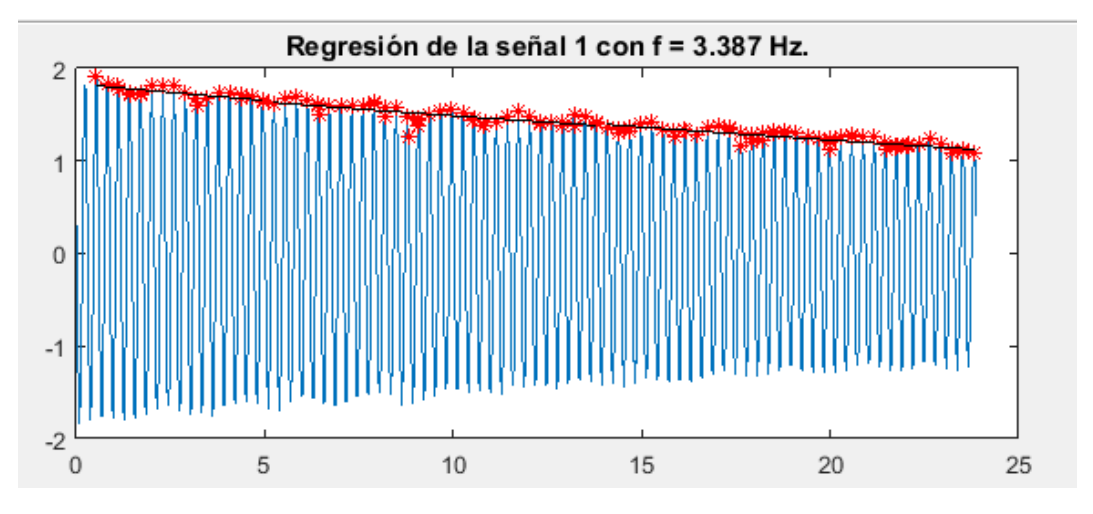

Ondas de vibración con sus regresiones.

Y muestra por pantalla el amortiguamiento de los 3 tramos.

 $ksi =$  $0.0010$  $0.0009$  $0.0010$ 

## Amortiguamientos para una medición.

El amortiguamiento va cambiando cuando los imanes se van acercando entre sí, ya sea a repulsión o a atracción.